# **SERVOSTAR 400**

Servoamplificatore digitale S400

Manuale di Istruzioni

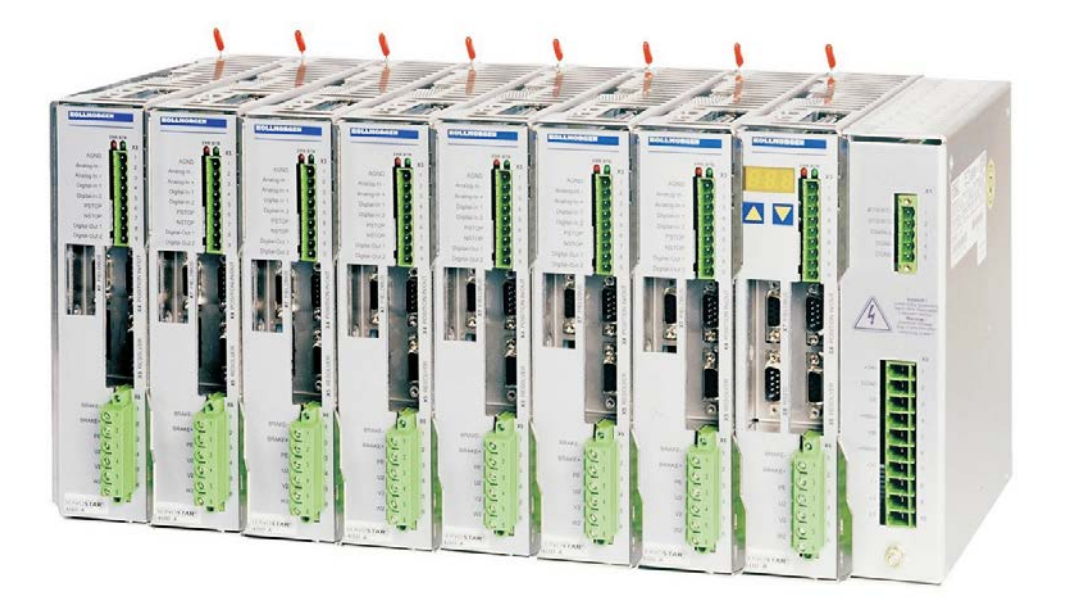

Edizione 07/2016 Traduzione del manuale originale Valido per la revisione del prodotto 03.20

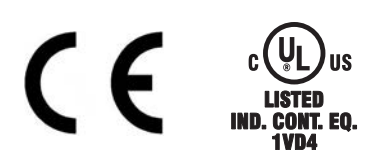

Conservare il manuale per l'intera durata del prodotto. In caso di cambio di proprietà il manuale deve essere fornito al nuovo utilizzatore quale parte integrante del prodotto.

**KOLLMORGEN** 

Because Motion Matters™

#### **Edizioni fino ad ora pubblicate:**

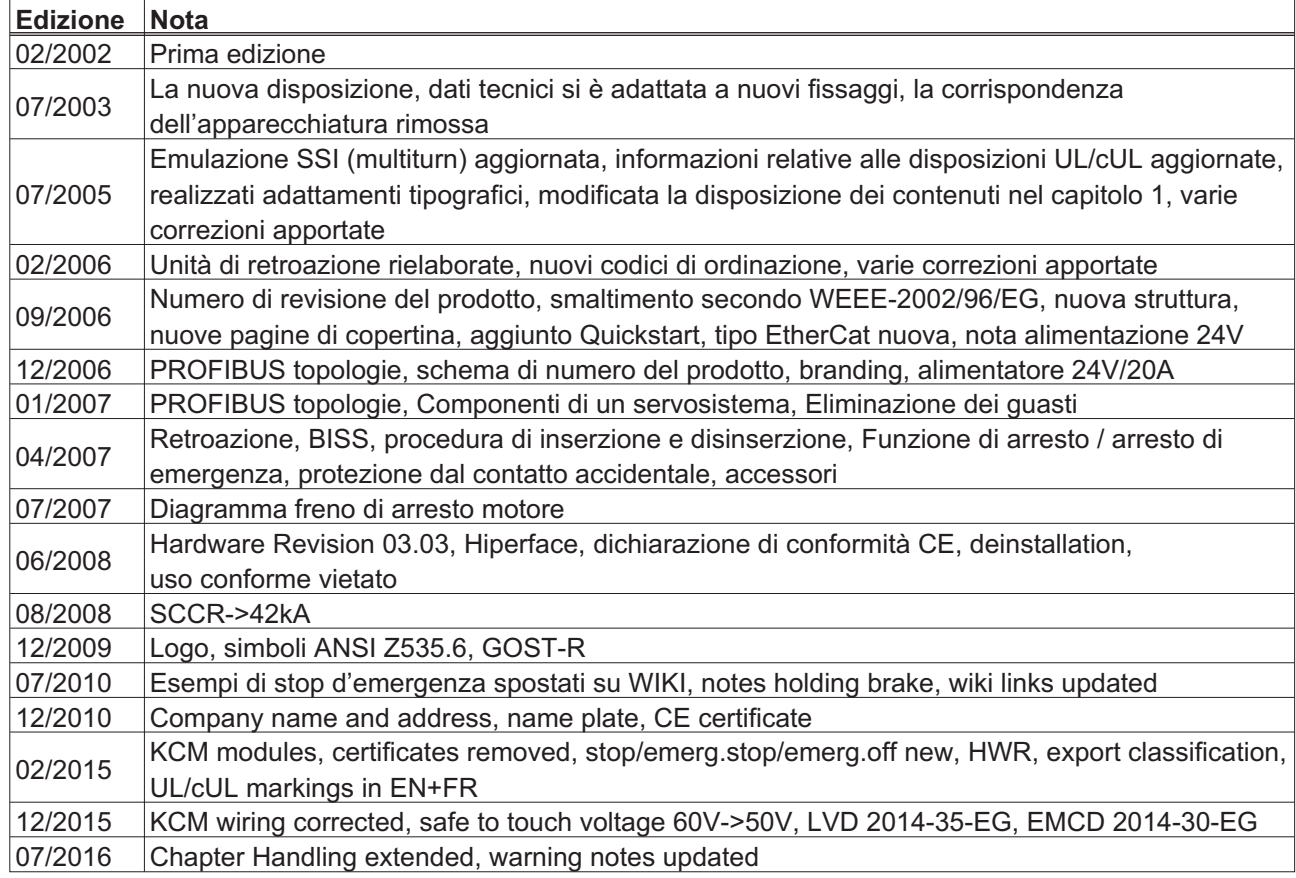

#### **Numero di revisione del prodotto (HWR)**

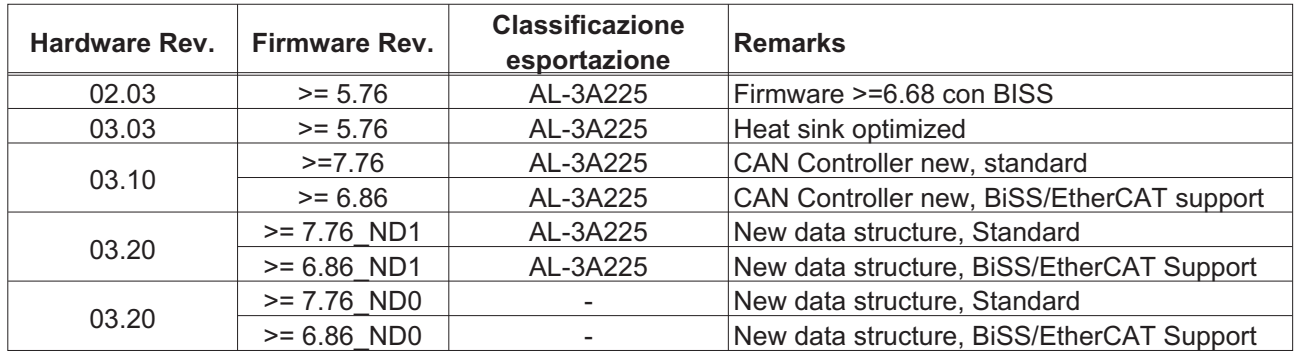

WINDOWS è un marchio registrato di Microsoft Corp.

HIPERFACE è un marchio registrato di Max Stegmann GmbH.

EnDat è un marchio registrato di Dr. Johannes Heidenhain GmbH.

EtherCAT è registrato depositato e la tecnologia brevettata, conceduti una licenza a da Beckhoff Automation GmbH

#### **Il produttore si riserva la facoltà di apportare modifiche tecniche volte al miglioramento degli apparecchi** Stampato nella Repubblica federale tedesca

Tutti i diritti riservati. Nessuna parte del presente documento può essere riprodotta in qualsiasi forma (fotocopia, microfilm o altro processo) senza l'approvazione scritta di Kollmorgen Europe GmbH né rielaborata, riprodotta o diffusa mediante l'uso di sistemi elettronici.

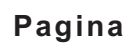

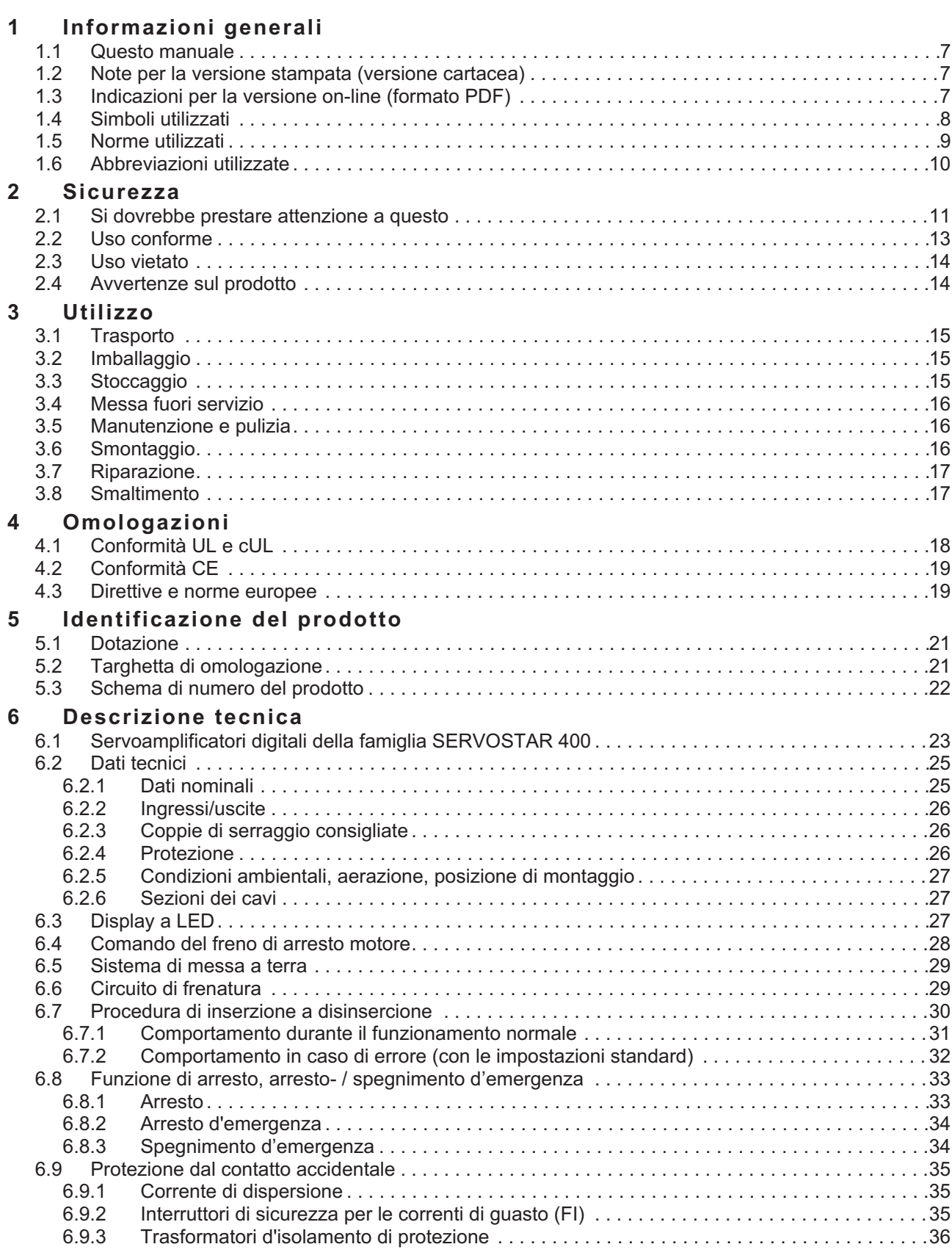

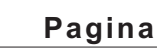

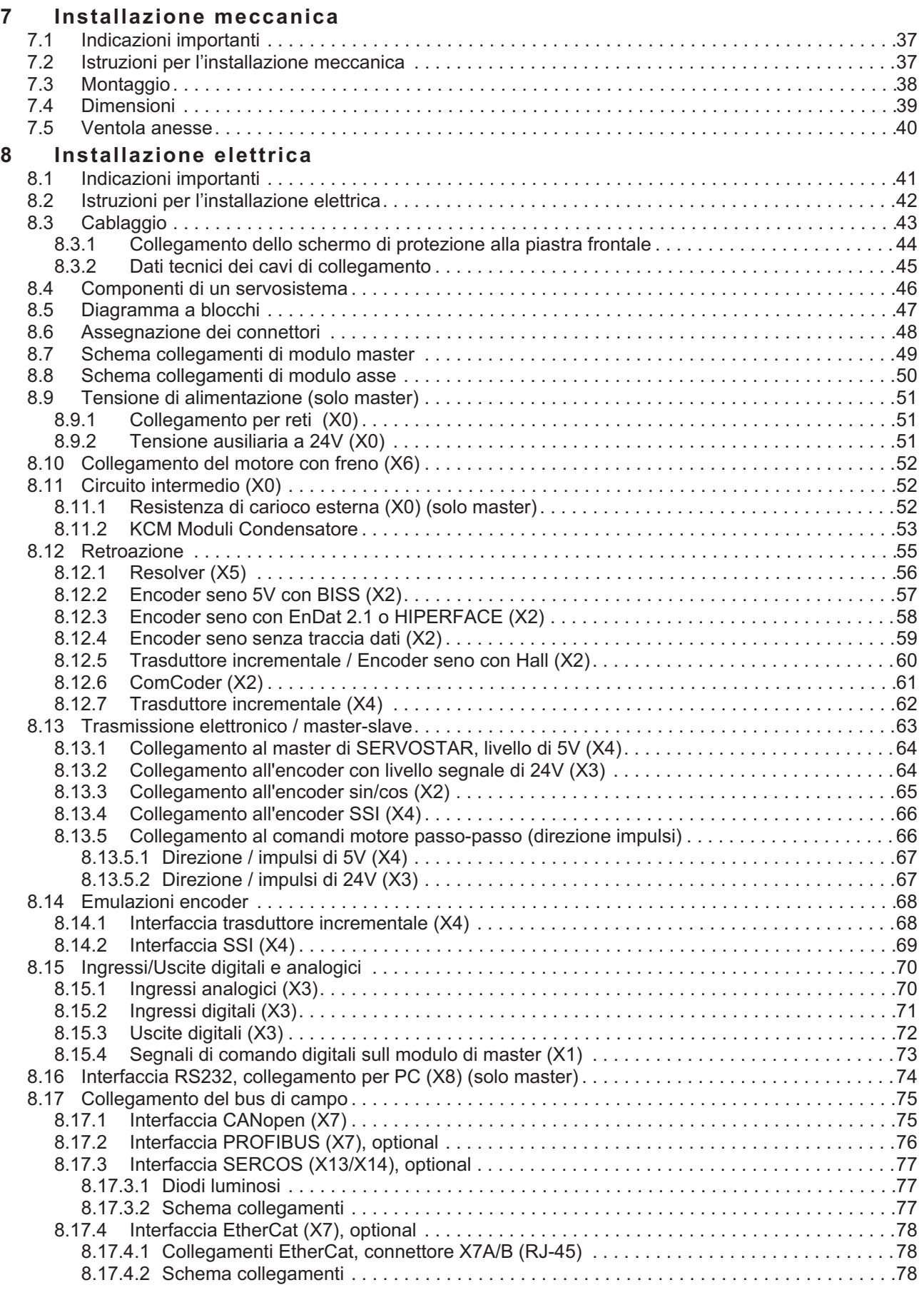

### **Pagina**

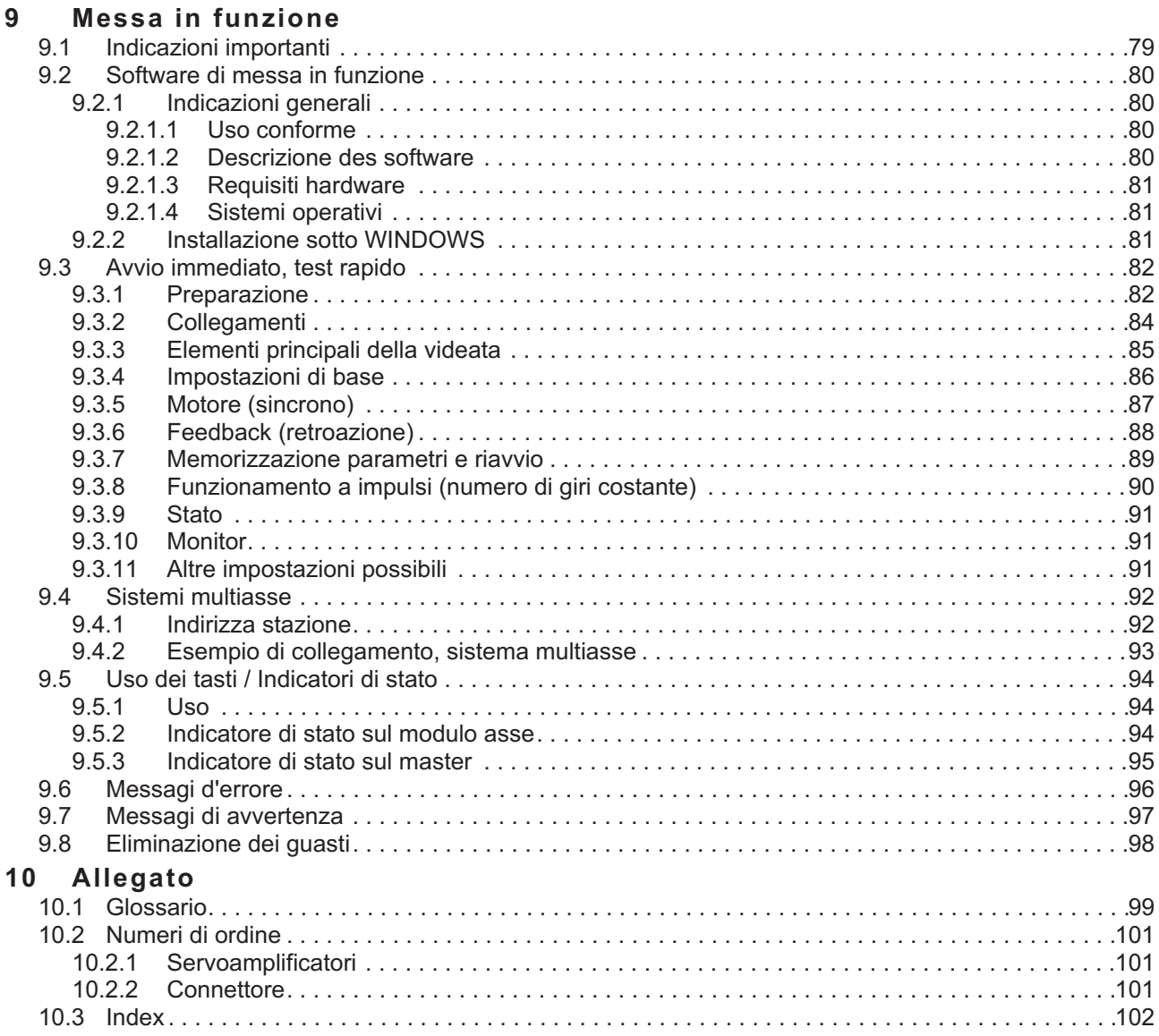

Pagina lasciata intenzionalmente in bianco

### <span id="page-6-0"></span>**1 Informazioni generali**

### **1.1 Questo manuale**

Questo manuale descrive i servoamplificatori della serie SERVOSTAR 400 (S400).

Per una descrizione più approfondita dell'interfaccia del bus di campo e del collegamento digitale a sistemi di automazione e per consultare la nostra documentazione applicativa in formato PDF consultare il CD-ROM allegato, (requisiti del sistema: WINDOWS, browser per Internet, Acrobat Reader) in parecchi versione di lingua.

Per i dati tecnici e i disegni quotati di accessori quali cavi, resistenze di carico, alimentatori e così via consultare il manuale degli accessori.

È possibile stampare le documentazioni su ogni stampante comune. Dietro il pagamento di un sovrapprezzo è possibile ricevere la documentazione direttamente su carta.

Più informazioni di base possono essere trovate nel nostro " Prodotto WIKI" , disponibile a [www.wiki-kollmorgen.eu](http://www.wiki-kollmorgen.eu/wiki/tiki-index.php?lang=en&page=Startpage).

### **1.2 Note per la versione stampata (versione cartacea)**

A ogni prodotto è allegata una copia stampata del presente manuale. Per motivi ecologici, il documento stampato è stato ridotto al formato DIN A5.

**INFORMAZIONI** In caso di difficoltà a leggere il testo nel formato stampato ridotto, è possibile stampare e utilizzare la versione PDF in formato DIN A4 1:1.

> La versione PDF è memorizzata sul CD-ROM del prodotto, oltre a essere disponibile sul sito Web di Kollmorgen.

### **1.3 Indicazioni per la versione on-line (formato PDF)**

### **Segnalibri:**

Indice e indice analitico sono segnalibri attivi.

### **Indice e indice analitico nel testo:**

Le righe sono riferimenti incrociati attivi. Cliccando sulla riga prescelta si visualizza la pagina corrispondente.

### **Numeri di pagina/capitolo nel testo:**

I numeri di pagina/capitolo nei riferimenti incrociati sono attivi. Cliccare sul numero di pagina/capitolo per visualizzare il punto indicato.

### <span id="page-7-0"></span>**1.4 Simboli utilizzati**

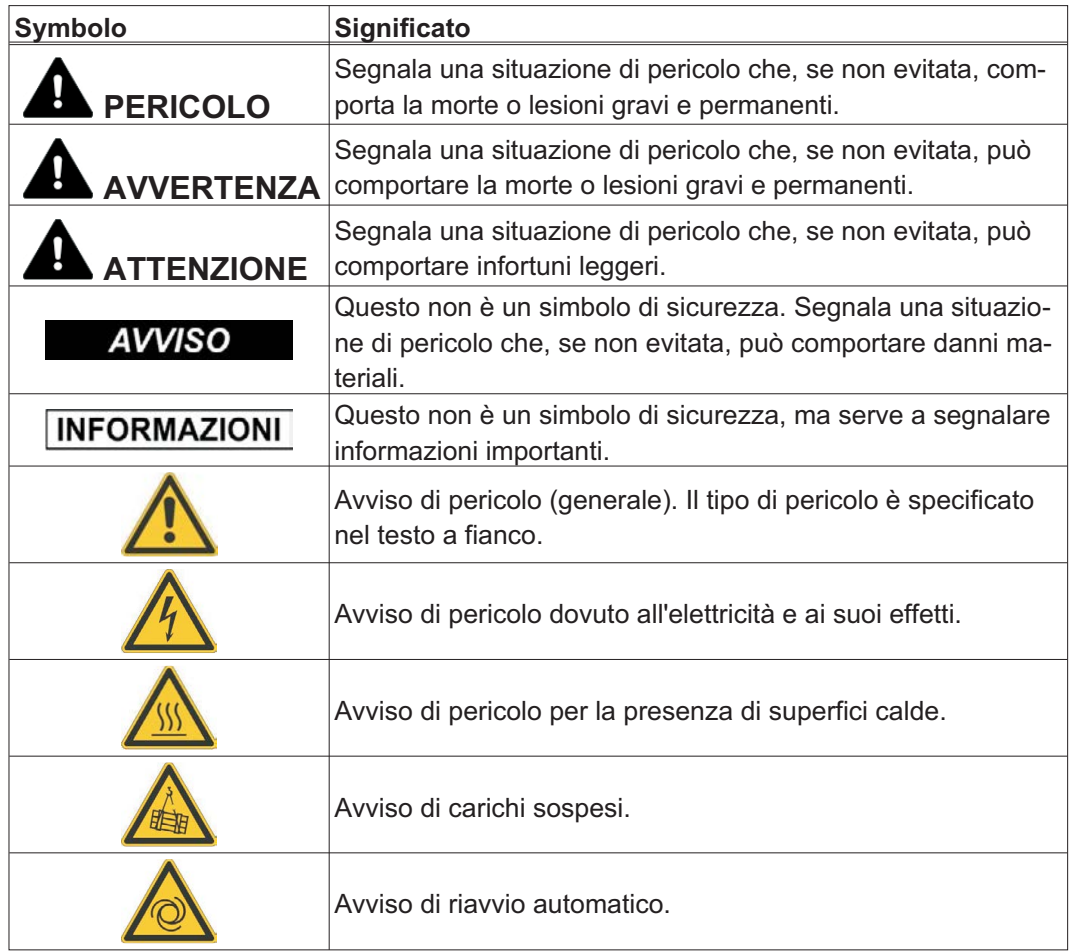

### <span id="page-8-0"></span>**1.5 Norme utilizzati**

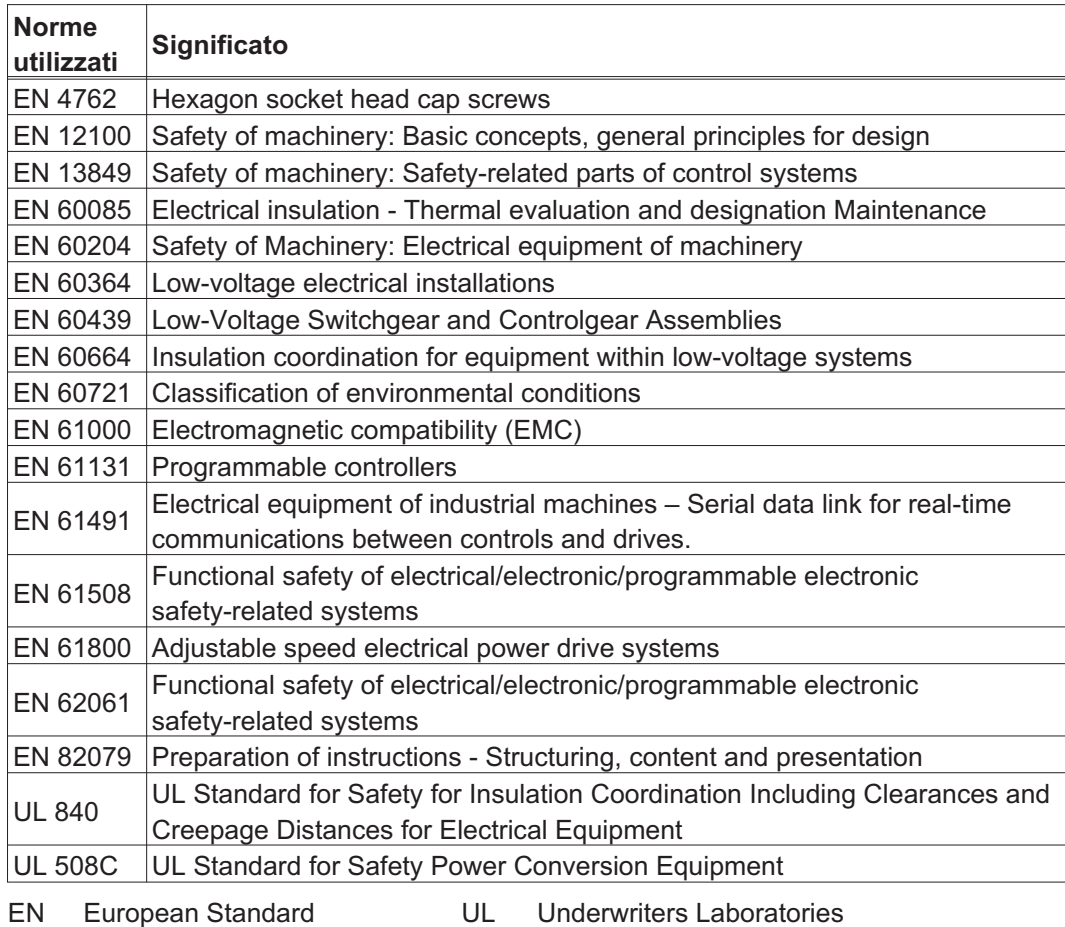

### <span id="page-9-0"></span>**1.6 Abbreviazioni utilizzate**

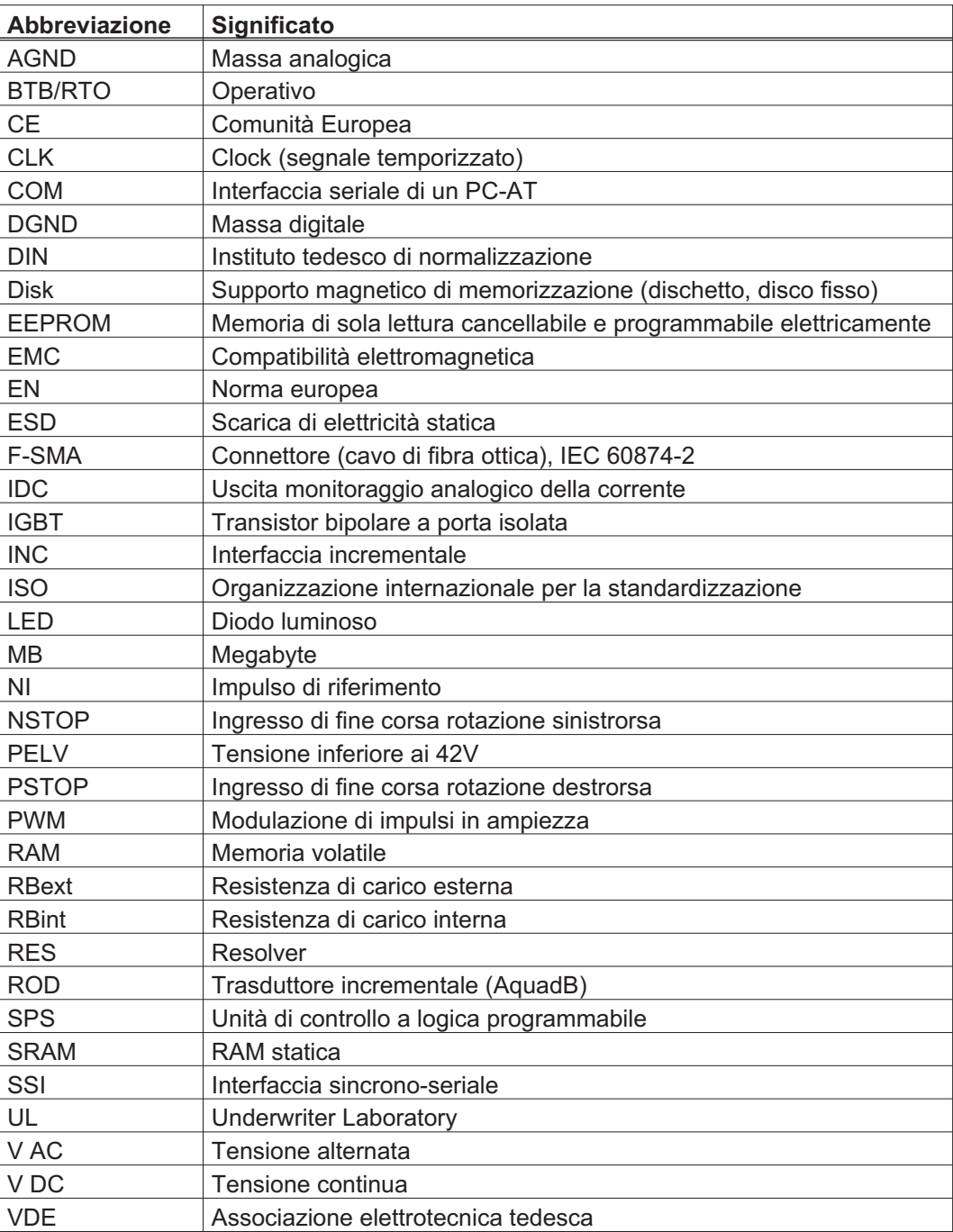

### <span id="page-10-0"></span>**2 Sicurezza**

**AVVISO** 

L'S400 non è indicato per reagire caratteristiche di sicurezza funzionale. L'integrazione in una funzione di sicurezza secondo la norma EN 13849 o EN 62061 non è permesso. La funzione STO può essere eseguita solo mediante disconnessione sicura della alimentazione della macchina.

### **2.1 Si dovrebbe prestare attenzione a questo**

#### Leggere la documentazione!

Prima di procedere all'installazione e alla messa in funzione leggere la presente documentazione. L'errata manipolazione del motore può comportare danni a persone o a cose. L'operatore è quindi tenuto ad assicurarsi che tutto il personale addetto a lavori con SERVOSTAR 400 abbia letto e compreso il manuale e che le indicazioni di sicurezza riportate nel manuale siano rispettate.

#### Eseguire l'analisi dei rischi!

Il produttore è tenuto a realizzare un'analisi dei rischi per il macchinario e ad adottare le misure necessarie, affinché eventuali movimenti imprevisti non causino danni a persone o a cose. L'analisi dei rischi potrebbe comportare la necessità di ulteriori requisiti per il personale tecnico.

#### È necessario l'intervento di personale tecnico qualificato!

I lavori di trasporto, montaggio, messa in funzione e manutenzione si possono affidare esclusivamente a personale tecnico qualificato, che abbia familiarità con il trasporto, l'installazione, il montaggio, la messa in funzione e il funzionamento dei prodotti e che disponga di opportune qualifiche per lo svolgimento di tali attività:

Trasporto: solo a cura di personale con nozioni di movimentazione componenti sensibili alle cariche elettrostatiche. Disimballaggio: solo da parte di elettrotecnici specializzati Installazione: solo a cura di elettricisti qualificati. Configurazione: solo a cura di personale qualificato con nozioni approfondite in materia di elettrotecnica e tecnologia di azionamento.

Il personale tecnico deve conoscere e osservare le seguenti norme e direttive EN 60364 e EN 60664 e disposizioni antinfortunistiche nazionali.

#### Controlli numero di revisione!

Controlli il numero di revisione del prodotto (veda l'etichetta del prodotto). Questo numero di revisione deve abbinare il numero di revisione alla pagina di copertina del manuale. Se i numeri non corrispondono, accedere a Tech-WIKI [http://www.wiki-kollmorgen.eu](http://wiki-kollmorgen.eu/wiki/tiki-index.php?page=Startpage)). Nella sezione "Download" sono presenti tutte le versioni del manuale con riferimento ai numeri di revisione dell'hardware.

### Rispettare i dati tecnici!

Rispettare i dati tecnici e le indicazioni sulle condizioni di collegamento (targhetta di omologazione e documentazione). Se si superano i valori di tensione e di corrente ammessi, i SERVOSTAR 400 possono essere danneggiati, ad esempio a causa del surriscaldamento. Un motore inadeguato o un cablaggio non adatto possono danneggiare i componenti del sistema. Controllare la combinazione di servoamplificatore e motore. Confrontare la tensione e la corrente nominali delle unità.

#### Elementi sensibili alle scariche elettrostatiche!

I servoamplificatori contengono elementi sensibili alle scariche elettrostatiche, che possono essere danneggiati da una manipolazione non eseguita a regola d'arte. Scaricare la propria carica elettrostatica prima di maneggiare il servoamplificatore toccando ad esempio un oggetto messo a terra avente una superficie conduttrice. Evitare il contatto con materiali altamente isolanti (fibre sintetiche, pellicole in materia plastica, e così via). Collocare il servoamplificatore su un supporto conduttivo.

#### Riavvio automatico!

L'azionamento potrebbe riavviarsi automaticamente dopo l'accensione, cali di tensione o interruzione della tensione di alimentazione, a seconda della parametrizzazione.. Sussiste il pericolo di lesioni gravi o di morte per il personale addetto ai lavori sulla macchina. Se il parametro [AENA](http://www.wiki-kollmorgen.eu/wiki/DanMoBilder/file/s400600help/aena.htm) è impostato su 1, occorre apporre un cartello di avvertenza sulla macchina (Avvertenza: riavvio automatico dopo l'inserzione!) e assicurarsi che l'inserzione della tensione di rete non sia possibile in presenza di persone nella zona pericolosa della macchina. En cas d' utilizzo d'un dispositif de protection contre les soustensioni , respectez EN 60204-1 : 2006 Chapitre 7.5.

#### Superfici calde!

In corso di funzionamento le superfici degli amplificatori possono surriscaldarsi. Il dissipatore di calore può raggiungere temperature superiori agli 80°C. Pericolo di ustioni lievi. Misurare la temperatura e attendere che il dissipatore abbia raggiunto i 40°C prima di toccarlo.

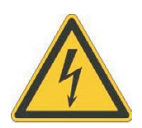

#### Messa a terra!

Assicurare la regolare messa a terra del servoamplificatore con la bandella PE all'interno dell'armadio di distribuzione come potenziale di riferimento. Sussiste il pericolo di scosse elettriche. Senza una messa a terra a bassa impedenza non viene garantita la sicurezza personale e sussiste pericolo di morte per scosse elettriche.

#### Corrente di dispersione!

Dato che la corrente di dispersione al PE è superiore a 3,5 mA, secondo IEC61800-5-1 il collegamento PE deve essere raddoppiato oppure si deve usare un cavo di collegamento con una sezione trasversale > 10 mm². Sono possibili misure divergenti a seconda degli standard regionali.

#### Alta tensione!

Gli apparecchi generano tensioni elettriche elevate fino a 800 V. Durante il funzionamento, a seconda del loro grado di protezione, i servoamplificatori possono presentare parti scoperte sotto tensione. Dopo aver staccato gli amplificatori dalle tensioni di alimentazione, attendere almeno 5 minuti prima di toccare i componenti potenzialmente sotto tensione (ad esempio i contatti) o di allentare collegamenti. Si raccomanda inoltre di tenere chiuse tutte le coperture e le porte dei quadri elettrici ad armadio. Non aprire o toccare i dispositivi durante il funzionamento.

In casi sfavorevoli possono venire a crearsi archi voltaivi con conseguenti danni a carico di persone e contatti. Le cariche residue nei condensatori possono presentare valori pericolosi dopo la disinserzione della tensione di rete. Pericolo di ustioni e di perdita della vista. Contatti danneggiati. Non allentare mai i collegamenti elettrici dei servoamplificatori sotto tensione. Dopo aver staccato i servoamplificatori dalle tensioni di alimentazione, attendere almeno 5 minuti prima di toccare i componenti sotto tensione (ad esempio contatti) o di allentare collegamenti. Per sicurezza, misurare la tensione nel circuito intermedio e attendere fino a quando il valore è sceso al di sotto dei 50V.

#### <span id="page-12-0"></span>Isolamento rinforzato!

I sensori di temperatura, i freni di arresto del motore e i sistemi di retroazione integrati nel motore devono essere dotati di un isolamento rinforzato (secondo EN 61800-5-1) nei confronti dei componenti del sistema con tensione di alimentazione, in base alla tensione di prova richiesta dall'applicazione. Tutti i componenti Kollmorgen rispondono a questi requisiti.

#### Non modificare gli apparecchi!

È possibile modificare le impostazioni del servoamplificatore mediante il software di messa in funzione. Ulteriori interventi annullano il diritto alla garanzia. L'apertura degli apparecchi comporta l'annullamento della garanzia.

Simboli di avvertenza aggiunti sull'azionamento. Se questi simboli sono danneggiati vanno sostituiti immediatamente.

### **2.2 Uso conforme**

- $\bullet$  I servoamplificatori vengono montati come componenti su impianti o macchine elettrici e possono essere messi in funzione solo come componenti integrati dell'impianto.
- $\bullet$  Il produttore è tenuto a realizzare un'analisi dei rischi per il macchinario e ad adottare le misure necessarie, affinché eventuali movimenti imprevisti non causino danni a persone o a cose.
- $\bullet$  Il servoamplificatore (categoria di sovratensione III secondo EN 61800-5-1) può funzionare solamente in reti a corrente nominale simmetrica di max. 42kA ed una tensione di 115/230V AC (SERVOSTAR 40xM) o 400V AC (SERVOSTAR 44xM).

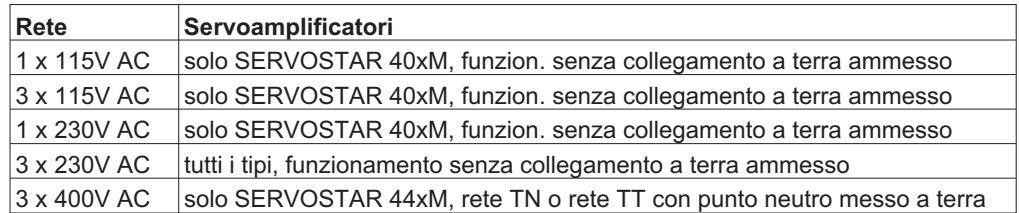

- $\bullet$  In caso d'uso dei servoamplificatori in ambito domestico, commerciale e industriale, come pure in piccole aziende l'utente deve adottare misure di filtrazione supplementari.
- $\bullet$  I servoamplificatori della famiglia SERVOSTAR 400 sono destinati **esclusivamente** all'azionamento di servomotori sincroni brushless con regolazione di coppia, velocità e/o posizione. La tensione nominale dei motori deve essere superiore o almeno uguale alla tensione di circuito intermedio fornita dal servoamplificatore
- $\bullet$  I servoamplificatori possono funzionare **solo** in un quadro elettrico ad armadio chiuso, alle condizioni ambientali definite a pagina [27](#page-26-0). Per mantenere una temperatura inferiore a 45° C nel quadro elettrico ad armadio possono essere necessari sistemi di aerazione o raffreddamento.
- $\bullet$  Per il cablaggio, utilizzare solo cavi in rame. Le sezioni dei cavi sono indicate nella norma IEC 60204 (o tabella 310-16 di NEC 60°C o 75°C, colonna per sezioni AWG).
- $\bullet$ Al massimo 7 moduli di asse possono essere collegati ad un modulo master.

### <span id="page-13-0"></span>**2.3 Uso vietato**

- $\bullet$  Impieghi diversi da quelli descritti al paragrafo [2.2](#page-12-0) non sono conformi alla destinazione d'uso e possono comportare infortuni, danni all'apparecchio o danni materiali in genere.
- $\bullet$  È vietato l'uso del servoamplificatore nei seguenti ambienti: - aree a rischio di esplosione
	- ambienti caratterizzati dalla presenza di acidi, soluzioni alcaline, oli, vapori, polveri corrosivi e/o conduttivi
	- direttamente su reti elettriche non collegate a terra o su alimentazioni messe a terra asimmetricamente con una tensione > 230V.
	- è installata su navi o impianti off-shore.
- $\bullet$  L'uso conforme del servoamplificatore è vietato quando la macchina cui è destinato - non è conforme alle disposizioni della Direttiva macchine CE
	- non soddisfa le disposizioni della Direttiva sulla compatibilità elettromagnetica
	- non soddisfa le disposizioni della Direttiva Bassa Tensione
- $\bullet$  Il controllo dei freni della tenuta dallo SERVOSTAR 400 da solo non può essere utilizzato nelle applicazioni, dove la sicurezza di personale deve essere accertata con il freno.

### **2.4 Avvertenze sul prodotto**

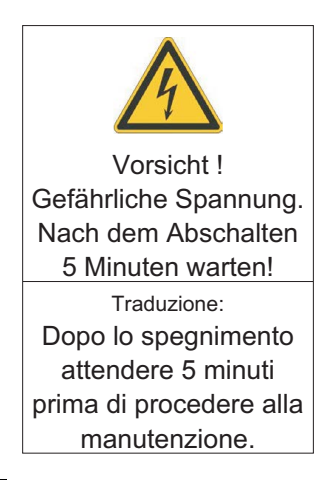

**AVVISO** 

Se questi simboli sono danneggiati vanno sostituiti immediatamente.

### <span id="page-14-0"></span>**3 Utilizzo**

### **3.1 Trasporto**

- $\bullet$ Solo da parte di personale qualificato in imballaggio originale riciclabile
- $\bullet$ Evitare urti
- $\bullet$  Temperatura -25...+70°C, variazione max. 20K/ora, categoria 2K3 secondo EN61800-2, EN 60721-3-1
- $\bullet$  Umidità atmosferica umidità relativa max. 95%, senza condensa, categoria 2K3 secondo EN61800-2, EN 60721-3-1
- $\bullet$  In caso di imballaggio danneggiato, verificare che l'apparecchio non presenti danni visibili. Informarne il trasportatore ed eventualmente il produttore.

### **AVVISO**

I servoamplificatori contengono elementi costruttivi sensibili alle scariche elettrostatiche che possono essere danneggiati se maneggiati non correttamente. Scaricare l'elettricità statica dal corpo prima di toccare direttamente il servoamplificatore. Evitare il contatto con materiali altamente isolanti (fibre sintetiche, pellicole in materia plastica, e così via). Collocare il servoamplificatore su un supporto conduttivo.

### **3.2 Imballaggio**

- $\bullet$ Cartone riciclabile con inserti
- $\bullet$  Dimensioni: SERVOSTAR 4xxA (HxBxT) 100x300x270 mm SERVOSTAR 4xxM (HxBxT) 150x300x270 mm
- $\bullet$ Identificazione : targhetta di omologazione apparecchio all'esterno sul cartone

### **3.3 Stoccaggio**

- $\bullet$ Solo in imballaggio originale riciclabile del produttore
- $\bullet$ Altezza impilamento max. 8 cartoni
- $\bullet$  Temperatura di stoccaggio -25...+55°C, variazione max. 20K/ora, categoria 1K4 secondo EN61800-2, EN 60721-3-1
- $\bullet$  Umidità atmosferica relativa max. 5...95%, senza condensa, categoria 1K3 secondo EN61800-2, EN 60721-3-1
- $\bullet$  Durata a magazzino < 1 anno senza limitazioni Durata a magazzino > 1 anno: prima della messa in funzione del servoamplificatore, i condensatori devono essere rigenerati di nuovo. A questo scopo, allentare tutti i collegamenti elettrici. Alimentare poi il servoamplificatore per 30 minuti con corrente monofase da 230VAC sui morsetti L1/L2.

### <span id="page-15-0"></span>**3.4 Messa fuori servizio**

La messa fuori servizio di parti del sistema di azionamento può avvenire unicamente ad **AVVISO** opera di personale qualificato specializzato in elettrotecnica.

### **PERICOLO**: **Tensione letale!**

Vi è il rischio di lesioni gravi o morte da shock elettrico o di arco.

- $\bullet$ Disinserire l'interruttore generale dell'armadio elettrico..
- $\bullet$ Mettere in sicurezza il sistema per evitarne il riavvio accidentale.
- $\bullet$ Bloccare l'interruttore principale.
- $\bullet$ Attendere dopo aver scollegato il istema almeno 5 minuti.

### **3.5 Manutenzione e pulizia**

Lo strumento non necessitano di alcuna manutenzione. L'apertura degli strumenti comporta l'estinzione della validità della garanzia. La parte interna dell'unità può essere pulita soltanto dal costruttore.

Non immergere il strumento né spruzzare sulla sua superficie. Evitare l'ingresso di liquidi **AVVISO** nel dispositivo.

Per pulire la parte esterna del servoamplificatore:

- 1. Messa fuori servizio del dispositivo (vedere il capitolo [3.4](#page-15-0)).
- 2. Alloggiamento: pulire con isopropanolo o una soluzione detergente simile

### **ATTENZIONE** : **Facilmente infiammabile!**

Pericolo di lesioni da esplosione e incendio.

- Attenersi alle indicazioni di sicurezza riportate sulla confezione del detergente.
- Dopo la pulizia attendere almeno 30 minuti prima di rimettere in funzione il dispositivo.
- 3. Griglia protettiva o ventola: pulire con una spazzola asciutta

### **3.6 Smontaggio**

**AVVISO** 

La sostituzione di componenti del sistema può essere svolta unicamente da personale specializzato con conoscenze nel campo dell'elettrotecnica.

- 1. Messa fuori servizio del dispositivo (vedere il capitolo [3.4](#page-15-0)).
- 2. Controllare la temperatura.

**ATTENZIONE: Alta temperatura!** Pericolo di ustioni lievi. Durante il funzionamento, il dissipatore di calore del dispositivo può raggiungere temperature superiori a 80°C. Prima di toccare il dispositivo, controllarne la temperatura e attendere finché non è scesa sotto i 40°C.

- 3. Rimuovere i connettori. Scollegare il collegamento della terra potenziale per ultimo.
- 4. Smontaggio: Allentare le viti di fissaggio e rimuovere il dispositivo.

### <span id="page-16-0"></span>**3.7 Riparazione**

### **AVVISO**

La sostituzione di componenti del sistema può essere svolta unicamente da personale specializzato con conoscenze nel campo dell'elettrotecnica.

**ATTENZIONE**: **Avvio automatico!** Durante le operazioni di sostituzione può verificarsi una combinazione di pericoli ed eventi diversi.

- I lavori sull'impianto elettrico possono essere eseguiti unicamente da personale qualificato e debitamente addestrato, nel rispetto della normativa vigente in materia di sicurezza sul lavoro e utilizzando le attrezzature di protezione personale prescritte.

#### **Sostituzione il servoamplificatore**

La riparazione del dispositivo può essere effettuata solo dal costruttore. L'apertura del dispositivo comporta l'annullamento della garanzia.

- 1. Messa fuori servizio del dispositivo (vedere il capitolo [3.4\)](#page-15-0).
- 2. Smontare il dispositivo (vedi capitolo [3.6](#page-15-0)).
- 3. Contattare Kollmorgen e chiarire la logistica. Inviare il dispositivo.
- 4. Installare un nuovo dispositivo come descritto nel presente manuale.
- 5. Mettere in funzione il sistema come descritto nel presente manuale.

#### **Sostituzione di altri componenti del sistema di azionamento**

Se occorre sostituire componenti del sistema di azionamento (ad esempio cavi) procedere come segue:

- 1. Messa fuori servizio del dispositivo (vedere il capitolo [3.4\)](#page-15-0).
- 2. Sostituire i componenti.
- 3. Verificare che tutti i collegamenti ad innesto siano correttamente in posizione.
- 4. Mettere in funzione il sistema come descritto nel presente manuale.

### **3.8 Smaltimento**

**AVVISO** 

Per il corretto smaltimento del dispositivo rivolgersi ad un ente certificato per il recupero dei rifiuti di apparecchiature elettroniche.

Nell'accordo al WEEE-2002/96/EG-Guidelines prendiamo i vecchi dispositivi ed accessori indietro per eliminazione professionale, i costi del trasporto sono a carico del il mittente.

Messa fuori servizio del dispositivo come descritto nel capitolo [3.4](#page-15-0) e smontare il dispositivo come descritto in [3.6](#page-15-0).

Contattare Kollmorgen e chiarire la logistica. Restituire il dispositivo all'indirizzo fornito da Kollmorgen.

### <span id="page-17-0"></span>**4 Omologazioni**

I certificati possono essere trovati nel nostro prodotto WIKI alla pagina [Approvals.](http://www.wiki-kollmorgen.eu/wiki/tiki-index.php?lang=en&page=Approvals)

### **4.1 Conformità UL e cUL**

Questo servoamplificatore è archiviato con numero di pratica UL **E217428**.

I servoamplificatori certificati UL(cUL) (Underwriters Laboratories Inc.) sono conformi alle normative antincendio americane e canadesi (in questo caso UL 840 e UL 508C).

La certificazione UL(cUL) si riferisce esclusivamente alle caratteristiche costruttive meccaniche ed elettriche dell'apparecchio.

Le disposizioni UL(cUL) stabiliscono, tra gli altri, i requisiti minimi tecnici richiesti agli apparecchi elettrici per prevenire eventuali pericoli d'incendio. La conformità tecnica alle disposizioni antincendio americane viene verificata da un ispettore UL indipendente mediante omologazione e prove di controllo regolari.

A parte le indicazioni per l'installazione e la sicurezza, l'utente non deve attenersi a nessun altro punto connesso direttamente con la certificazione UL(cUL).

**UL 508C**: La normativa UL 508C descrive la conformità costruttiva ai requisiti minimi prescritti per i convertitori di potenza ad azionamento elettrico, come invertitori di frequenza e servoamplificatori, atti ad impedire il rischio che tali apparecchi possano generare incendi.

**UL 840**: La disposizione UL 840 descrive la conformità costruttiva alla distanza in aria e alla linea di dispersione di apparecchi elettrici e piastrine dei conduttori.

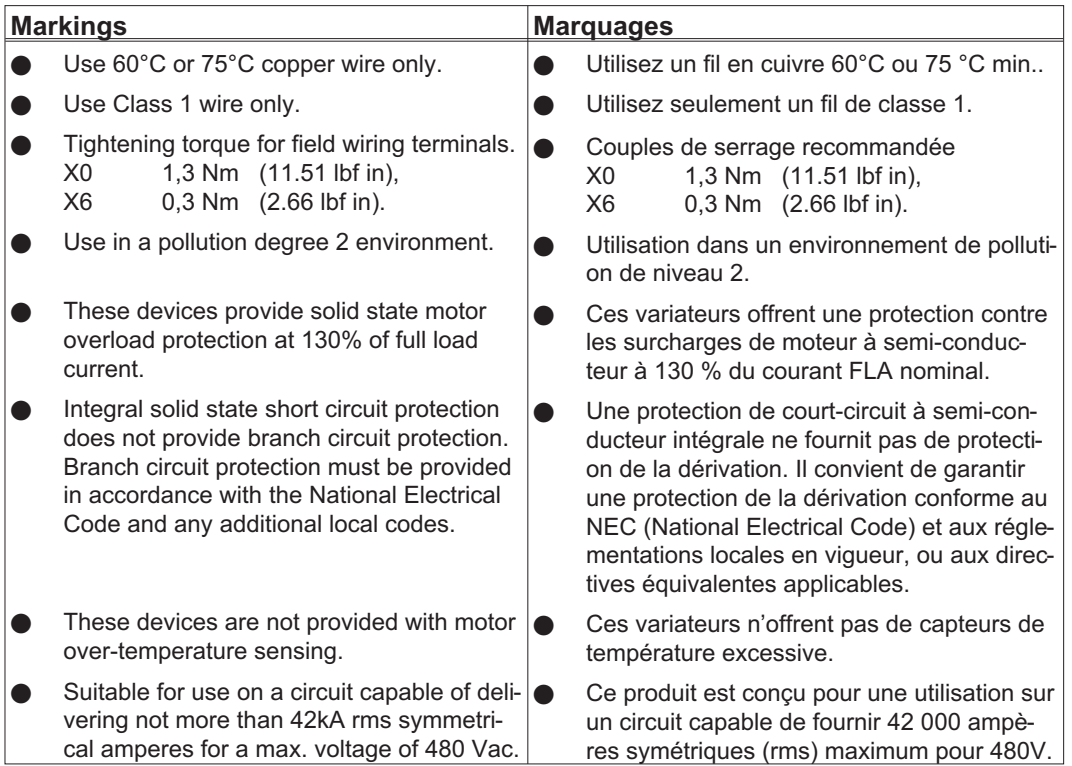

### <span id="page-18-0"></span>**4.2 Conformità CE**

I servoamplificatori sono stati testati da un laboratorio di collaudo autorizzato in una configurazione definita, utilizzando i componenti del sistema descritti nella presente documentazione. Qualsiasi differenza dalla configurazione e dall'installazione descritta nella presente documentazione presuppone l'onere di nuove misurazioni per garantire la conformità ai requisiti normativi.

Kollmorgen dichiara la conformità della SERVOSTAR 400 (S400) con le seguenti direttivi:

- $\bullet$ Direttiva EMC (2014/30/CE)
- $\bullet$ Direttiva sulla Bassa Tensione (2014/35/CE)

In riferimento all'immunità ai disturbi, il servoamplificatore soddisfa i requisiti per la categoria di secondo ambiente (ambiente industriale). Per l'emissione dei disturbi il servoamplificatore soddisfa i requisiti dei prodotti della categoria C2 (cavo motore  $\leq$  25m).

In ambiente domestico questo prodotto può provocare disturbi ad alta frequenza che richiedono l'adozione di misure preventive.

### **4.3 Direttive e norme europee**

I servoamplificatori sono componenti destinati all'integrazione in impianti e macchine elettrici per uso industriale. Quando i servoamplificatori sono integrati in macchine o impianti, l'uso previsto dell'amplificatore è vietato fino a quando viene stabilito che la macchina o l'attrezzatura soddisfa i requisiti della

- $\bullet$ Direttiva Macchine (2006/42/EG)
- $\bullet$ Direttiva sulla Bassa Tensione (2014/35/CE)
- $\bullet$ Direttiva EMC (2014/30/CE)

Le seguenti norme devono essere applicate in conformità alla Direttiva 2006/42/EG: IEC 60204-1 (sicurezza e apparecchiature elettriche nelle macchine) IEC 12100 (sicurezza delle macchine)

#### **AVVISO**

**AVVISO** 

Il produttore è tenuto a realizzare un'analisi dei rischi per il macchinario e ad adottare le misure necessarie affinché eventuali movimenti imprevisti non causino danni a persone o a cose. Il produttore delle macchine/degli impianti è tenuto a verificare se per la propria macchina/il proprio impianto sono da applicarsi anche ulteriori o altre norme CE.

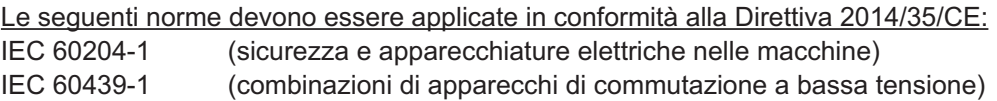

Le seguenti norme devono essere applicate in conformità alla Direttiva 2014/30/CE: IEC 61000-6-1 o -2 (immunità alle interferenze nelle aree residenziali e industriali) IEC 61000-6-3 o -4 (generazione di interferenze nelle aree residenziali e industriali)

Il rispetto dei valori limite richiesti dalla direttiva in materia di compatibilità elettromagnetica rientra nella responsabilità del produttore dell'impianto/della macchina. Questo manuale contiene le indicazioni per un'installazione conforme alla direttiva in materia di compatibilità elettromagnetica, e riguardanti schermatura, messa a terra, manipolazione di connettori e posa dei cavi.

Garantiamo la conformità del servosistema alle norme qui menzionate solo se vengono utilizzati componenti originali (motore, cavi, induttori e così via).

Pagina lasciata intenzionalmente in bianco.

### <span id="page-20-0"></span>**5 Identificazione del prodotto**

### **5.1 Dotazione**

I nostri amplificatori della serie SERVOSTAR 400 comprendono:

- SERVOSTAR 4xxM (master)
- Connettori X0, X1, X3, X6
- Carter di protezione per lato assi (solo uno per sistema)
- Istruzioni per il montaggio e l'installazione
- Software di messa in funzione DRIVE.EXE e documentazione online su CD-ROM oppure
- SERVOSTAR 4xxA (modulo asse)
- Connettore X3, X6
- Guida rapida

INFORMAZIONI I connettori SubD non fanno parte della dotazione!

**Accessori:** (da ordinare in via supplementare se necessari; per la descrizione vedere il manuale degli accessori)

- Ventola elettrica annessa (per max. 2 assi, necessaria per SERVOSTAR 4x6)
- Servomotore (rotativo o lineare)
- Cavo motore (confezionato) o cavo motore a metri con connettori scilti (lato motore e amplificatore)
- Cavo di retroazione (confezionato) oppure entrambi i connettori di retroazione sciolti con il cavo di retroazione a metri
- Resistenza di carico esterna BAR(U)
- $\hspace{0.1cm}$  Cavo di comunicazione con il PC ( $\stackrel{\rightharpoonup}{\Rightarrow}$  p.[74\)](#page-73-0)) per l'impostazione dei parametri del master ed eventualmente dei moduli assi collegati
- Cavo rete, cavi di comando, cavi bus di campo (tutti a metri)

### **5.2 Targhetta di omologazione**

La targhetta di omologazione illustrata qui sotto è applicata su un lato del servoamplificatore. Nei singoli campi sono stampate le informazioni descritte di seguito.

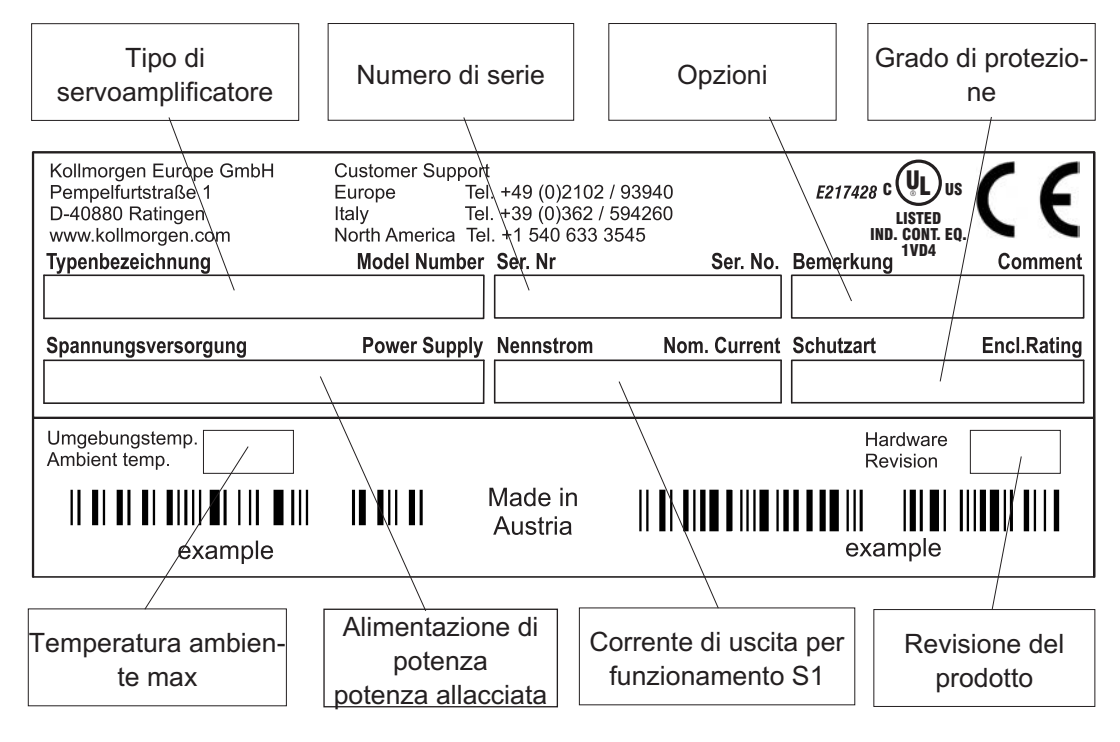

<span id="page-21-0"></span>**5.3 Schema di numero del prodotto**

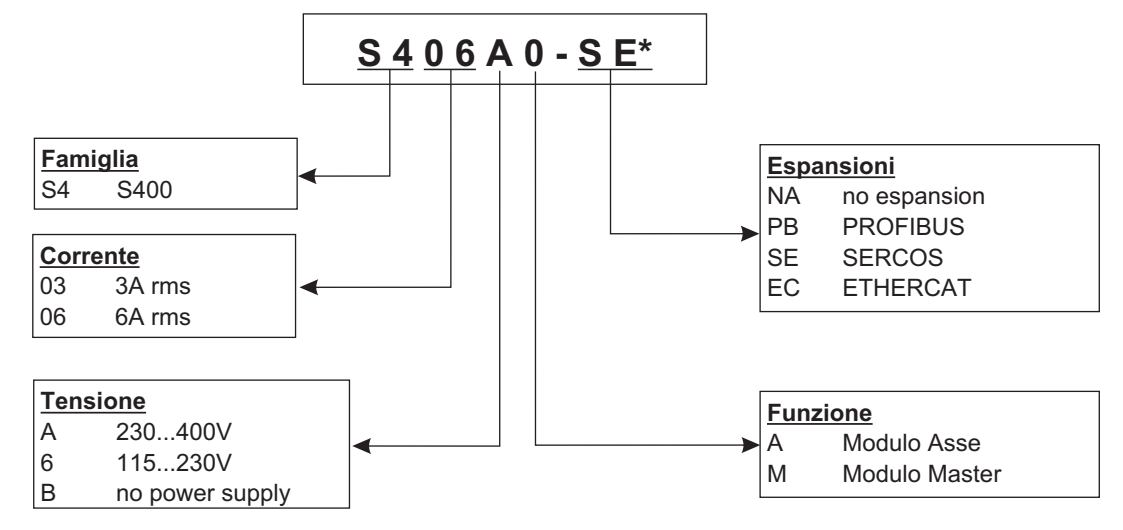

\* la codificazione supplementare definisce gli specials specifici del cliente

#### **Il nome della parte comparised al numero del prodotto**

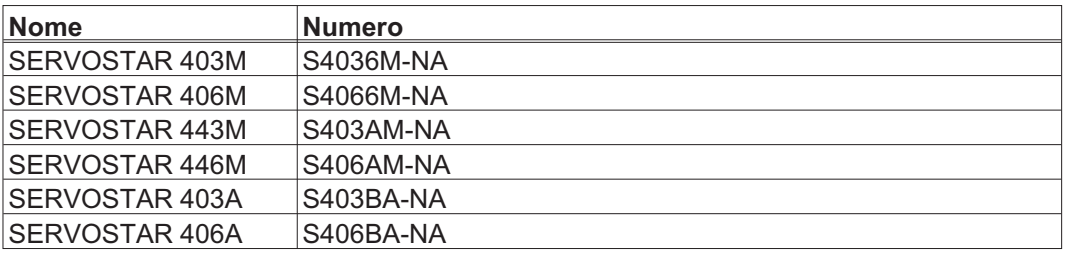

### <span id="page-22-0"></span>**6 Descrizione tecnica**

### **6.1 Servoamplificatori digitali della famiglia SERVOSTAR 400**

### **Dispendio minimo**

- $\bullet$ Fino a 8 assi in un sistema
- $\bullet$ Solo un'alimentazione di potenza e di tensione ausiliaria per sistema
- $\bullet$ Schermo di protezione collegato direttamente al servoamplificatore
- $\bullet$  Tutti i parametri degli assi di un sistema possono essere impostati attraverso una sola interfaccia
- $\bullet$ Cablaggi fortemente ridotti grazie alla struttura modulare
- $\bullet$ Struttura meccanica semplice su barre DIN
- $\bullet$ I servomotori sincroni, i motori lineari ed i motori asincroni possono essere utilizzati

### **Versione standard**

- $\bullet$  2 classi di tensione: SERVOSTAR 40xM fino a 3x230VAC e SERVOSTAR 44xM fino a 3x400VAC
- $\bullet$ Categoria di sovratensione III secondo EN 61800-5-1
- $\bullet$ Un formato per master e uno per modulo asse, ved. a pagina [39](#page-38-0)
- $\bullet$ Ingresso analogico
- $\bullet$ Interfaccia bus di campo integrata (standard: CANopen)
- $\bullet$ RS232 integrata
- $\bullet$ Interfaccia direzione impulsi integrata

### **Parte di potenza**

- $\bullet$  Gestione diretta dalla rete (solo master, raddrizzatore a ponte B6 direttamente sull'ingresso di potenza, filtro di rete e circuito di avviamento integrati): 1 x 115V AC (solo SERVOSTAR 40xM, conceduto senza centro neutro a terra) 3 x 115V AC (solo SERVOSTAR 40xM conceduto senza centro neutro a terra) 1 x 230V AC (solo SERVOSTAR 40xM conceduto senza centro neutro a terra) 3 x 230V AC (tutti i tipi, conceduto senza centro neutro a terra) 3 x 400V AC (solo SERVOSTAR 44xM, rete TN o rete TT con centro neutro a terra)
- $\bullet$ Protezione (ad esempio valvola fusibile) a carico dell'utente
- $\bullet$ Filtro antidisturbo integrato per l'alimentazione della potenza (per cat. C2)
- $\bullet$  Filtro antidisturbo integrato per l'alimentazione della tensione ausiliaria da 24V (per cat. C2)
- $\bullet$  Stadio finale: modulo IGBT con misurazione della corrente a potenziale zero, la frequenza di orologio può essere commutata 8 - 16 kHz con l'ordine di ASCII (con riduzione di alimentazione, mettasi in contatto con prego il nostro supporto di cliente)
- $\bullet$  Circuito di carico: resistenza di carico interna, resistenza di carico esterna in caso di necessità
- $\bullet$  Circuito intermedio: 160...320 V DC per SERVOSTAR 40xM 320...560 V DC per SERVOSTAR 44xM 160...560 V DC per SERVOSTAR 4xxA

#### **Sicurezza integrata**

- $\bullet$  Separazione sicura da un punto di vista elettrico, secondo IEC 61800-5-1, tra il collegamento alla rete o al motore e il sistema elettronico di segnalazione mediante linee di dispersione e separazione completa del potenziale
- $\bullet$  Inserzione dolce, riconoscimento di sovraccarichi, protezione contro cortocircuiti, controllo della caduta di fase
- $\bullet$  Controllo della temperatura del servoamplificatore e del motore (con l'impiego di nostri motori con i nostri cavi confezionati)

#### **Alimentazione con tensione ausiliaria 24V DC**

 $\bullet$  A separazione di potenziale, da un alimentatore esterno da 24V DC, ad esempio con trasformatore d'isolamento

#### **Comando e impostazione dei parametri**

- $\bullet$  Con il comodo software di messa in funzione attraverso l'interfaccia seriale di un personal computer, su un collegamento comune a tutti gli assi di un sistema
- $\bullet$  Impostazione dell'indirizzo mediante due tasti e visualizzazione a LED a tre cifre per l'indicazione dello stato sul master
- $\bullet$ Possibilità di programmazione completa mediante l'interfaccia RS232

#### **Regolazione completamente digitale**

- $\bullet$  Regolatore di corrente digitale (indicatore di posizione con modulazione di impulsi in ampiezza, 62,5 µs)
- $\bullet$ Regolatori di velocità digitali programmabili a piacere (62,5 µs o 250 µs)
- $\bullet$ Regolatore di posizione integrato adattabile a qualsiasi tipo di azionamento (250 µs)
- $\bullet$  Interfaccia direzione impulsi integrata per il collegamento di un servomotore al comando di un motore passo-passo
- $\bullet$  Valutazione dei segnali del resolver o dei segnali sin/cos di un encoder ad alta risoluzione
- $\bullet$ Emulazione encoder (incrementale, ROD 426 compatibile o SSI)

#### **Funzioni comfort**

- $\bullet$ Rampe dei valori nominali regolabili
- $\bullet$  4 ingressi digitali programmabili a piacere (due sono predefiniti come ingressi di finecorsa)
- $\bullet$ 2 uscite digitali programmabili
- $\bullet$ Collegamenti programmabili a piacere di tutti i messaggi digitali

#### **Opzioni**

- $\bullet$ Interfaccia PROFIBUS DP invece di CANopen, ved. a pagina [76](#page-75-0)
- $\bullet$ Interfaccia SERCOS invece di CANopen, ved. a pagina [77](#page-76-0)
- $\bullet$ Interfaccia EtherCat invece di CANopen, ved. a pagina [78](#page-77-0)

### <span id="page-24-0"></span>**6.2 Dati tecnici**

### **6.2.1 Dati nominali**

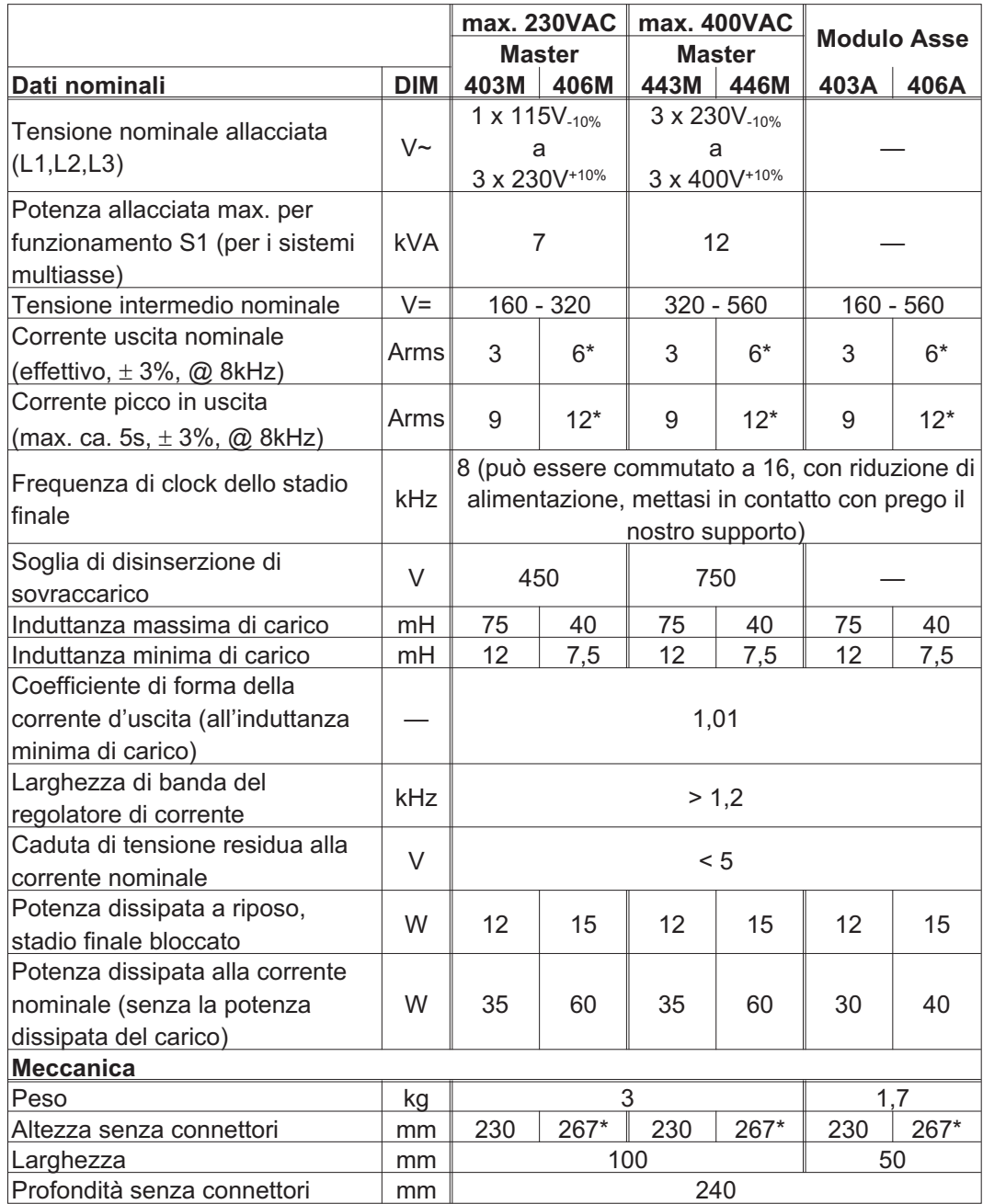

 $*$ con ventola annessa,  $\Leftrightarrow$  p. [40](#page-39-0)

### <span id="page-25-0"></span>**6.2.2 Ingressi/uscite**

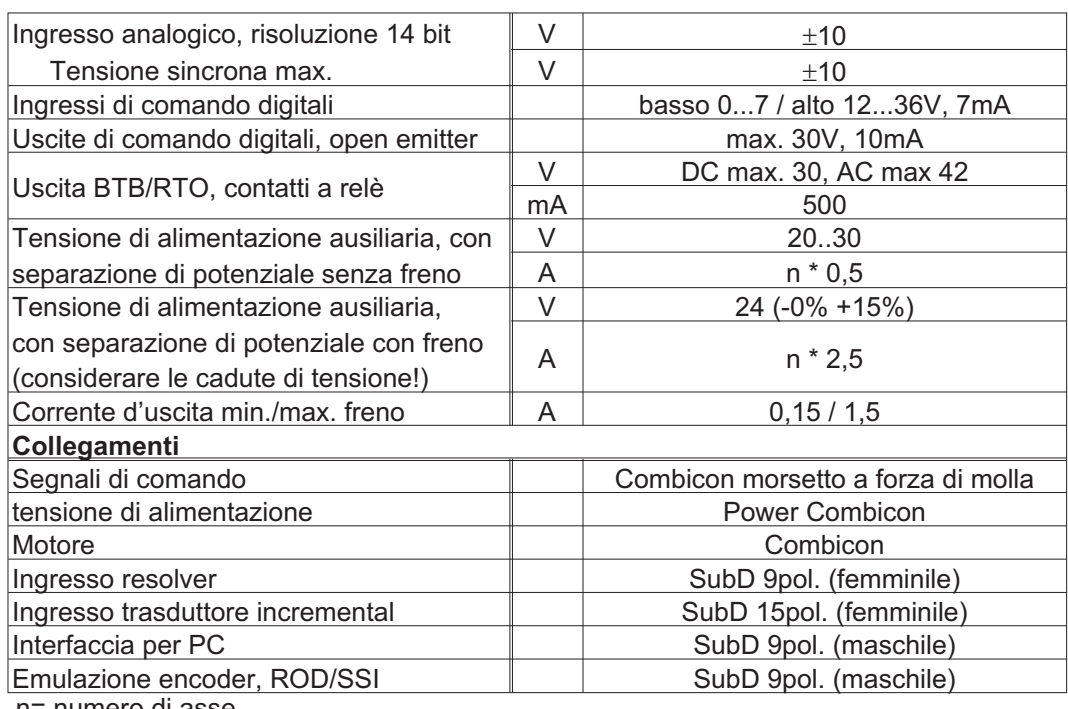

n= numero di asse

### **6.2.3 Coppie di serraggio consigliate**

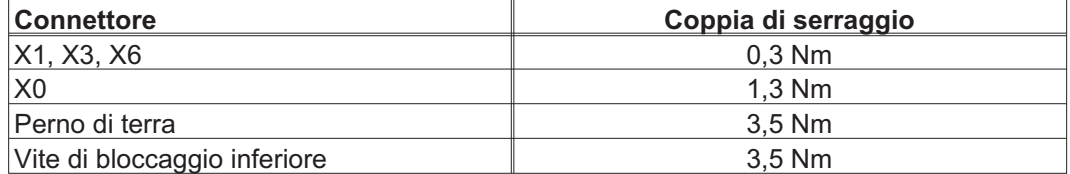

### **6.2.4 Protezione**

### **Protezione interna**

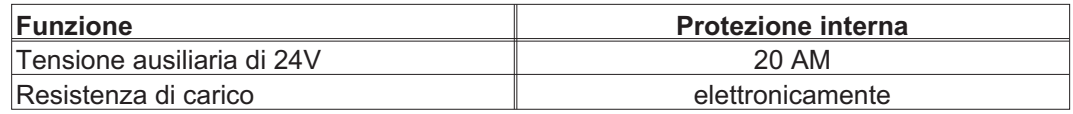

### **Protezione esterna**

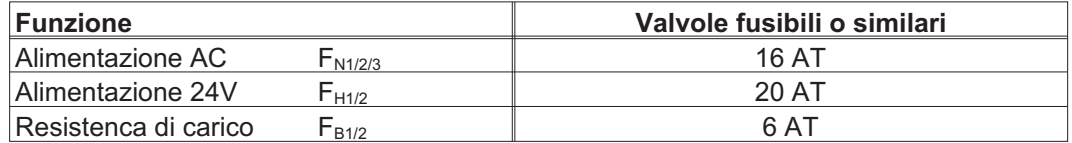

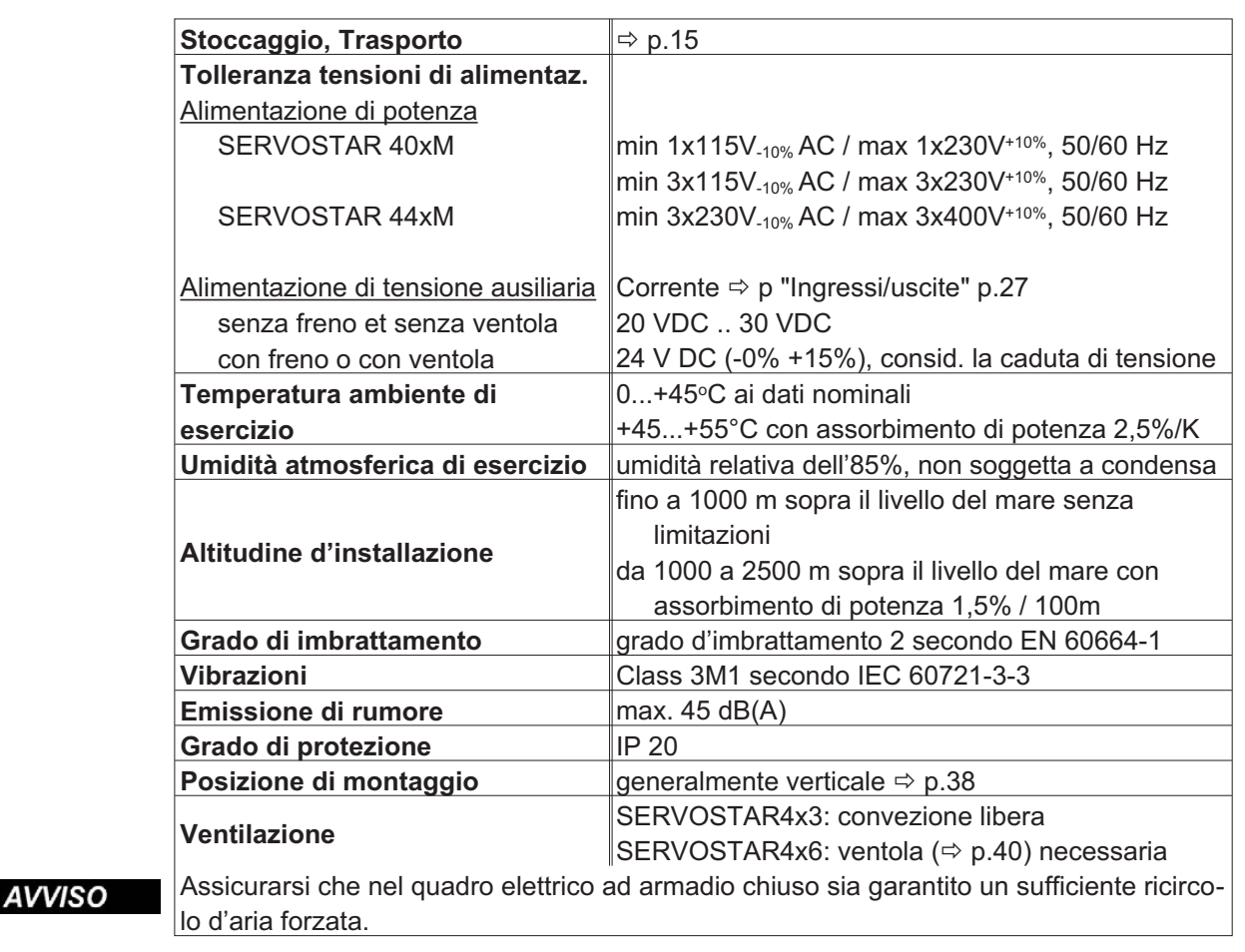

### <span id="page-26-0"></span>**6.2.5 Condizioni ambientali, aerazione, posizione di montaggio**

### **6.2.6 Sezioni dei cavi**

Dati tecnici dei cavi di collegamento < p[.45](#page-44-0). Nell'ambito di IEC 60204-1 consigliamo:

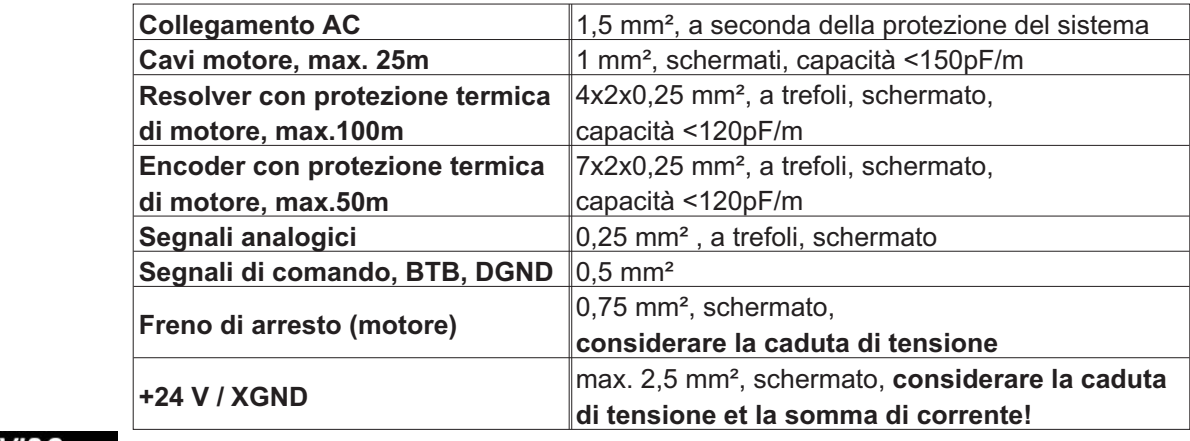

### Lunghezze max. in caso di assoluta osservanza dei requisiti del materiale  $\Rightarrow$  p.[45.](#page-44-0)

### **6.3 Display a LED**

Dopo l'inserzione dell'alimentazione a 24 V, un display a LED a tre cifre segnala lo stato dell'amplificatore ( $\Leftrightarrow$  p[.95](#page-94-0)).

### <span id="page-27-0"></span>**6.4 Comando del freno di arresto motore**

Il servoamplificatore può comandare direttamente un freno di arresto (24V, max. 1,5A) nel motore.

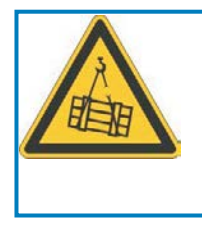

## **ATTENZIONE**

**Nessun sicurezza funzionale!** Pericolo di lesioni con carico sospeso (asce verticali)! Il carico d'attaccatura richiede un freno meccanico supplementare che deve essere azionato sicuro.

**AVVISO** 

Il freno funziona solo se la tensione di alimentazione è sufficiente ( $\Leftrightarrow$  pag. [27\)](#page-26-0). Controllare la caduta di tensione, misurare la tensione sull'ingresso freno e verificare la funzionalità dei freni (in rilascio e in frenatura).

Abilitare la funzione del freno mediante il parametro FRENO (videata 'Motor'), impostando CON.

Il diagramma seguente illustra il rapporto temporale e funzionale tra segnale di abilitazione (ENABLE), valore nominale della velocità, velocità e forza frenante.

Tutti i valori possono essere registrati con i parametri, i valori nello schema sono vales di

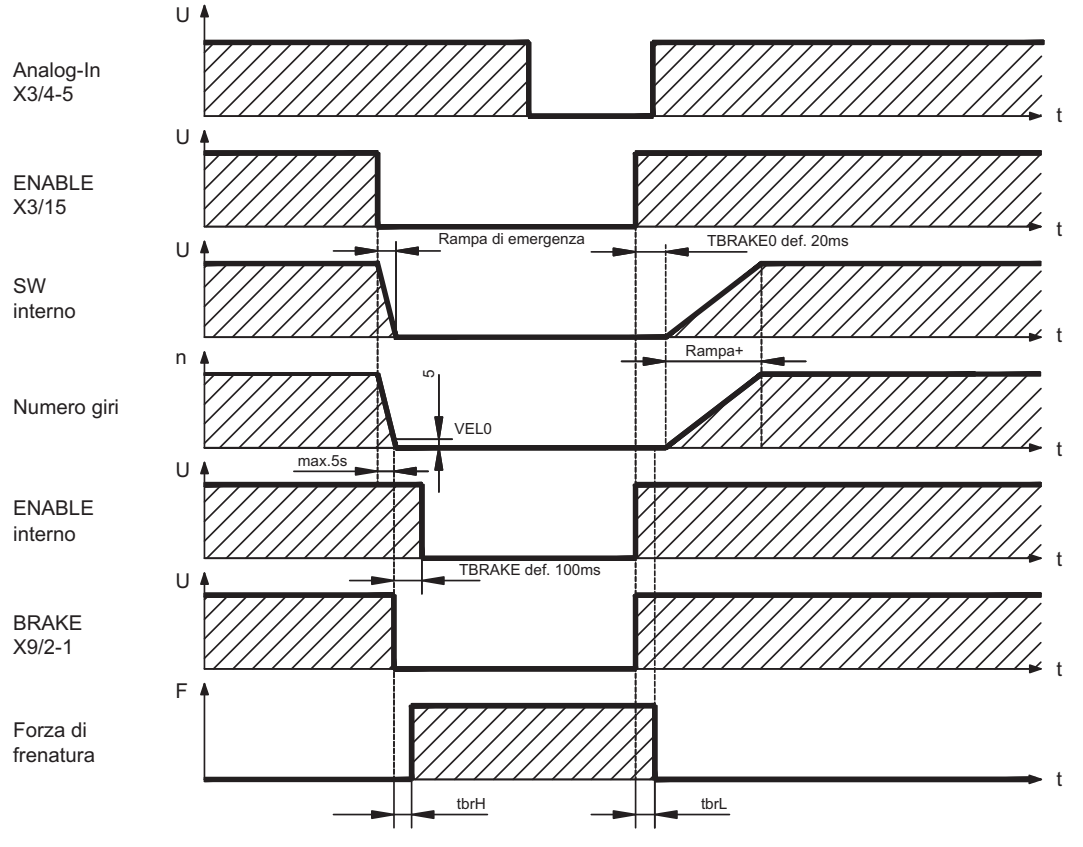

### difetto.

Durante il tempo di ritardo interno di 100 ms (DECDIS), il valore nominale della velocità del servoamplificatore viene portato internamente verso 0 con una rampa di 10 ms. Al raggiungimento del 5 tours/min o al più tardi dopo 5s (EMRGTO) si attiva l'uscita del freno.

I tempi di salita (f<sub>brH</sub>) e i tempi di caduta (f<sub>brL</sub>) del freno di arresto incorporato nel motore sono diversi a seconda dei singoli tipi di motore (vedere manuale motore).

Per una descrizione dell'interfaccia si rimanda a pagina [52.](#page-51-0)

### <span id="page-28-0"></span>**6.5 Sistema di messa a terra**

AGND — Riferimento per segnali analogici, massa analogica interna

DGND — Riferimento per segnali digitali e tensione di alimentazione ausiliaria, disaccoppiamento ottico

PGND — Riferimento per segnali posizione

Nello schema a blocchi sono visualizzate le separazioni del potenziale ( $\Leftrightarrow$  p.[47](#page-46-0)).

### **6.6 Circuito di frenatura**

Durante la frenatura per mezzo del motore, il servoamplificatore accumula energia, che viene trasformata in calore nella resistenza di frenatura inserita dal circuito di frenatura. Mediante il software di messa in funzione, il circuito di frenatura (soglie di commutazione) viene adattato alla tensione di rete.

Il nostro settore applicazioni potrà fornire la propria consulenza nel calcolo della potenza di frenatur anecessaria per l'impianto di cui si dispone. Un [metodo semplice](http://www.wiki-kollmorgen.eu/wiki/tiki-index.php?page=Calculation+of+brake+power) è descritto nel " Prodotto Wiki" quale è accessibile a [www.wiki-kollmorgen.eu.](http://www.wiki-kollmorgen.eu) Per una descrizione dell'interfaccia si rimanda a p. [52](#page-51-0).

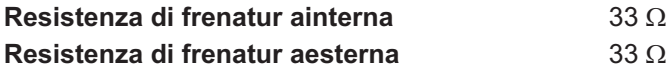

#### **Descrizione del funzionamento**

il circuito inizia a intervenire alla tensione di circuito intermedio selezionata. Se la potenza rialimentata dal motore, nella media temporale o come valore di picco, è superiore alla potenza di frenatura impostata, il servoamplificatore segnala lo stato "Potenza di frenatura superata".

Nel corso del successivo controllo interno della tensione del circuito intermedio (dopo alcuni ms) viene riconosciuta una sovratensione e il servoamplificatore viene disinserito con il messaggio d'errore "Sovraccarico" ( $\Rightarrow$  p[.96](#page-95-0)).

Contemporaneamente viene aperto il contatto BTB (morsetti X1/1,2) ( $\Leftrightarrow$  p.[73\)](#page-72-0)

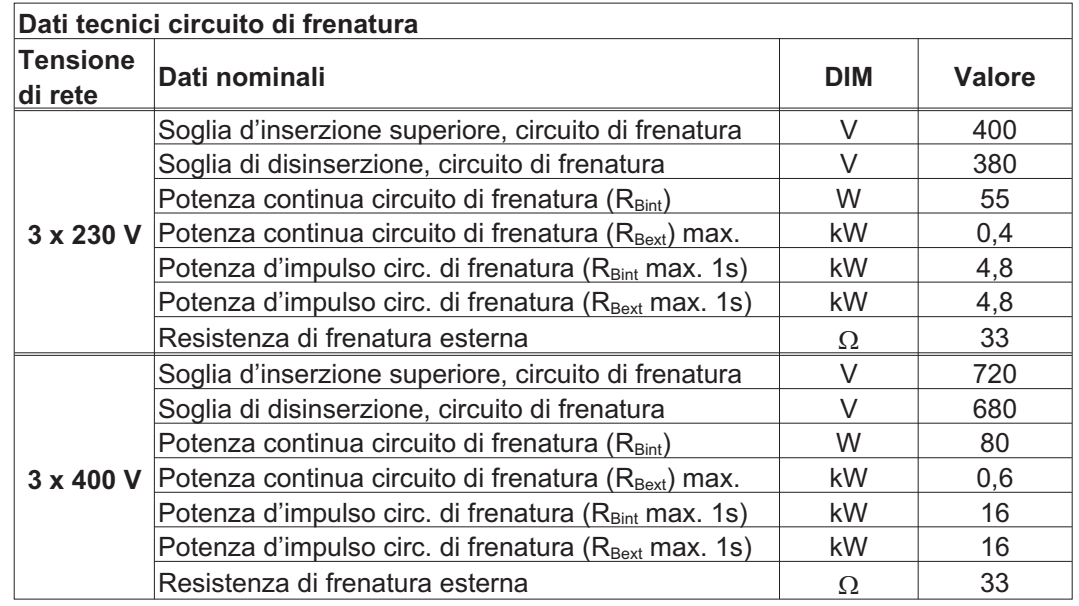

### INFORMAZIONI Le resistenze di frenatura esterne adatte allo scopo sono indicate nel manuale degli accessori.

### <span id="page-29-0"></span>**6.7 Procedura di inserzione a disinsercione**

Questo paragrafo descrive il comportamento del SERVOSTAR all'inserzione e disinserzione, e le misure necessarie ad ottenere un funzionamento corretto in caso di arresto regolare o di emergenza.

INFORMAZIONI L'alimentazione a 24V del servoamplificatore deve essere mantenuta. I comandi ASCII [ACTFAULT](http://www.wiki-kollmorgen.eu/wiki/DanMoBilder/file/s400600help/actfault.html) (reazione all'errore, che dipende anche dal relativo errore, vedere inoltre [ERRCODE\)](http://www.wiki-kollmorgen.eu/wiki/DanMoBilder/file/s400600help/errcodes.html) e [STOPMODE](http://www.wiki-kollmorgen.eu/wiki/DanMoBilder/file/s400600help/stopmode.html) (reazione a un segnale enable) determinano il comportamento dell'azionamento.

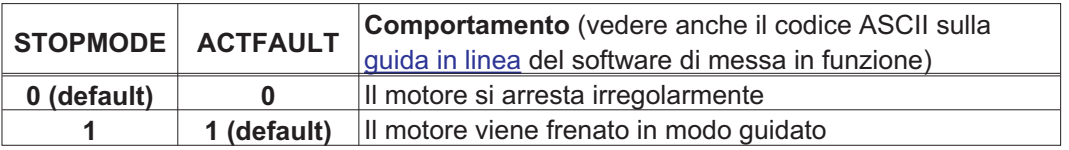

Comportamento in caso di caduta dell'alimentazione

I servoamplificatori rilevano il guasto di una o più fasi di rete (alimentazione di potenza) attraverso un circuito integrato.

Il comportamento del servoamplificatore si imposta con l'ausilio del software di messa in funzione: sulla videata Impostazioni di base, alla voce "Intervento in caso di perdita di una fase di rete" selezionare:

- $\bullet$  **Allarme**, se l'unità di controllo subordinante deve spegnere l'azionamento: la mancanza di una fase di rete viene segnalata come allarme (n05) e la corrente del motore viene limitata a 4A. Il servoamplificatore non viene disattivato. L'unità di controllo subordinante può portare a termine in modo mirato il ciclo in corso oppure avviare la procedura di spegnimento dell'azionamento. Inoltre ad esempio il messaggio d'errore "RETE-BTB, F16" viene settato su un'uscita digitale del servoamplificatore e analizzato dall'unità di controllo.
- $\bullet$  **Messaggio d'errore**, se il servoamplificatore deve spegnere l'azionamento: l'assenza di una fase di rete viene segnalata come errore (F19). Il servoamplificatore viene disattivato e il contatto BTB si apre. Se le impostazioni non sono state modificate (ACTFAULT=1) il motore viene frenato con la "RAMPA DI EMERGENZA" impostata.

#### Comportamento al raggiungimento della soglia di sottotensione

Se il valore di tensione scende sotto la soglia inferiore (il valore dipende dal tipo di servoazionamento) nel circuito intermedio viene visualizzato l'errore "BASSA TENSIONE, F05". La reazione dell'azionamento dipende dall'impostazione di ACTFAULT/STOP-**MODE** 

#### Comportamento con funzione "Freno di stazionamento" abilitata

Se è stata abilitata la funzione freno di stazionamento i servoamplificatori dispongono di un ciclo separato per la disinserzione dello stadio finale (pagina [28](#page-27-0)). La disabilitazione del segnale enable determina l'intervento del freno elettrico. Come per tutti i circuiti elettronici, anche per il gruppo interno "Freno di stazionamento" occorre tenere conto di possibili malfunzionamenti. Per assicurare uno spegnimento del motore con il freno di stazionamento in condizioni di sicurezza occorrono inoltre un contatto normalmente aperto di tipo elettromeccanico per il sistema di arresto e un dispositivo di annullamento per il freno.

### <span id="page-30-0"></span>**6.7.1 Comportamento durante il funzionamento normale**

Il comportamento del servoamplificatore dipende sempre dalle impostazioni di vari parametri (ad esempio ACTFAULT, VBUSMIN, VEL0, STOPMODE e così via, vedere la [guida in linea\)](http://www.wiki-kollmorgen.eu/wiki/DanMoBilder/file/s400600help/kms.htm). Il diagramma sottostante illustra la sequenza corretta da un punto di vista funzionale durante l'inserzione e la disinserzione del servoamplificatore.

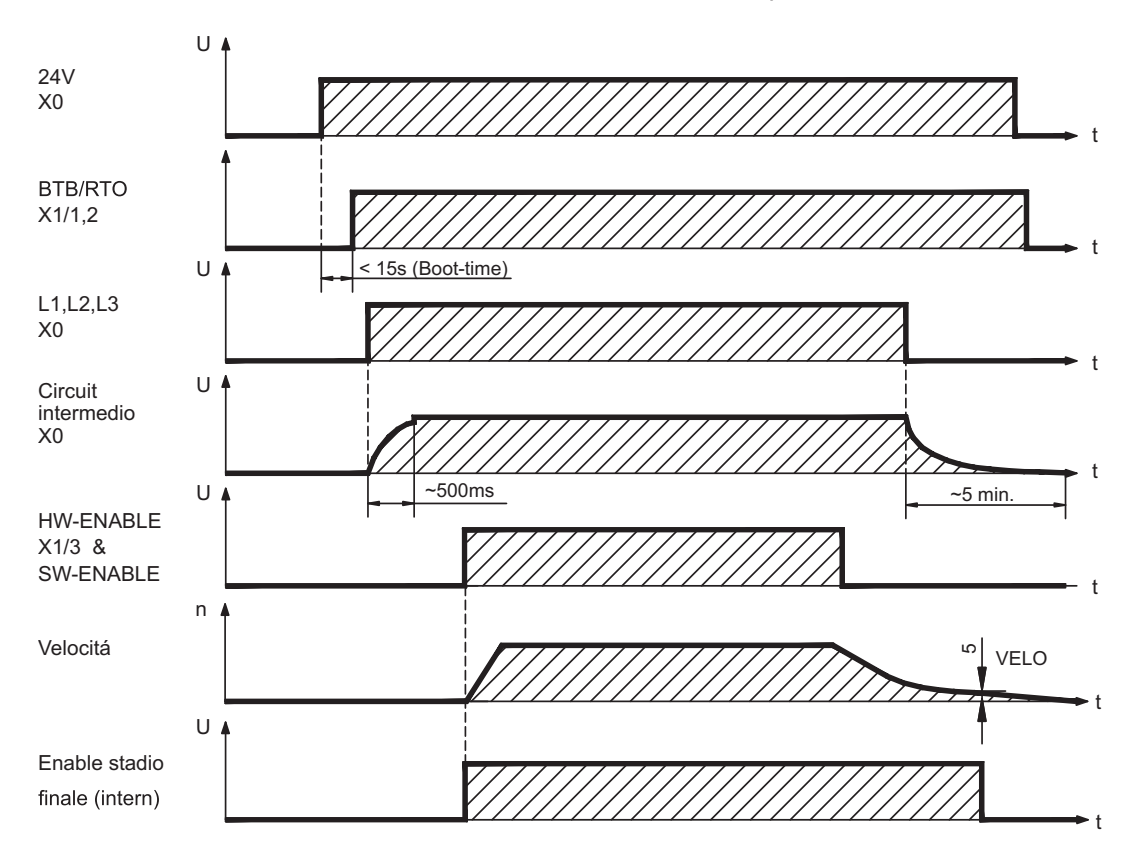

Se è stata selezionata la funzione "Freno" gli apparecchi dispongono di un ciclo separato per la disinserzione dello stadio finale ( $\Leftrightarrow$  p[.28](#page-27-0)).

### <span id="page-31-0"></span>**6.7.2 Comportamento in caso di errore (con le impostazioni standard)**

Il comportamento del S400 dipende sempre dalle impostazioni di vari parametri (ad esempio ACTFAULT, VBUSMIN, VEL0, STOPMODE e così via, vedere la guida in linea).

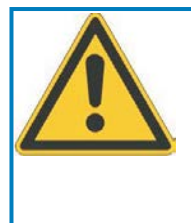

# **ATTENZIONE**

Alcuni errori (vedere ERRCODE ) comportano l'immediata disattivazione dello stadio finale, indipendentemente dall'impostazione di ACTFAULT. Pericolo di lesioni in fase di arresto per inerzia non comandato dell'azionamento. Per la sicurezza funzionale è necessario utilizzare un freno meccanico aggiuntivo comandato in sicurezza.

Lo schema illustra il ciclo di avvio e il ciclo dell'unità di controllo interna del servoamplificatore in caso di caduta di una o più fasi dell'alimentazione di potenza, quando i parametri sono impostati sui valori standard.

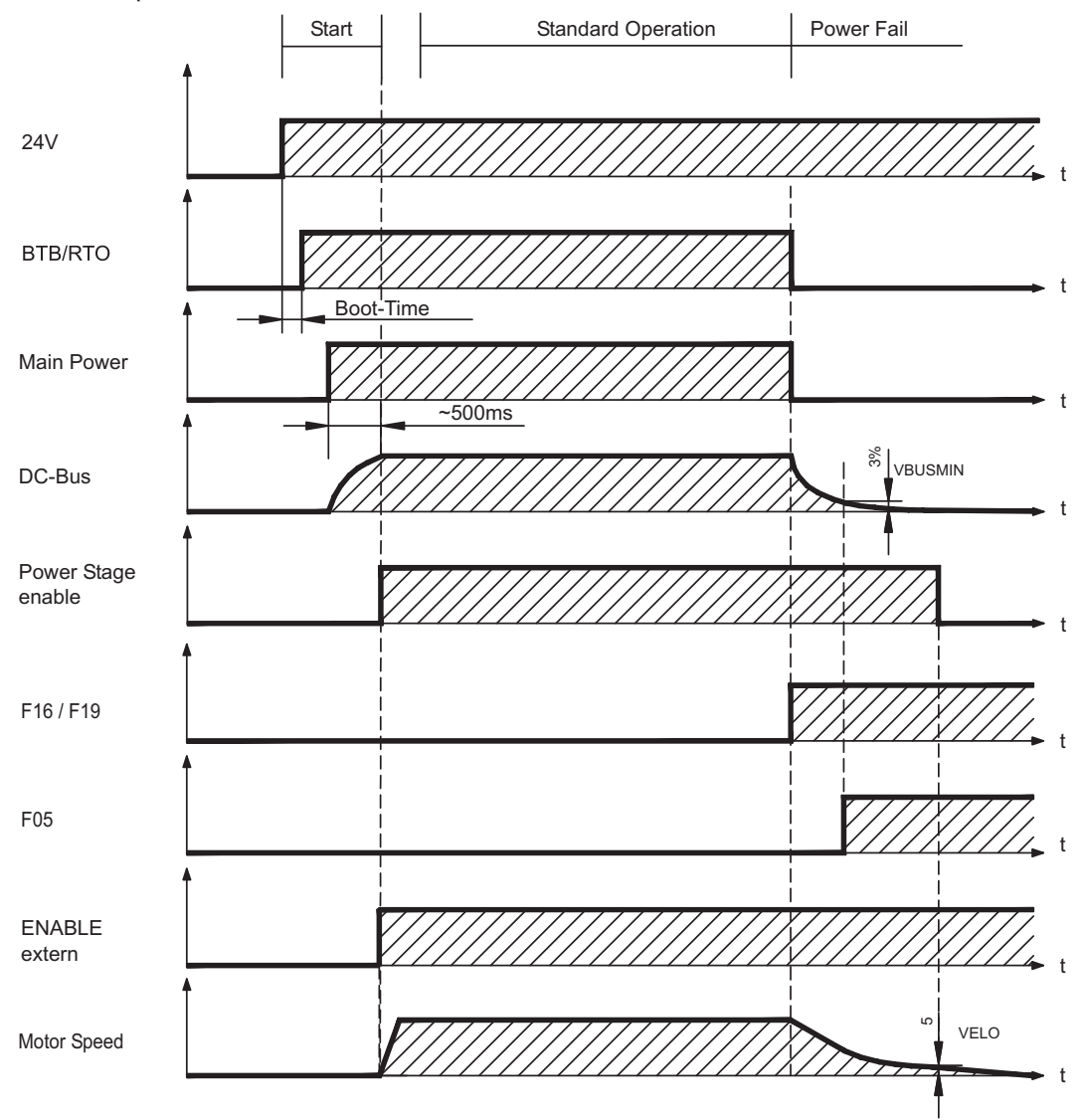

(F16 / F19 = messaggi d'errore Rete BTB / Fase di rete, F05 = messaggio d'errore Sottotensione)

Anche senza l'intervento di un'unità di controllo esterna (nell'esempio il segnale enable rimane attivo), al rilevamento di un errore di fase, se le impostazioni non sono state modificate (ACTFAULT=1) il motore viene immediatamente frenato con la rampa di emergenza.

### <span id="page-32-0"></span>**6.8 Funzione di arresto, arresto- / spegnimento d'emergenza**

Per eseguire gli arresti nelle categorie indicate i parametri "STOPMODE" e "ACTFAULT" **INFORMAZIONI** devono essere impostati su 1. Se necessario modificare i parametri dalla finestra Terminale del software di messa in funzione e salvare i dati nella EEPROM. Gli esempi per l'esecuzione possono essere trovati nel WIKI alla pagina "[Stop and](http://www.wiki-kollmorgen.eu/wiki/tiki-index.php?page=Stop%20and%20Emergency%20Stop%20function) [Emergency Stop Function"](http://www.wiki-kollmorgen.eu/wiki/tiki-index.php?page=Stop%20and%20Emergency%20Stop%20function).

#### **6.8.1 Arresto**

La funzione di arresto serve a fermare la macchina in modo regolare. Le funzioni di arresto sono definite dalla norma EN 60204.

- **Categoria 0**: spegnimento mediante disinserzione immediata dell'alimentazione elettrica diretta agli azionamenti della macchina (vale a dire un arresto non comandato).
- **Categoria 1**: arresto comandato, in cui l'alimentazione elettrica diretta agli azionamenti della macchina viene mantenuta per la funzione di arresto; l'alimentazione elettrica si interrompe solo a macchina ferma.
- **Categoria 2**: spegnimento comandato in cui l'alimentazione elettrica diretta agli azionamenti della macchina viene mantenuta.

Per stabilire la categoria di arresto occorre effettuare una valutazione di rischio della macchina e prevedere opportune misure atte a garantire uno spegnimento sicuro.

Le funzioni di arresto delle categorie 0 e 1 devono essere attive a prescindere dal modo di funzionamento, e in ogni caso un arresto di categoria 0 deve avere la priorità. Le funzioni di arresto devono essere realizzate mediante interruzione del relativo circuito e sono prioritarie rispetto alle funzioni di avvio ad esse associate.

Se necessario, prevedere la possibilità di collegare dispositivi di protezione ed asservimenti. In caso di necessità la funzione di arresto deve segnalare il proprio stato all'unità logica di controllo. Il reset della funzione di arresto non deve provocare situazioni pericolose.

Gli esempi per l'esecuzione possono essere trovati nel WIKI alla pagina "[Stop and](http://www.wiki-kollmorgen.eu/wiki/tiki-index.php?page=Stop%20and%20Emergency%20Stop%20function) [Emergency Stop Function"](http://www.wiki-kollmorgen.eu/wiki/tiki-index.php?page=Stop%20and%20Emergency%20Stop%20function).

### <span id="page-33-0"></span>**6.8.2 Arresto d'emergenza**

La funzione di arresto di emergenza si usa per l'arresto più rapido possibile della macchina in una situazione di pericolo. La funzione di arresto di emergenza è definita da EN 60204. I principi dei sistemi di arresto di emergenza e gli aspetti funzionali sono stabiliti in ISO 13850.

La funzione di arresto di emergenza può essere attivata manuale da una sola persona, per es. con l'ausilio di un interruttore a pressione con apertura forzata (tasto rosso su sfondo giallo). Deve essere del tutto funzionante e disponibile in qualsiasi momento. L'operatore deve sapere immediatamente come azionare questo meccanismo (senza consultare istruzioni o riferimenti).

**INFORMAZIONI** Stabilire la categoria di arresto por arresto di emergenza valutando i rischi della macchina.

Oltre ai requisiti per l'arresto, l'arresto di emergenza deve soddisfare i seguenti requisiti:

- $\bullet$  l'arresto di emergenza deve avere la priorità rispetto a tutte le altre funzioni e comandi in qualsiasi situazione di funzionamento
- $\bullet$  L'alimentazione di eventuali elementi di azionamento che potrebbero causare situazioni di pericolo deve essere interrotta il prima possibile senza provocare altri pericoli (categoria di arresto 0, per es. con STO) oppure essere gestita in modo che il movimento pericoloso venga fermato il prima possibile (categoria di arresto 1).

il ripristino non deve provocare un riavvio.

Gli esempi per l'esecuzione possono essere trovati nel WIKI alla pagina ["Stop and](http://www.wiki-kollmorgen.eu/wiki/tiki-index.php?page=Stop%20and%20Emergency%20Stop%20function) [Emergency Stop Function"](http://www.wiki-kollmorgen.eu/wiki/tiki-index.php?page=Stop%20and%20Emergency%20Stop%20function).

### **6.8.3 Spegnimento d'emergenza**

La funzione di spegnimento di emergenza viene utilizzata per disattivare l'alimentazione elettrica della macchina e impedire rischi derivanti dall'energia elettrica (per es. scosse elettriche). Gli aspetti funzionali dello spegnimento di emergenza sono stabiliti in IEC 60364-5-53.

Lo spegnimento di emergenza viene attivato manualmente da una sola persona, per es. con l'ausilio di un interruttore a pressione con apertura forzata (tasto rosso su sfondo giallo).

INFORMAZIONI I risultati di una valutazione dei rischi della macchina stabiliscono la necessità o meno di uno spegnimento di emergenza.

> Lo spegnimento di emergenza si ottiene disattivando l'alimentazione elettrica con apparecchi di commutazione elettromeccanici. Ciò comporta un arresto della categoria 0. Se questa categoria di arresto non è consentita per la macchina in questione, occorre garantire in altro modo lo spegnimento di emergenza (per es. protezione da contatto diretto).

### <span id="page-34-0"></span>**6.9 Protezione dal contatto accidentale**

### **6.9.1 Corrente di dispersione**

La corrente di dispersione (Idisp) sul conduttore della terra di protezione (PE) deriva dalla somma delle correnti di dispersione delle apparecchiature e del cavo. L'andamento della frequenza della corrente di dispersione corrisponde all'insieme di diverse frequenze, mentre gli interruttori di sicurezza per le correnti di guasto valutano prevalentemente la corrente a 50 Hz. Per questa ragione non è possibile misurare con un multimetro. I nostri cavi a bassa capacità permettono di calcolare lo stadio finale della Idisp con una tensione di rete di 400 V, in funzione della frequenza, con la formula empirica:

**I<sub>disp</sub>** = n x 20mA + L x 1mA/m con stadio finale a frequenza di clock di 8 kHz **Idisp = n x 20mA + L x 2mA/m** con stadio finale a frequenza di clock di 16 kHz (dove Idisp = corrente di dispersione, n = numero degli amplificatori, L = lunghezza del cavo motore)

Con tensioni di rete diverse la Idisp varia proporzionalmente alla tensione.

Esempio: 2 servoamplificatori + cavo motore da 25 m con frequenza di clock di 8 kHZ: 2 x 20mA + 25m x 1mA/m = 65mA = Idisp

Dal momento che la corrente di dispersione verso la terra di protezione supera i **INFORMAZIONI** 3,5 mA, conformemente a IEC61800-5-1 occorre raddoppiare il collegamento di terra oppure utilizzare un cavo di allacciamento con sezione >10mm². Per rispondere a questo requisito usare i morsetti PE X0/3 e bullone PE oppure il dispersore di terra.

Queste contromisure consentono di contenere Idisp entro livelli minimi.

— Ridurre la lunghezza dei cavi motore

— Usare cavi a bassa capacità (vedere pag. [45\)](#page-44-0)

— Eliminare i filtri EMC esterni (il SERVOSTAR integra filtri)

### **6.9.2 Interruttori di sicurezza per le correnti di guasto (FI)**

Secondo quanto espresso dalle normative IEC 60364-4-41 sulle installazioni elettriche negli edifici ed IEC 60204 in materia di equipaggiamento elettrico dei macchinari è possibile impiegare un interruttore di sicurezza per le correnti di guasto (in seguito definito FI) se si garantisce il rispetto delle disposizioni applicabili.

SERVOSTAR 400 è un sistema trifase con ponticelli B6 che richiede l'impiego di FI a sensibilità universale, in grado di rilevare anche eventuali correnti di guasto continue. La formula empirica per determinare la corrente di dispersione è indicata a capitolo [6.9.1](#page-34-0).

Correnti di guasto misurate con FI:

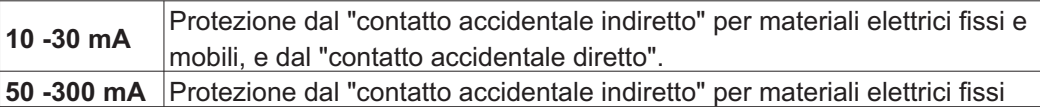

Per la protezione dal contatto accidentale diretto consigliamo (cavi motore di lunghezza **INFORMAZIONI** inferiore ai 5 m) di installare su ciascun servoamplificatore un interruttore di sicurezza contro le correnti di guasto a sensibilità universale da 30mA.

> Il sistema di analisi intelligente di un interruttore di sicurezza FI selettivo evita che il dispositivo di protezione possa intervenire in modo intempestivo.

### <span id="page-35-0"></span>**6.9.3 Trasformatori d'isolamento di protezione**

Quando la protezione dal contatto accidentale indiretto è assolutamente indispensabile anche in presenza di una corrente di dispersione più elevata, oppure occorre una protezione alternativa è possibile impiegare un trasformatore d'isolamento.

Per il controllo del corto circuito è possibile impiegare un controllo di dispersione a terra.

Consigliamo di collegare trasformatore e servoamplificatore con un cavo il più possibile **INFORMAZIONI** corto.
**7 Installazione meccanica**

# **7.1 Indicazioni importanti**

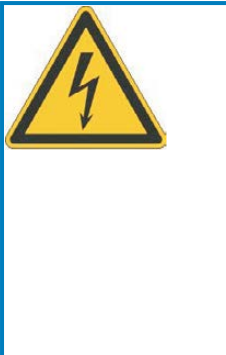

# **ATTENZIONE**

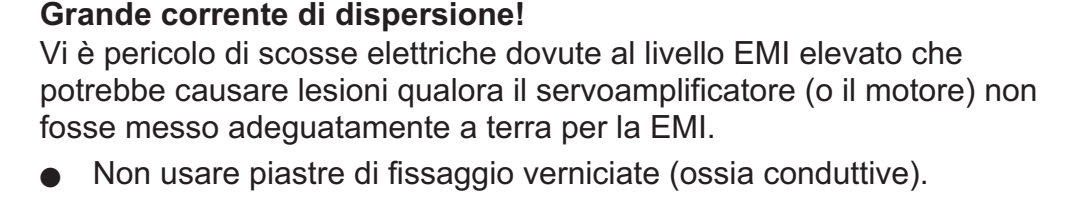

- $\bullet$  In caso di necessità, utilizzare una fascetta di rame fra le viti di messa a terra e il potenziale verso terra per deviare la corrente.
- Proteggere i servoamplificatori da sollecitazioni non ammesse. In particolare, durante il **AVVISO** trasporto e la movimentazione non piegare elementi costruttivi e/o modificare le distanze d'isolamento. Evitare di toccare i gruppi elettronici ed i contatti.
- In caso di surriscaldamento il servoamplificatore si stacca automaticamente. Assicurare **AVVISO** una sufficiente alimentazione di aria fredda filtrata proveniente dal basso nel quadro elettrico ad armadio, oppure usare uno scambiatore di calore. A questo proposito, osservare quanto riportato a pagina [27.](#page-26-0)
- Non montare direttamente vicino al servoamplificatore componenti che creano campi **AVVISO** magnetici, i quali, se intensi, potrebbero influire direttamente sui componenti interni. Montare gli apparecchi che creano campi magnetici a una certa distanza dai servoamplificatori e/o schermare i campi magnetici.

**AVVISO** Al massimo 7 moduli di asse possono essere collegati ad un modulo master.

# **7.2 Istruzioni per l'installazione meccanica**

Le indicazioni seguenti si prefiggono di aiutare l'utente a procedere secondo una sequenza corretta durante l'installazione, senza dimenticare punti importanti.

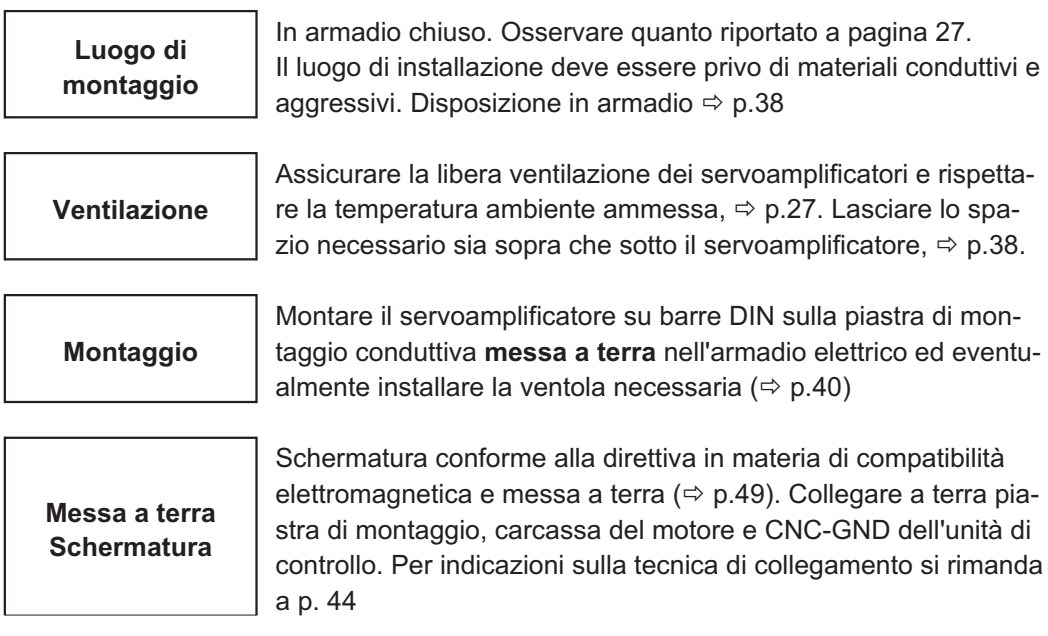

# <span id="page-37-0"></span>**7.3 Montaggio**

Materiale di montaggio: 2 barre DIN secondo IEC60715,

lunghezza minima = larghezza del sistema + 40 mm; assicurare un collegamento conduttivo con la piastra di montaggio.

Montare il carter di protezione (7 mm) esternamente sulla sinistra.

Attrezzo necessario: cacciavite per viti a intaglio, larghezza punta di ca. 5 mm

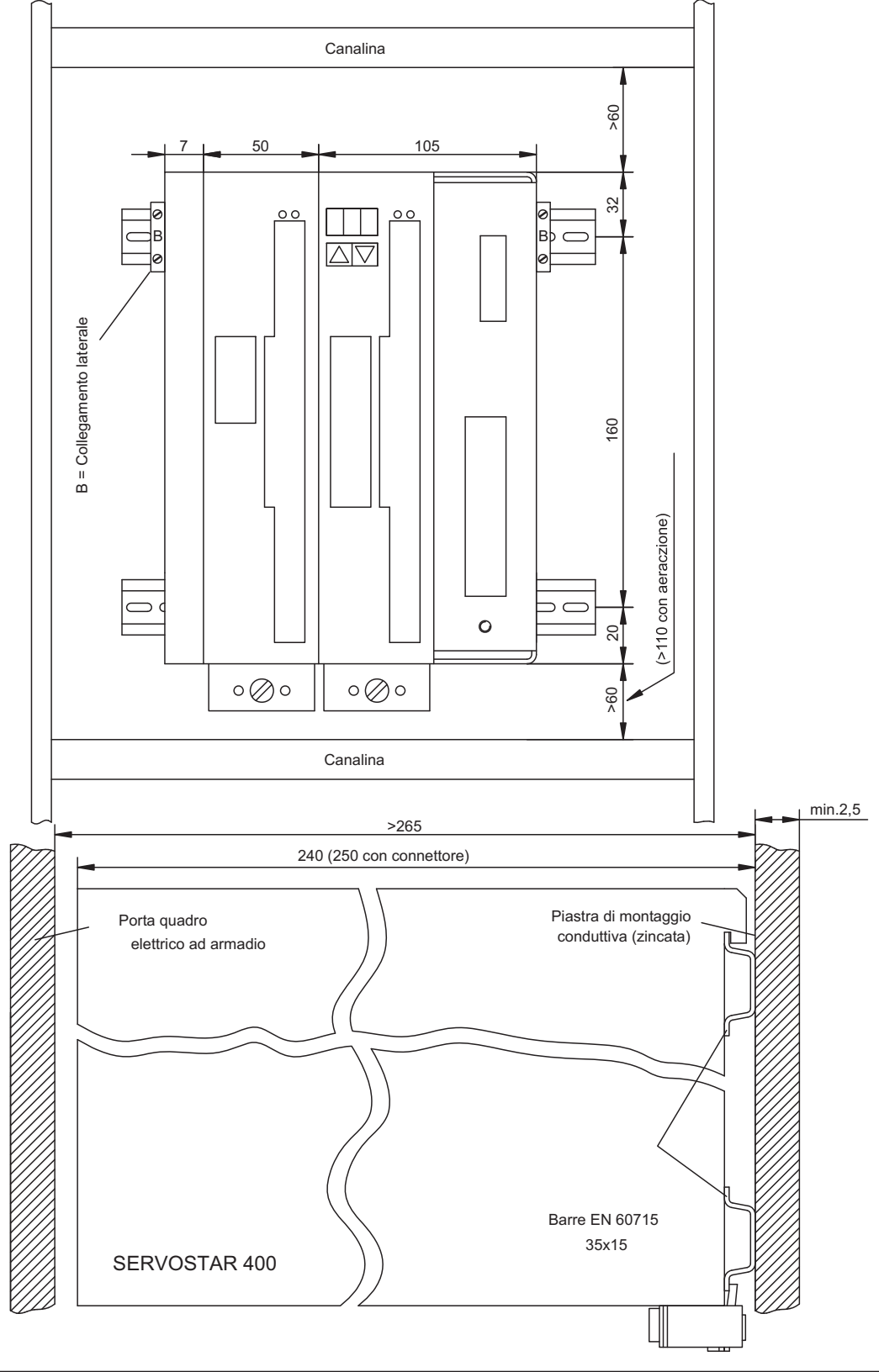

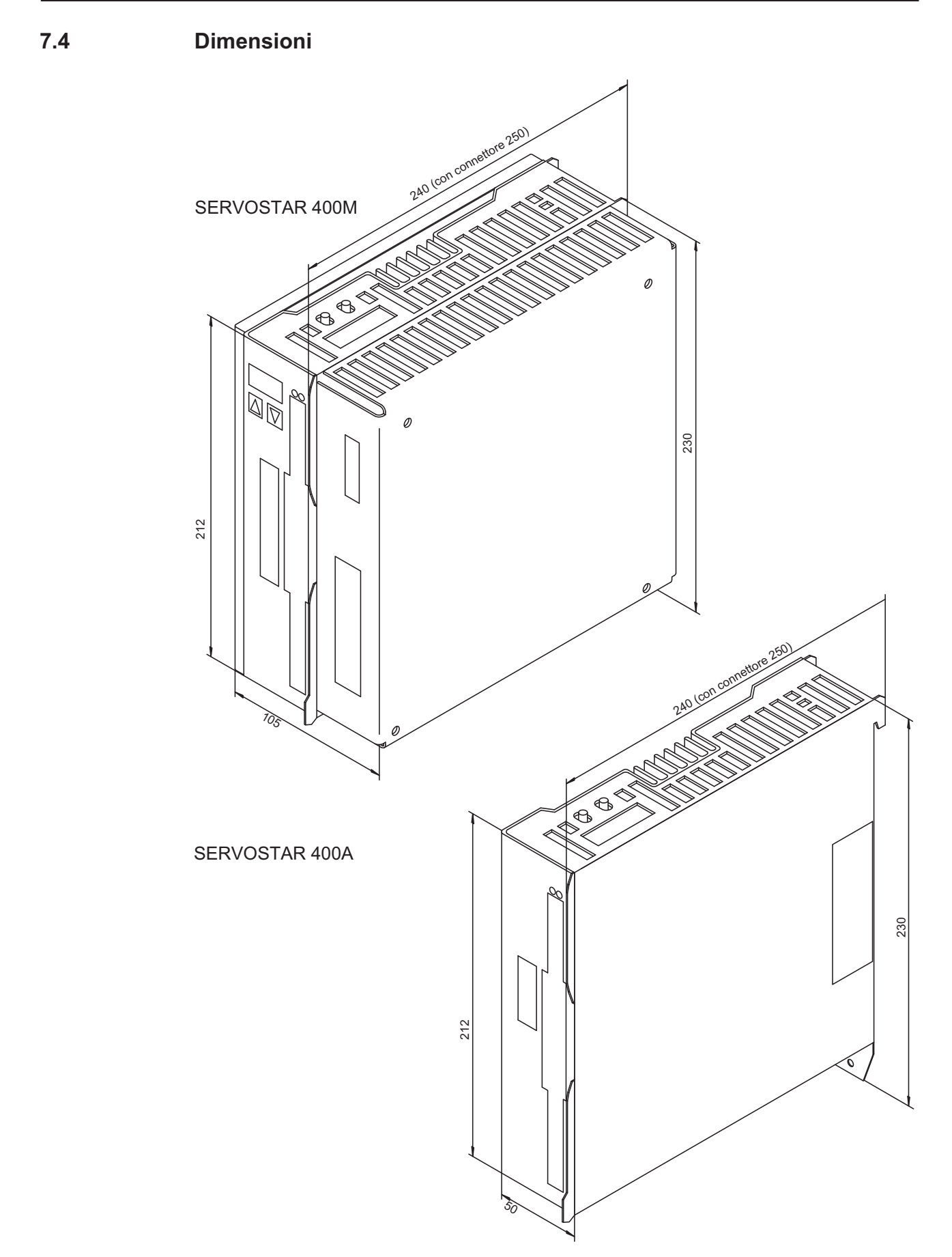

### <span id="page-39-0"></span>**7.5 Ventola anesse**

Ventola elettrica per due assi per garantire lo sfruttamento della potenza nominale anche in condizioni ambientali difficili, **necessaria per SERVOSTAR 4x6**.

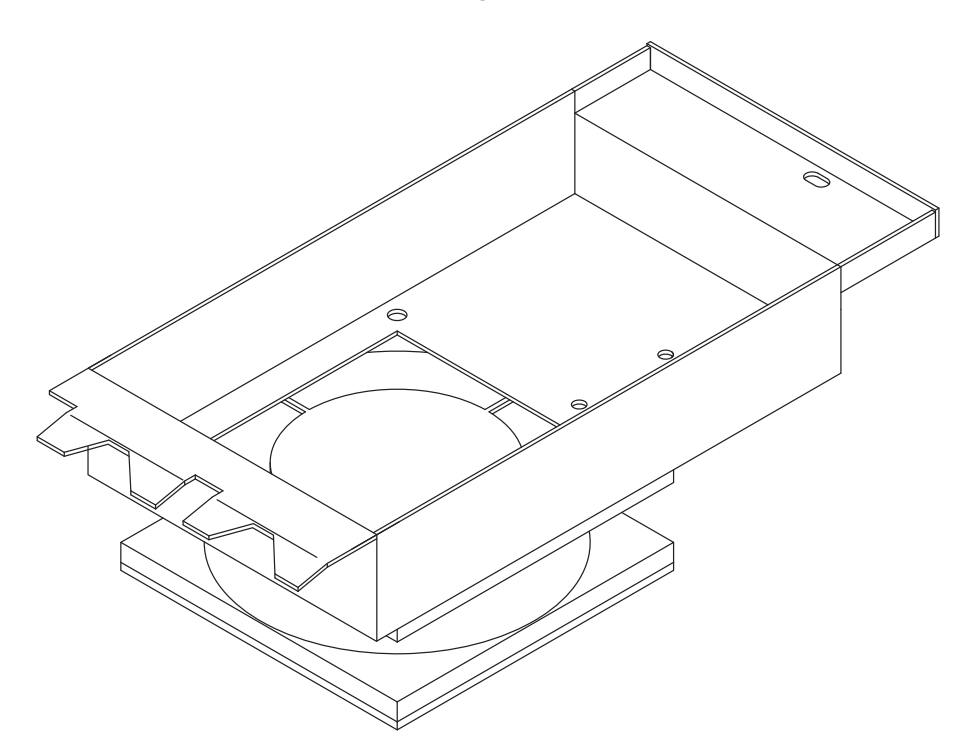

Per il montaggio sul servoamplificatore già installato nell'armadio elettrico basta inserire i ganci posteriori nella fessura appositamente prevista sul lato inferiore del SERVOSTAR e fissare la ventola nell'alloggiamento sul lato anteriore con la vite.

# Il collegamento elettrico viene realizzato automaticamente durante il montaggio.

INFORMAZIONI Si noti che a ventola montata lo spazio libero necessario al di sotto dell'apparecchio aumenta!  $(\Rightarrow p. 38)$  $(\Rightarrow p. 38)$  $(\Rightarrow p. 38)$ 

> Il disegno sottostante chiarisce come montare la ventola. In caso di assi in numero dispari (compreso l'asse master), la ventola deve coprire anche l'alimentatore sul master.

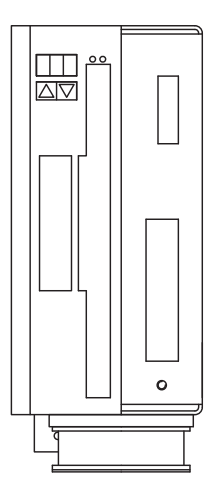

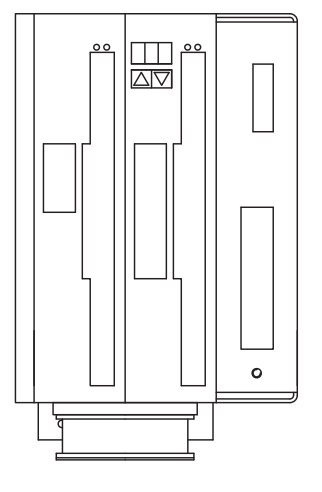

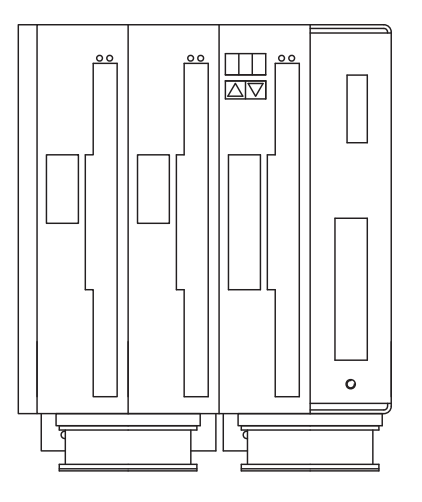

Master da solo Master con 1 modulo asse Master con 2 moduli assi

**8 Installazione elettrica**

# **8.1 Indicazioni importanti**

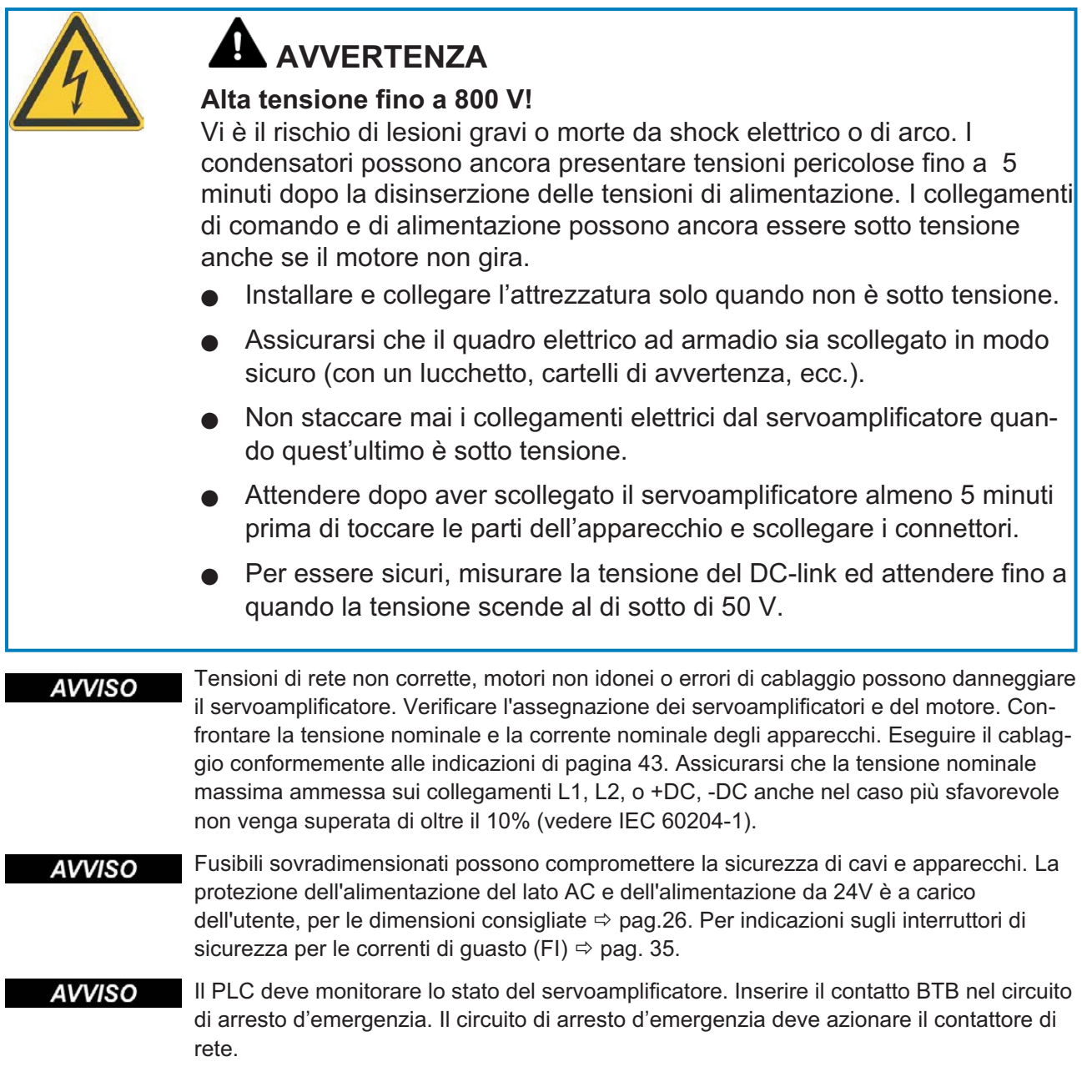

### **8.2 Istruzioni per l'installazione elettrica**

Un cablaggio corretto è fondamentale affinché il servosistema funzioni in modo affidabile. **AVVISO** Posare separatamente cavi di potenza e di comando. Consigliamo una distanza superiore a 20 cm. In questo modo, l'immunità alle interferenze richiesta dalla direttiva in materia di compatibilità elettromagnetica risulta migliorata. Se il cavo di potenza impiegato per il motore integra i fili di comando del freno questi ultimi devono essere schermati separatamente. Collegare le schermature in modo da coprire un'ampia superficie (a bassa impedenza), possibilmente mediante un corpo connettore metallizzato o morsetti schermati. Per indicazioni sulla tecnica di collegamento, si rimanda a pagina [44.](#page-43-0)

### **AVVISO**

Non prolungare i cavi di retroazione; questo interromperebbe la schermatura e l'analisi del segnale risulterebbe disturbata. I cavi tra l'amplificatore e il resistenza di frenatura esterno devono essere schermati. Tutti i cavi che conducono correnti forti devono avere sezione sufficiente ai sensi di IEC 60204 ( $\Leftrightarrow$  p[.27](#page-26-0)); per realizzare cavi di massima lunghezza utilizzare materiali della qualità indicata a p. [45.](#page-44-0)

Le indicazioni seguenti si prefiggono di aiutare l'utente a procedere secondo una sequenza corretta durante l'installazione, senza dimenticare punti importanti.

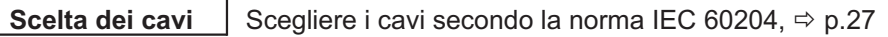

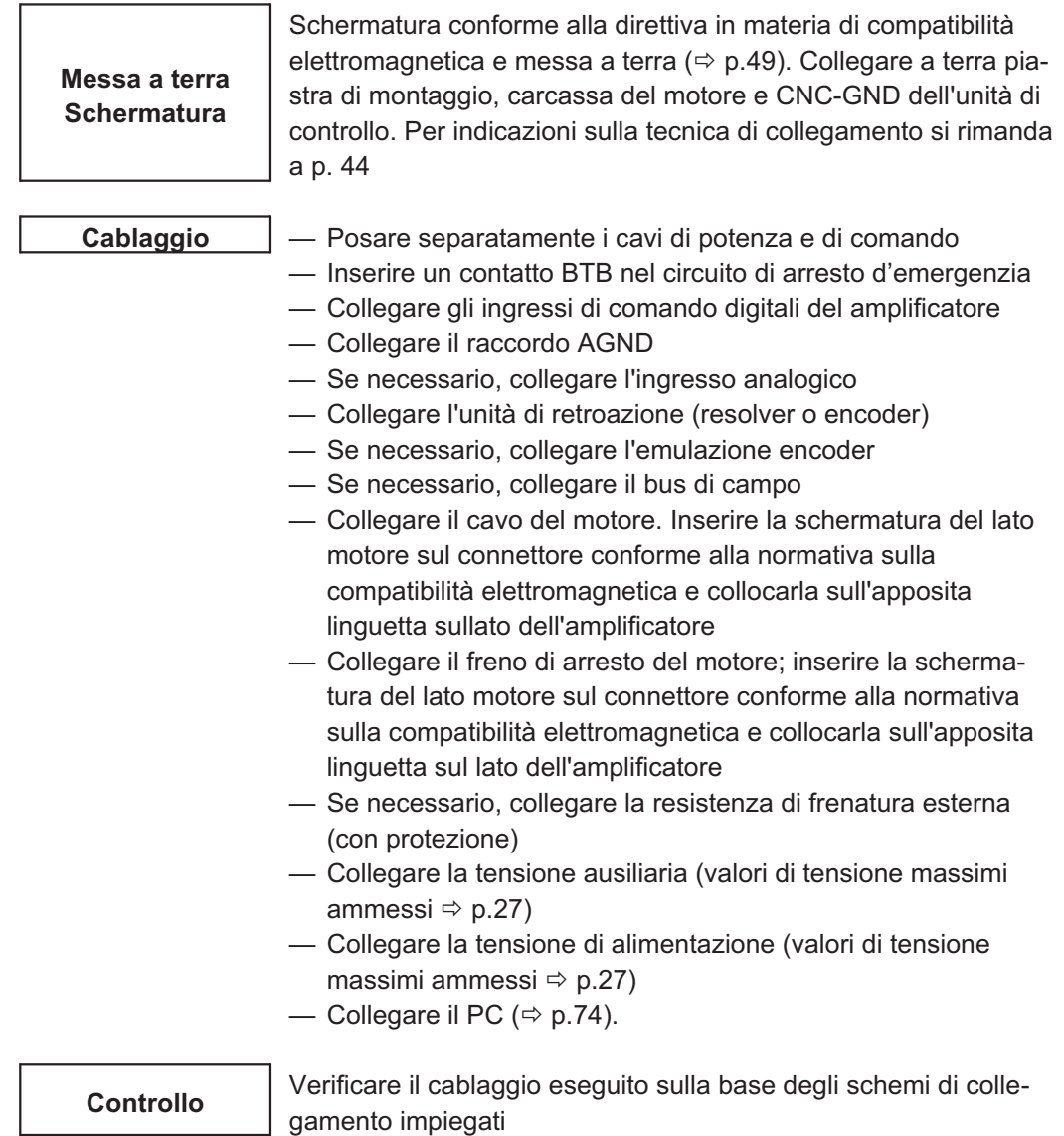

# <span id="page-42-0"></span>**8.3 Cablaggio**

A titolo di esempio, descriviamo la procedura da seguire durante l'installazione. A seconda dell'impiego previsto può risultare opportuna una procedura diversa. Ulteriori approfondimenti in merito vengono forniti durante i nostri **corsi di addestramento** (su richiesta).

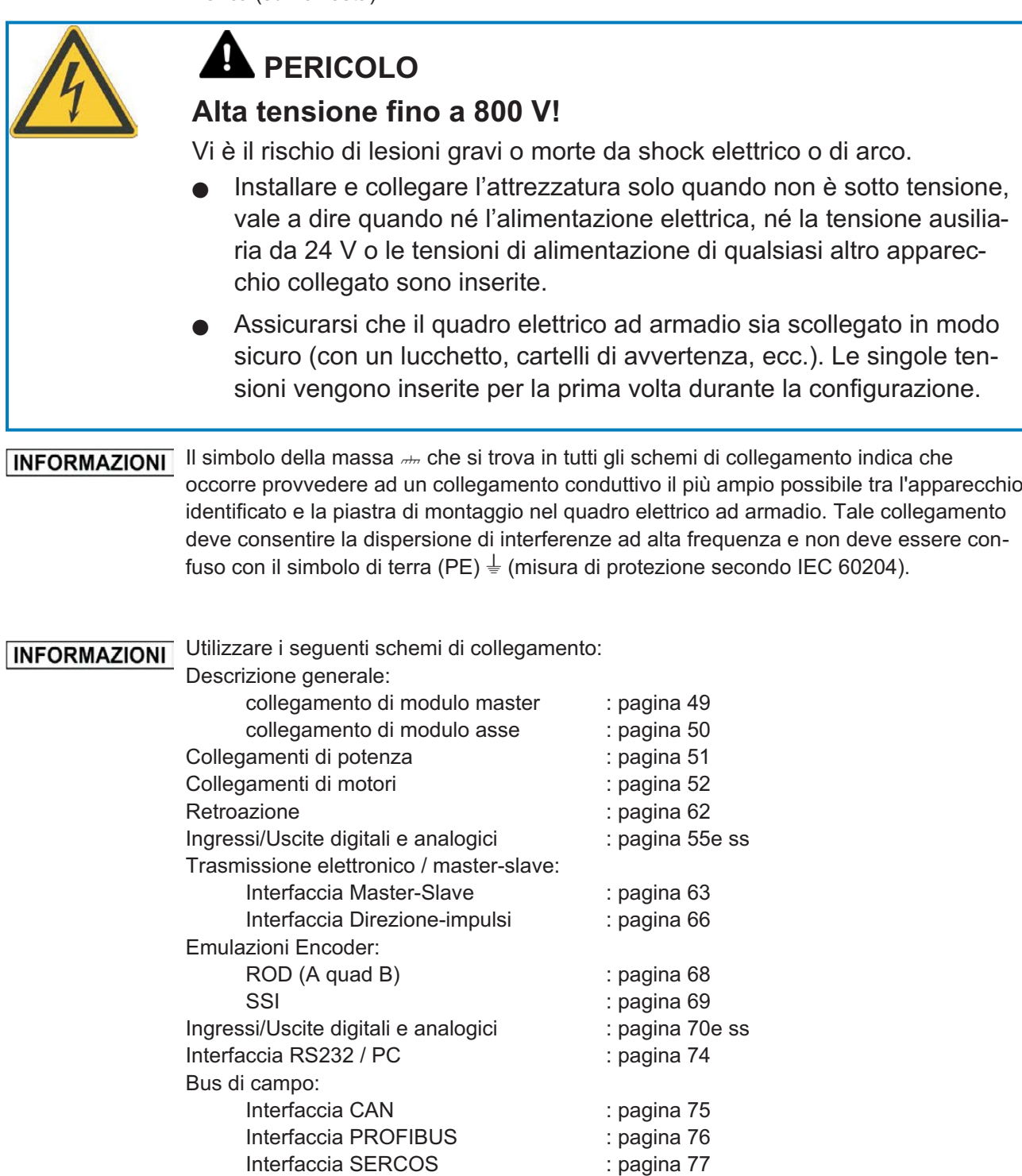

Interfaccia EtherCat : pagina [78](#page-77-0) Multi-axis systems **in the systems** : pagina [93](#page-92-0) <span id="page-43-0"></span>**8.3.1 Collegamento dello schermo di protezione alla piastra frontale**

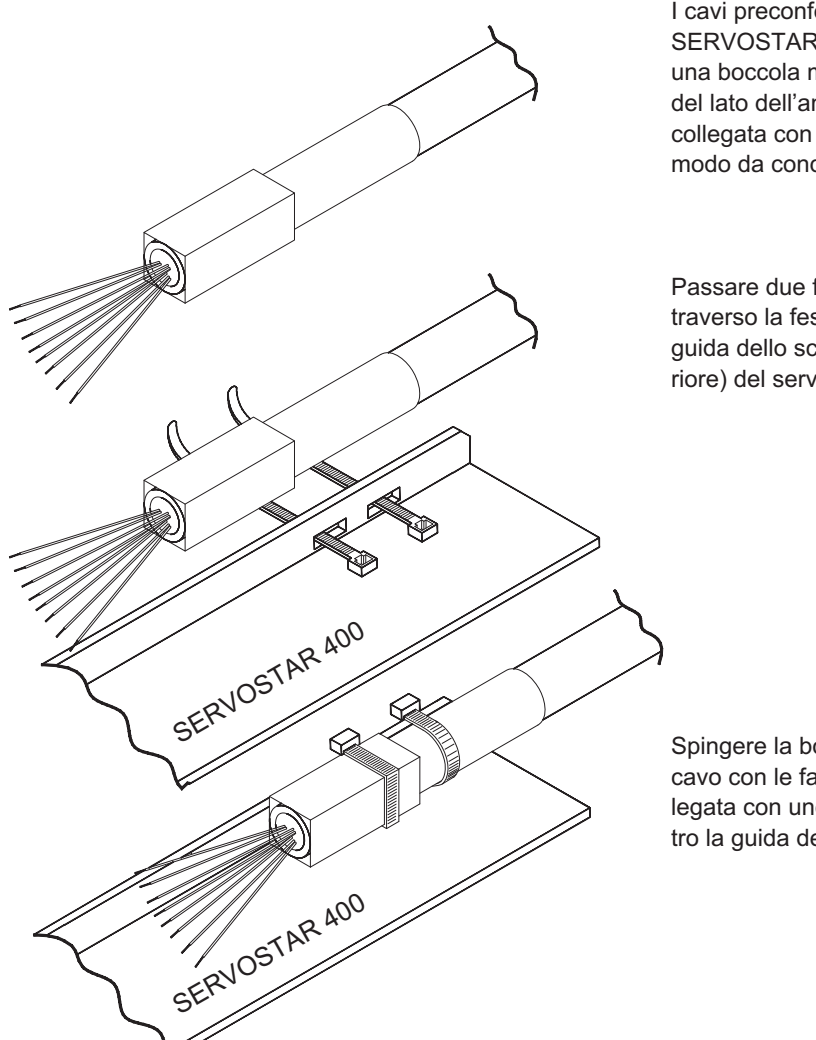

I cavi preconfezionati per SERVOSTAR 400 sono dotati di una boccola metallica sull'estremità del lato dell'amplificatore, la quale è collegata con la schermatura in modo da condurre elettricità.

Passare due fascette serracavi attraverso la fessura presente nella guida dello schermo (piastra anteriore) del servoamplificatore.

Spingere la boccola schermata del cavo con le fascette serracavo collegata con uno dei lati appiattiti contro la guida dello schermo.

### <span id="page-44-0"></span>**8.3.2 Dati tecnici dei cavi di collegamento**

Per ulteriori informazioni sulle proprietà chimiche, meccaniche ed elettriche dei cavi rivolgersi al nostro settore applicazioni.

Attenersi a quanto prescritto nel capitolo "Sezioni dei cavi" a pagina [27](#page-26-0). Per utilizzare il **INFORMAZIONI** servoamplificatore in sicurezza con cavi della lunghezza massima consentita, il materiale dei cavi deve rispondere ai requisiti di capacità indicati di seguito.

### **Capacità**

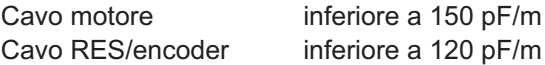

Esempio: cavo del motore:

### **Dati tecnici**

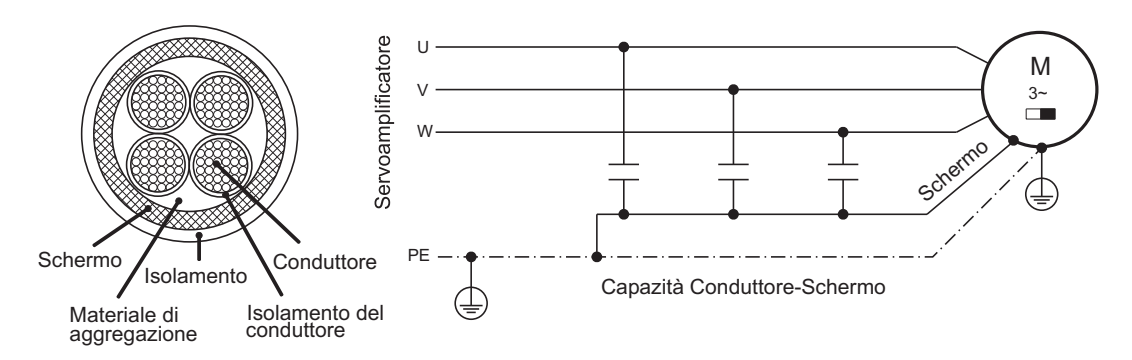

Per la descrizione dettagliata dei cavi e confezionamento consultare il manuale degli accessori.

### **8.4 Componenti di un servosistema**

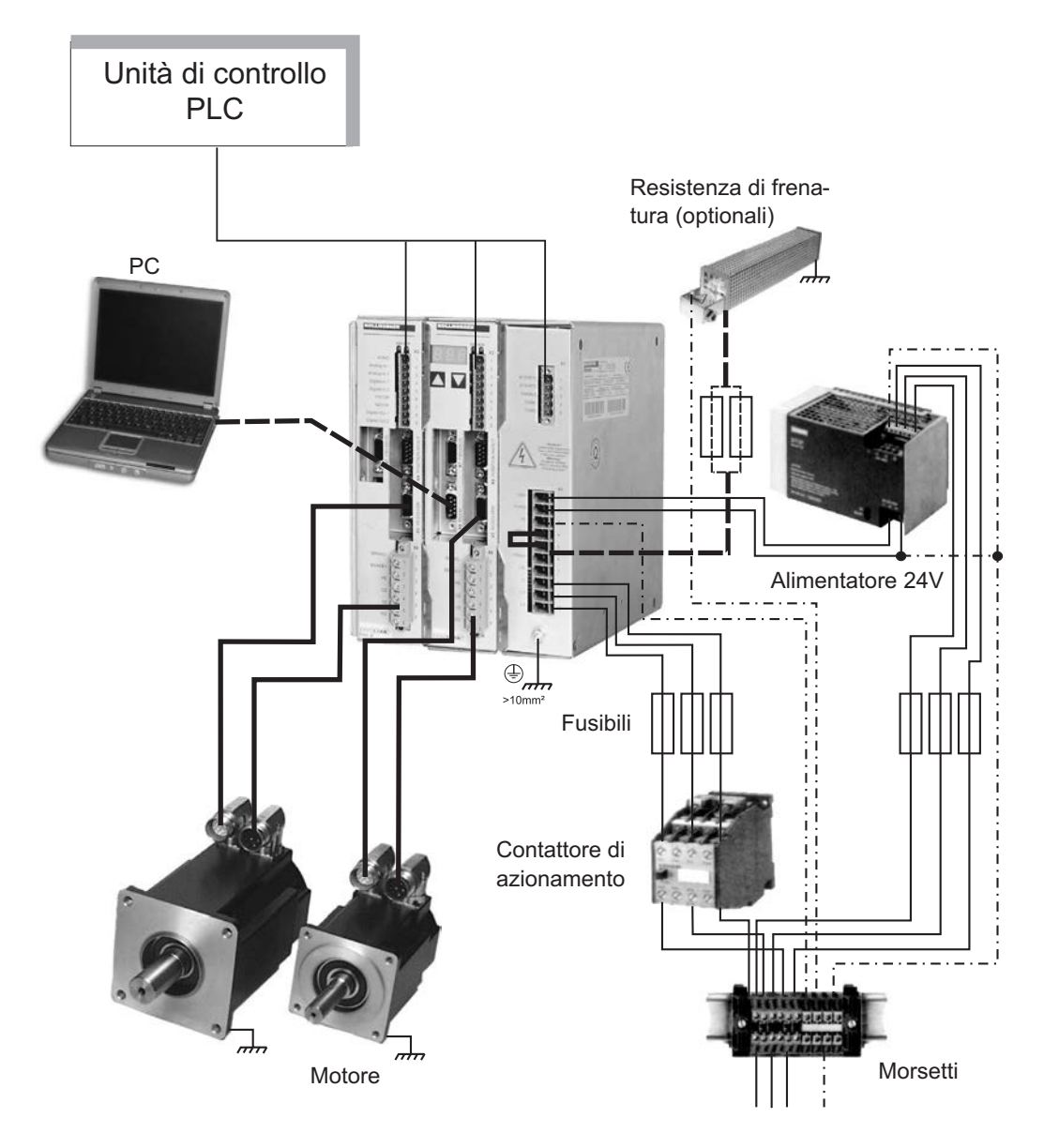

INFORMAZIONI Grassetto disegnati cavi sono protetti. La messa a terra elettrica è disegnata con le linee precipitare-punteggiate. I dispositivi facoltativi sono collegati con le linee tratteggiate all'amplificatore servo. Gli accessori necessari sono descritti sul manuale degli accessori.

### **8.5 Diagramma a blocchi**

Il diagramma a blocchi illustrato qui di seguito si propone unicamente di fornire una panoramica.

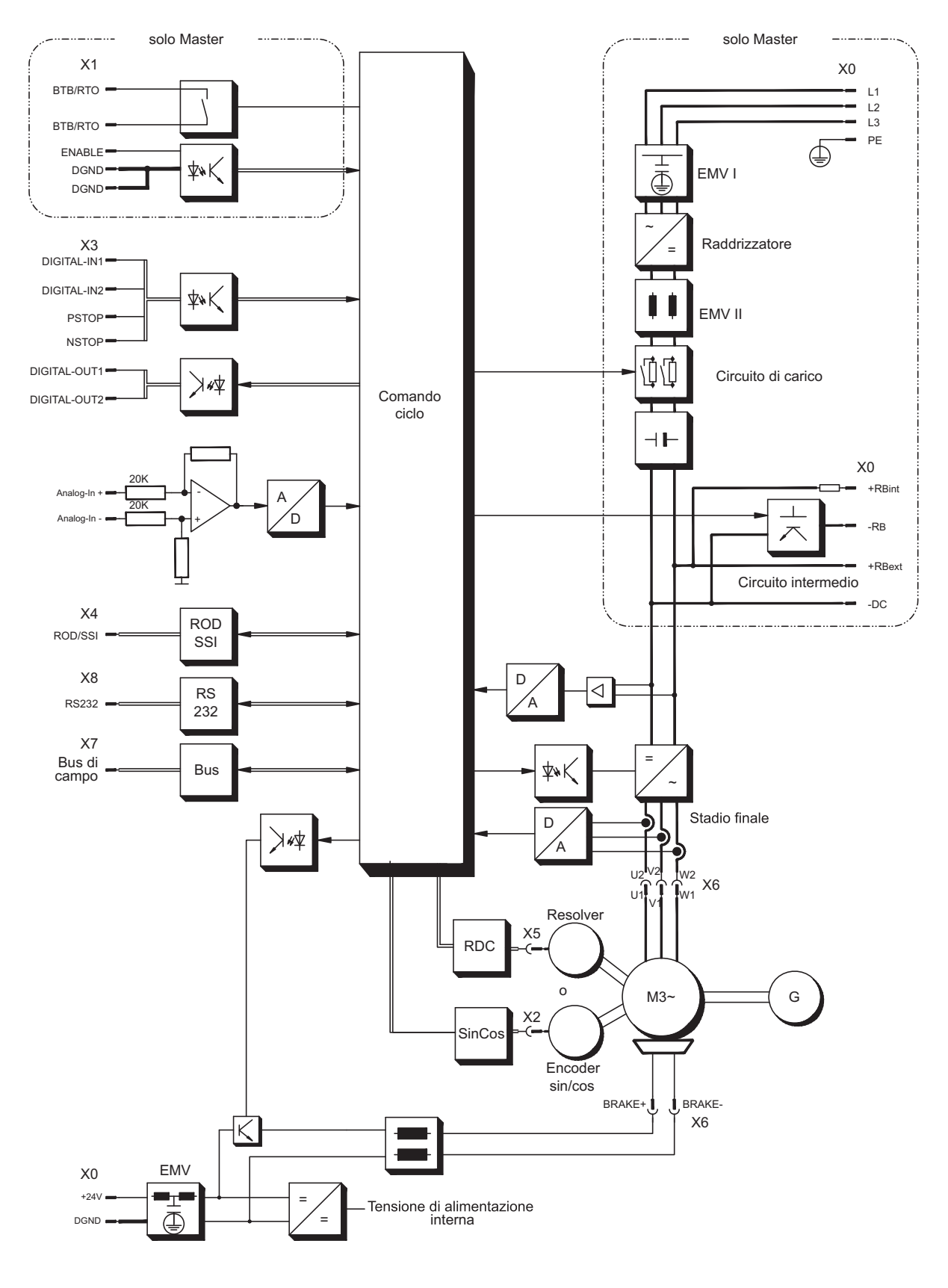

### **Installazione elettrica** 07/2016 **Kollmorgen**

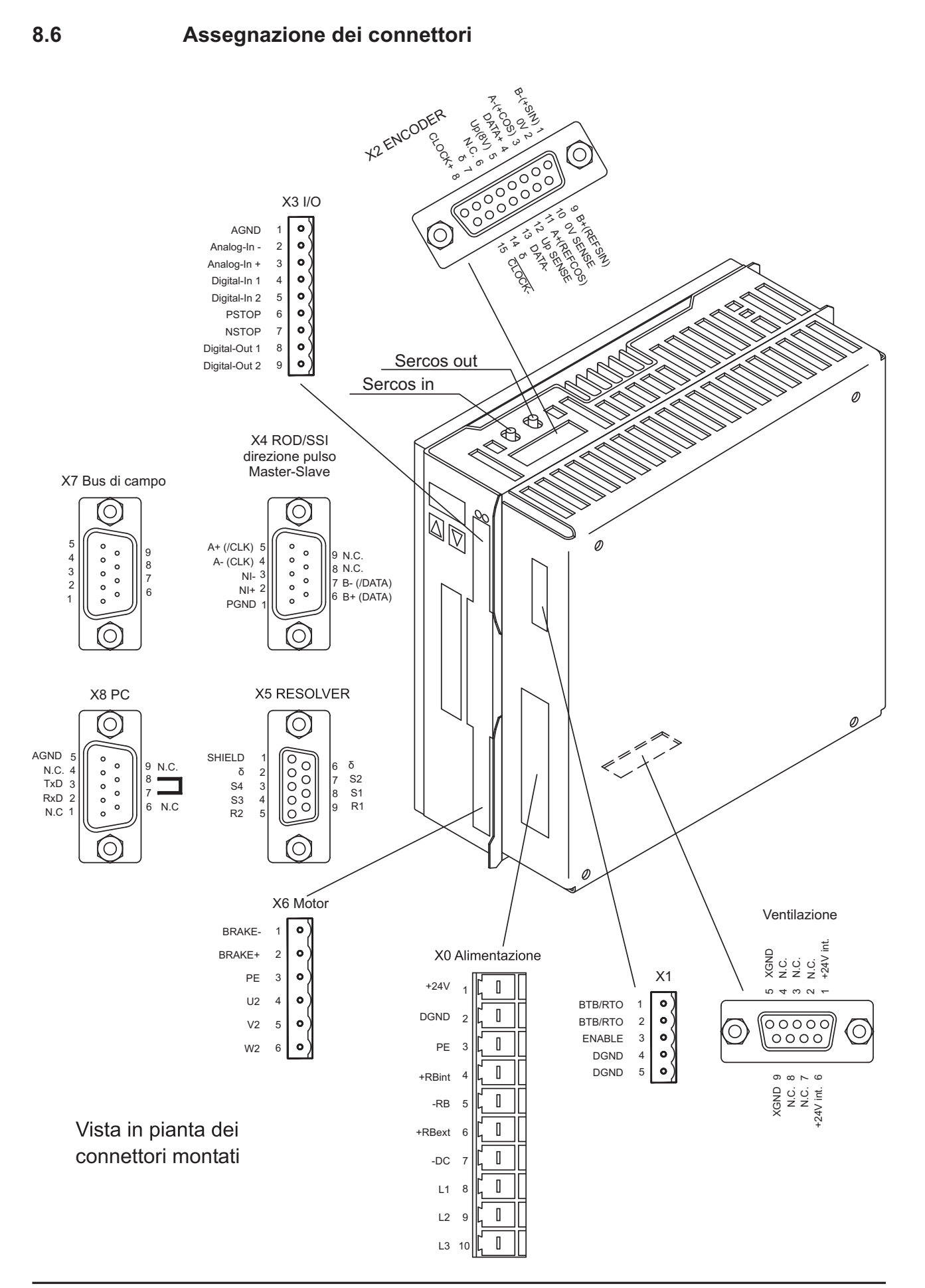

# <span id="page-48-0"></span>**8.7 Schema collegamenti di modulo master**

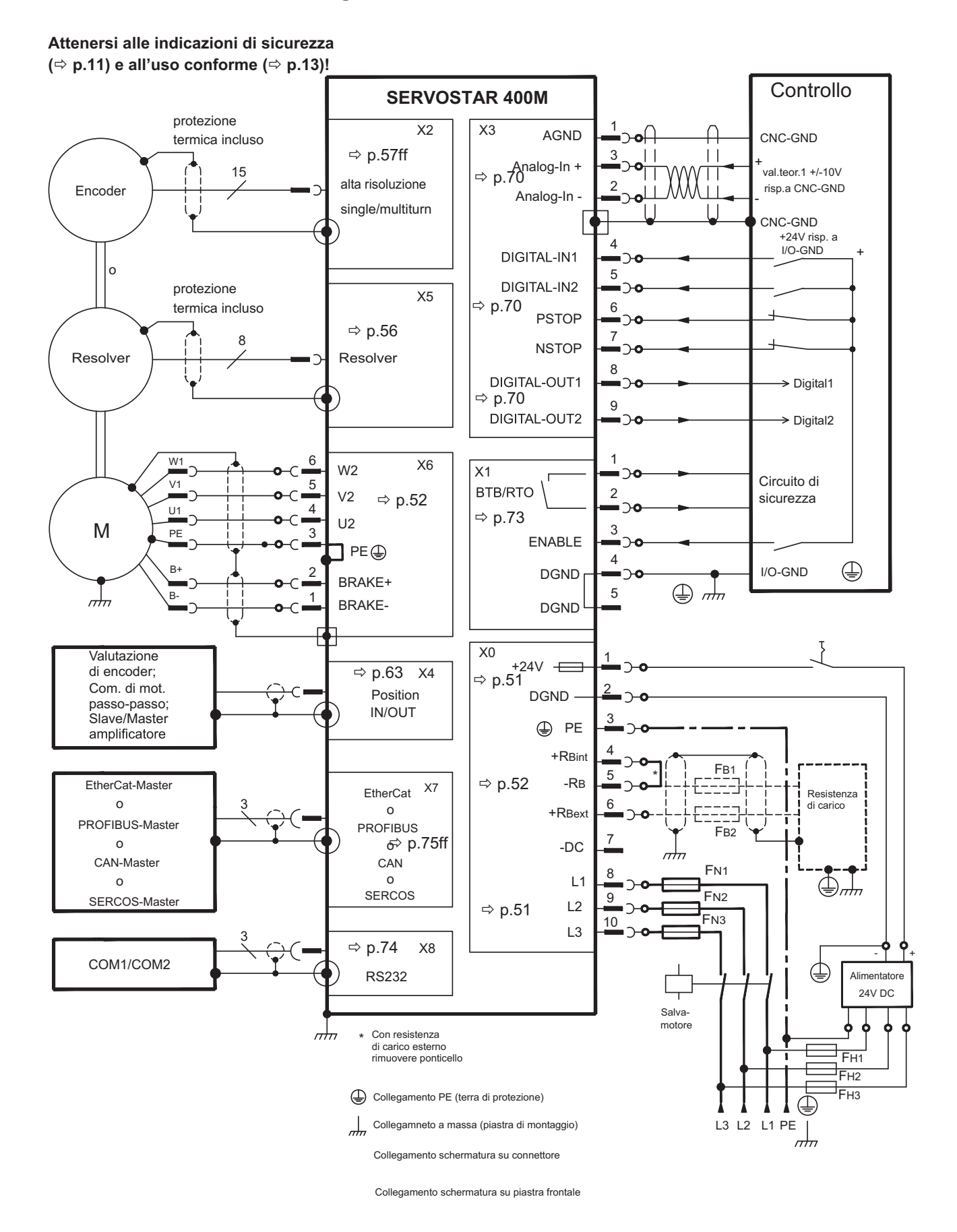

### <span id="page-49-0"></span>**8.8 Schema collegamenti di modulo asse**

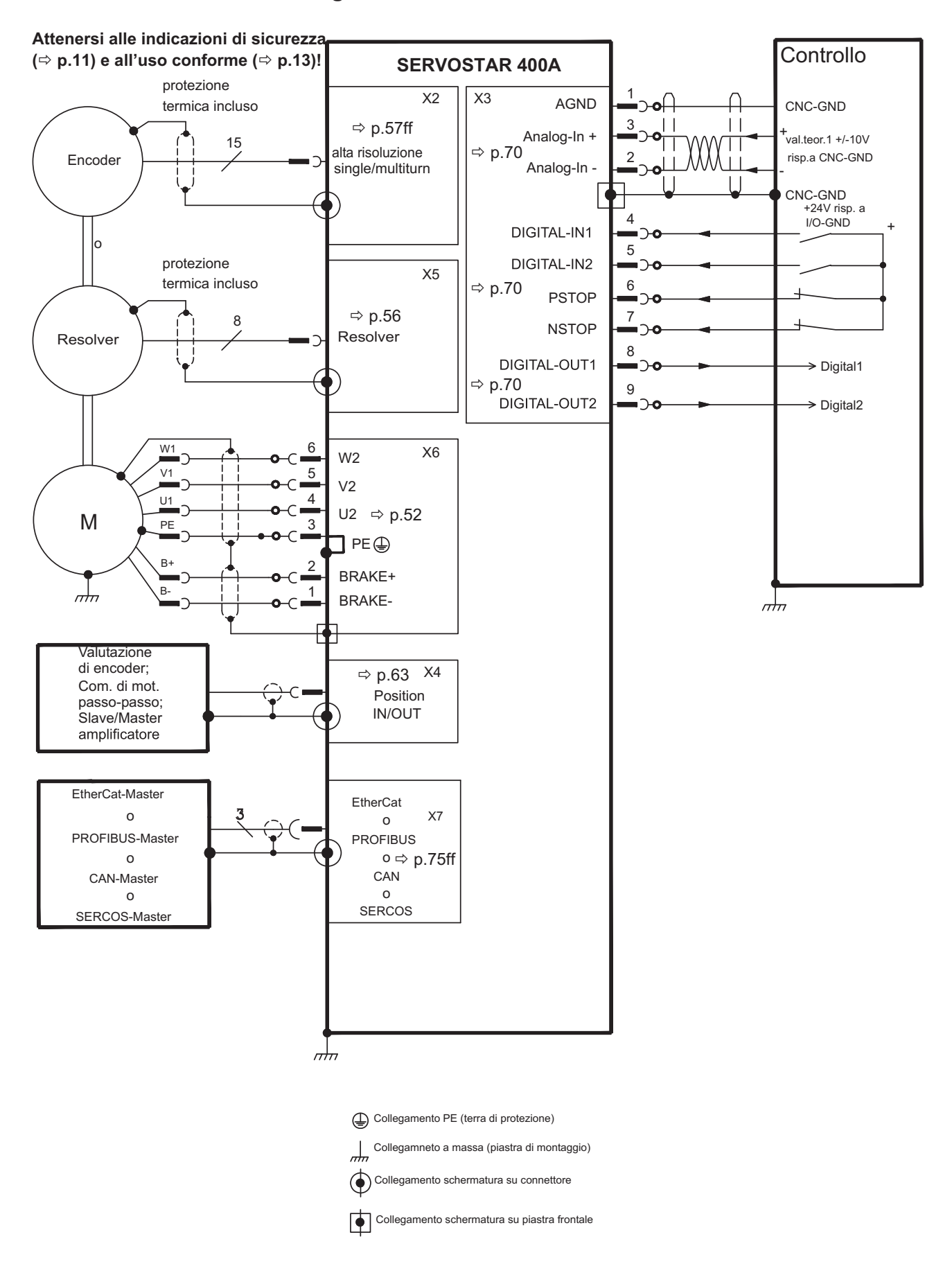

### <span id="page-50-0"></span>**8.9 Tensione di alimentazione (solo master)**

### **8.9.1 Collegamento per reti (X0)**

### **Corrente trifase**

Direttamente sulla rete messa a terra, filtro integrato, schermatura (ad es. fusibile) a carico dell'utente <mark>⇒</mark> p. [26](#page-25-0)

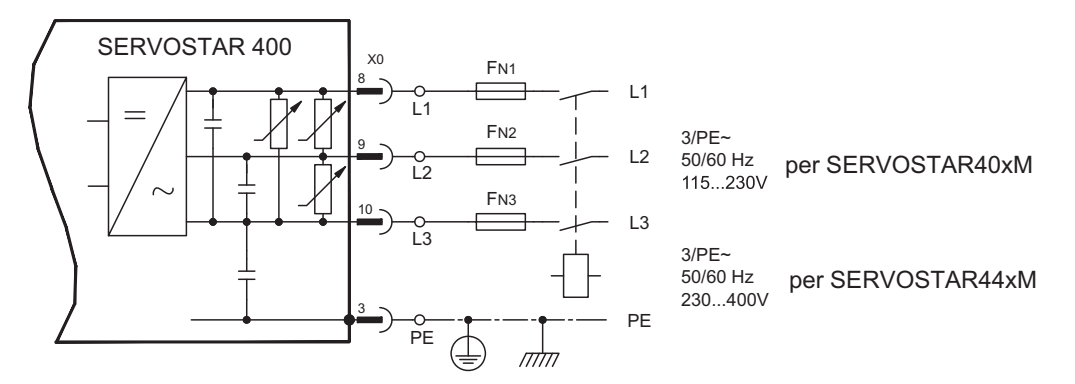

### **Corrente monofase**

Direttamente sulla rete, filtro integrato, schermatura (ad es. fusibile) a carico dell'utente <mark>⇒</mark> p. [26](#page-25-0)

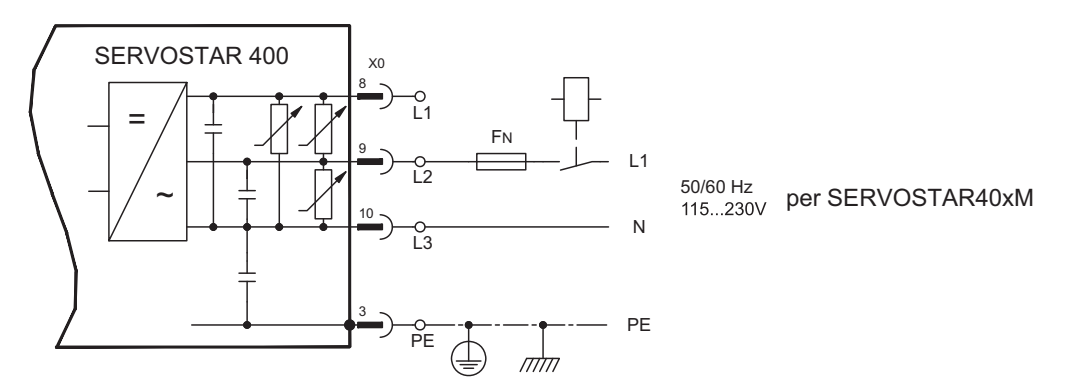

### **8.9.2 Tensione ausiliaria a 24V (X0)**

- A separazione di potenziale, da un alimentatore esterno da 24V DC, ad esempio con trasformatore d'isolamento
- $-$  Intensità di corrente necessaria  $\Rightarrow$  p[.27](#page-26-0)

**Considerare la perdita di tensione et la somma di corrente!**

— Filtro antidisturbo integrato per l'alimentazione della tensione ausiliaria a 24V

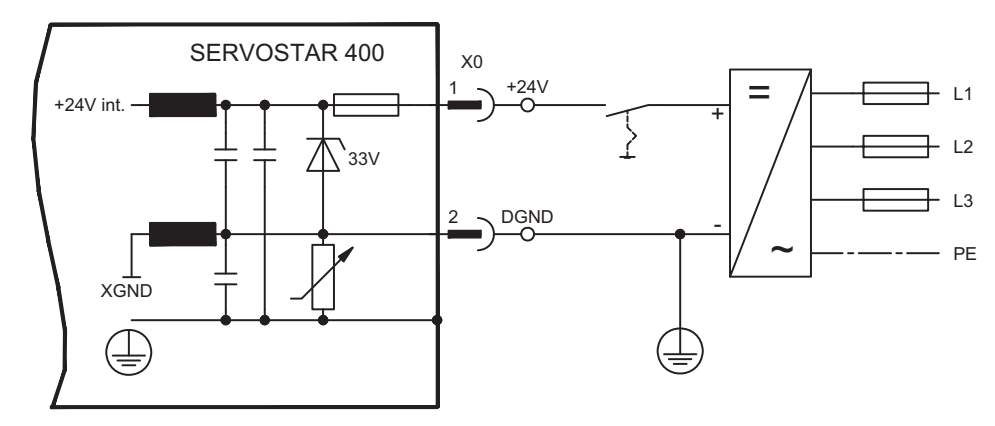

### <span id="page-51-0"></span>**8.10 Collegamento del motore con freno (X6)**

La lunghezza ammissibile massima del cavo del motore è di 25 m.

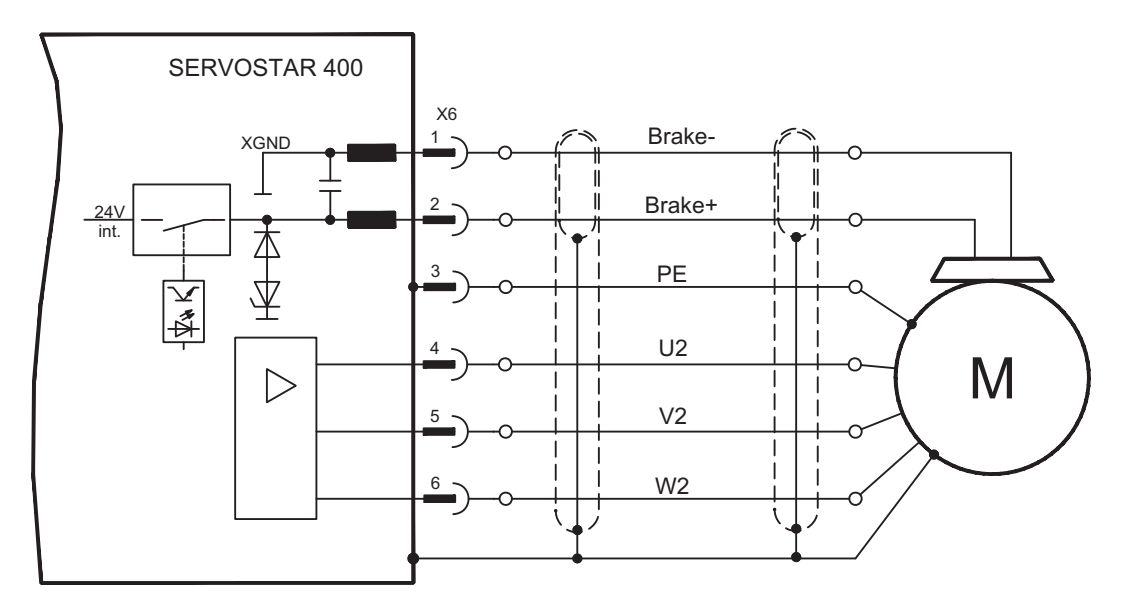

### **8.11 Circuito intermedio (X0)**

Commutabile in parallelo con altri master identici (via morsetti **-DC** e **RBext**)

Sul circuito intermedio si possono collegare solo servoamplificatori con alimentatore di **AVVISO** tensione sulla stessa rete (stessa potenza e tensione di alimentazione). Usare conduttori singoli non schermati (2,5mm²) di lunghezza non superiore a 200 mm. Per lunghezze superiori usare conduttori schermati.

> La somma delle correnti nominali di tutti i servoamplificatori collegati esterno in parallelo a un SERVOSTAR 400 Master non deve superare i 40A.

> Le informazioni di protezione sono spiegate dettagliatamente nel " Prodotto Wiki" , disponibile a ["Product WIKI](http://www.wiki-kollmorgen.eu/wiki/tiki-index.php?page=Fuses)".

### **8.11.1 Resistenza di carioco esterna (X0) (solo master)**

Rimuovere il ponticello tra i morsetti X0/5 (-R<sub>B</sub>) e X0/4 (+R<sub>bint</sub>).

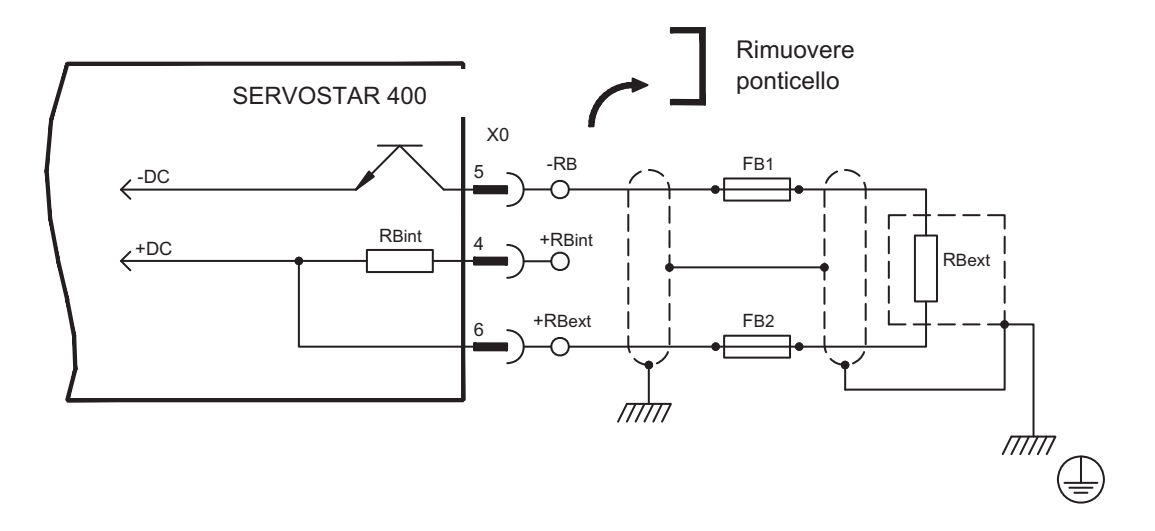

### **8.11.2 KCM Moduli Condensatore**

I moduli **KCM** (**K**OLLMORGEN **C**apacitor **M**odule) assorbono energia generata dal motore in modalità generatore. Di regola questa energia viene convertita in potenza dissipata attraverso resistenze di frenatura esterne. I moduli KCM alimentano l'energia accumulata al circuito DC-link, quando è necessario.

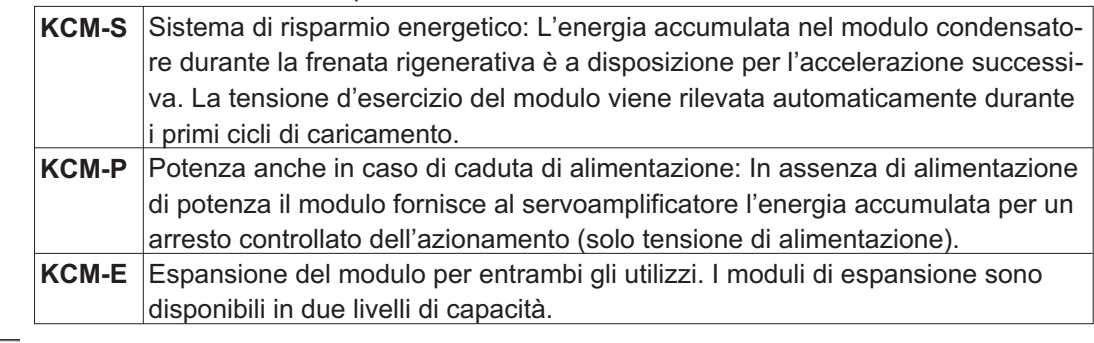

INFORMAZIONI I moduli KCM devono essere collegati solo a S40xM (SERVOSTAR 44xM, tensione 400V). Indicazioni relative all'installazione e messa in servizio si possono trovare nel Manuale di Istruzioni KCM e nella sezione [Product WIKI.](http://www.wiki-kollmorgen.eu/wiki/tiki-index.php?page=KCM+Capacitor+Module)

### **Dati tecnici**

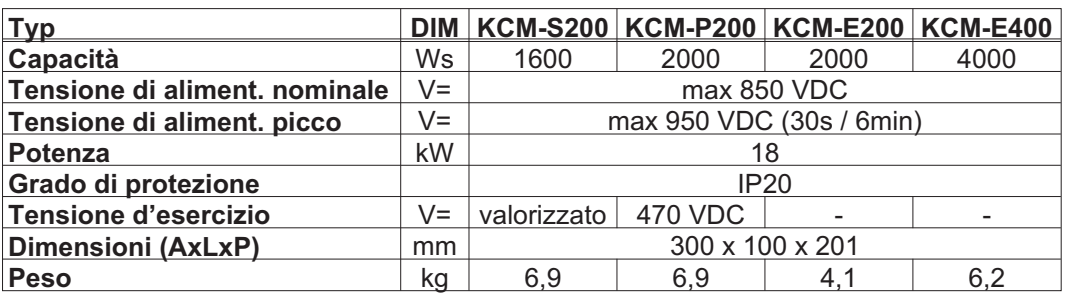

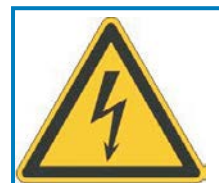

# **A** PERICOLO

# **Alta tensione continua fino a 800 V!**

Vi è il rischio di lesioni gravi o morte da shock elettrico o di arco. I moduli possono richiedere più di un'ora per l'autoscarica.

- $\bullet$  Scollegare la tensione di rete (mettere fuori tensione). Lavorare sui collegamenti solo in assenza di tensione.
- $\bullet$  Controllarne quindi lo stato con un dispositivo adatto alla misurazione della tensione continua fino a 1000 V.
- $\bullet$  Se tra i morsetti DC+/DC- o verso terra viene rilevata una tensione superiore a 50 V, scaricare i moduli (cfr. Manuale di Istruzioni KCM).

### Esempio di collegamento

**AVVISO** 

Lunghezza massima cavo tra servoamplificatore e modulo KCM: 500 mm. Intrecciare i cavi. Per lunghezze maggiori sono necessari cavi schermati (informazioni CEM: [Product](http://wiki-kollmorgen.eu/wiki/tiki-index.php?page=KCM+with+high+EMC+requirements) [WIKI](http://wiki-kollmorgen.eu/wiki/tiki-index.php?page=KCM+with+high+EMC+requirements)). Accertarsi che la polarità sia corretta: in caso contrario (se si scambiano DC+/DC-) i moduli KCM saranno distrutti.

**KCM-S:** Collegare il collegamento BR al SERVOSTAR 400 con i processi di frenata rigenerativa più frequenti nel sistema. Questo SERVOSTAR 400 deve possedere una resistenza di frenata attiva interna ed esterna. Per la regolazione, abilitare il SERVOSTAR 400 e generare un movimento che usi la resistenza di frenatura. Il KCM-S rileva la soglia del chopper e inizia a caricare, il LED lampeggia. L'energia immagazzinata sarà disponibile alla prossima accelerazione.

**KCM-P:** Il KCM-P inizia il processo di carica approssimativamente a 470V DC. In caso di mancanza di alimentazione, il modulo alimenterà l'azionamento con l'energia immagazzinata per arrestare l'azionamento in maniera controllata (solo tensione di alimentazione, 24 V accumulo separato).

Ulteriori informazioni sono reperibili nella sezione [Product WIKI.](http://www.wiki-kollmorgen.eu/wiki/tiki-index.php?page=KCM+Capacitor+Module)

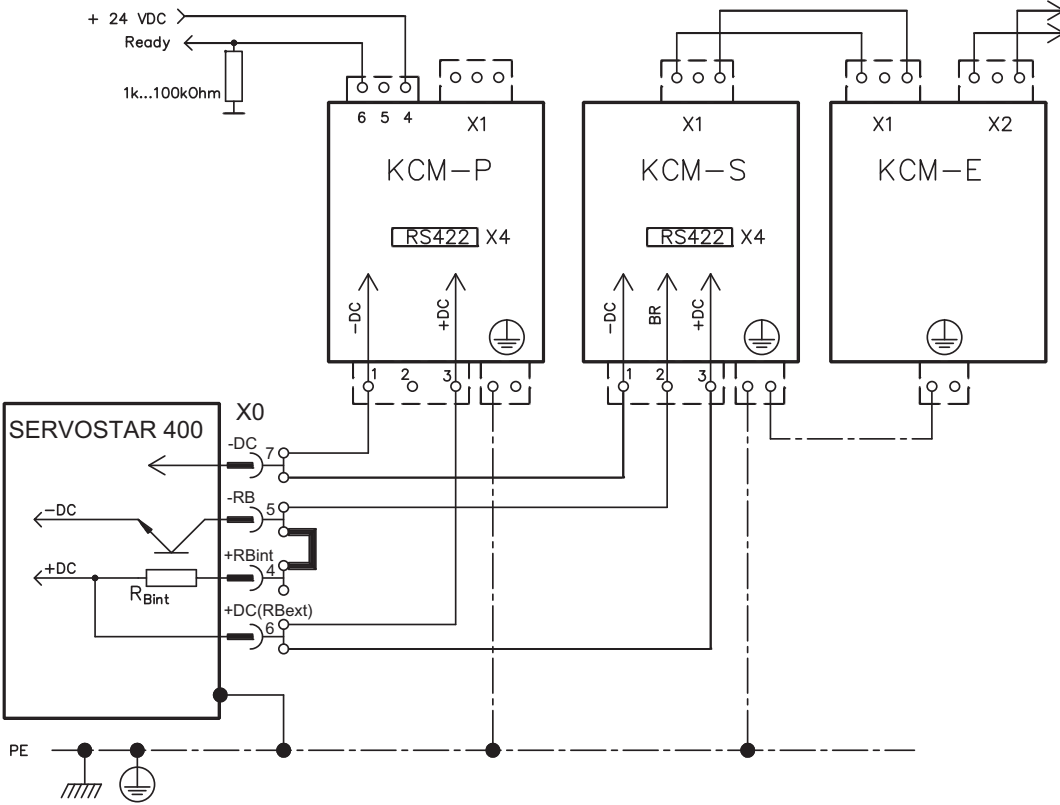

# <span id="page-54-0"></span>**8.12 Retroazione**

Di norma in ogni servosistema chiuso occorre almeno un dispositivo di retroazione che invii i valori reali del motore al servoazionamento. In base al dispositivo di retroazione scelto il feedback al servoamplificatore viene trasmesso in modo digitale o analogico. SERVOSTAR 400 supporta tutti i più comuni dispositivi di retroazione, i cui parametri:

**FBTYPE** (videata FEEDBACK), retroazione primaria

**EXTPOS** (videata POSIZIONE), retroazione secondaria

**GEARMODE** (videata POSIZIONE/Rapp.Elettronico), retroazione secondaria si devono assegnare nel software di messa in funzione. Anche il ridimensionamento e altre regolazioni si devono impostare nello stesso modo.

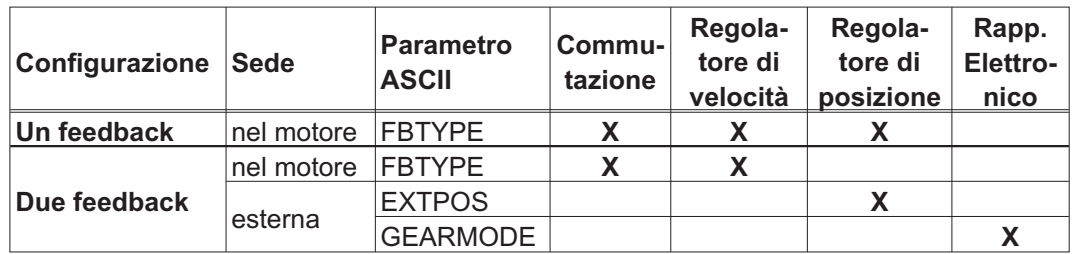

La descrizione dettagliata dei parametri ASCII è riportata nella guida in linea del software di messa in funzione.

La tabella seguente illustra i tipi di retroazione supportati, i relativi parametri e un riferimento allo schema di collegamento di pertinenza. La piedinatura indicata sul lato trasduttore si riferisce ai motori Kollmorgen.

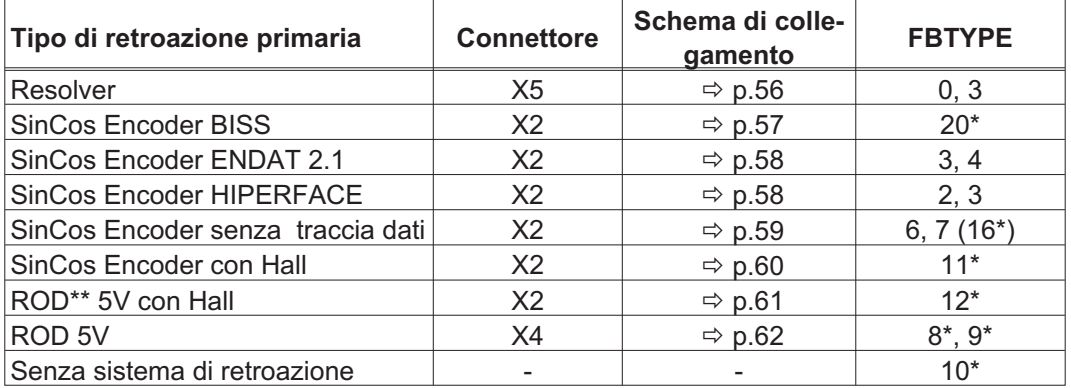

\* regolabile solo nella finestra Terminale del software di messa in servizio

\*\* ROD è la sigla che indica il trasduttore incrementale (AquadB)

I suggerimenti per la combinazione con i retroazione secondaria per il posizione/rapp. **INFORMAZIONI** electronico possono essere trovati dalla pagina [63](#page-62-0)

### <span id="page-55-0"></span>**8.12.1 Resolver (X5)**

Collegamento di un sistema di retroazione realizzato con resolver (da 2 a 36 poli). Il protezione termica del motore viene collegato mediante il cavo del resolver sul SERVOSTAR 400 e qui analizzato.

Se si prevedono cavi di lunghezza superiore a 25m rivolgersi al nostro settore applicazioni.

FBTYPE: 0, 3

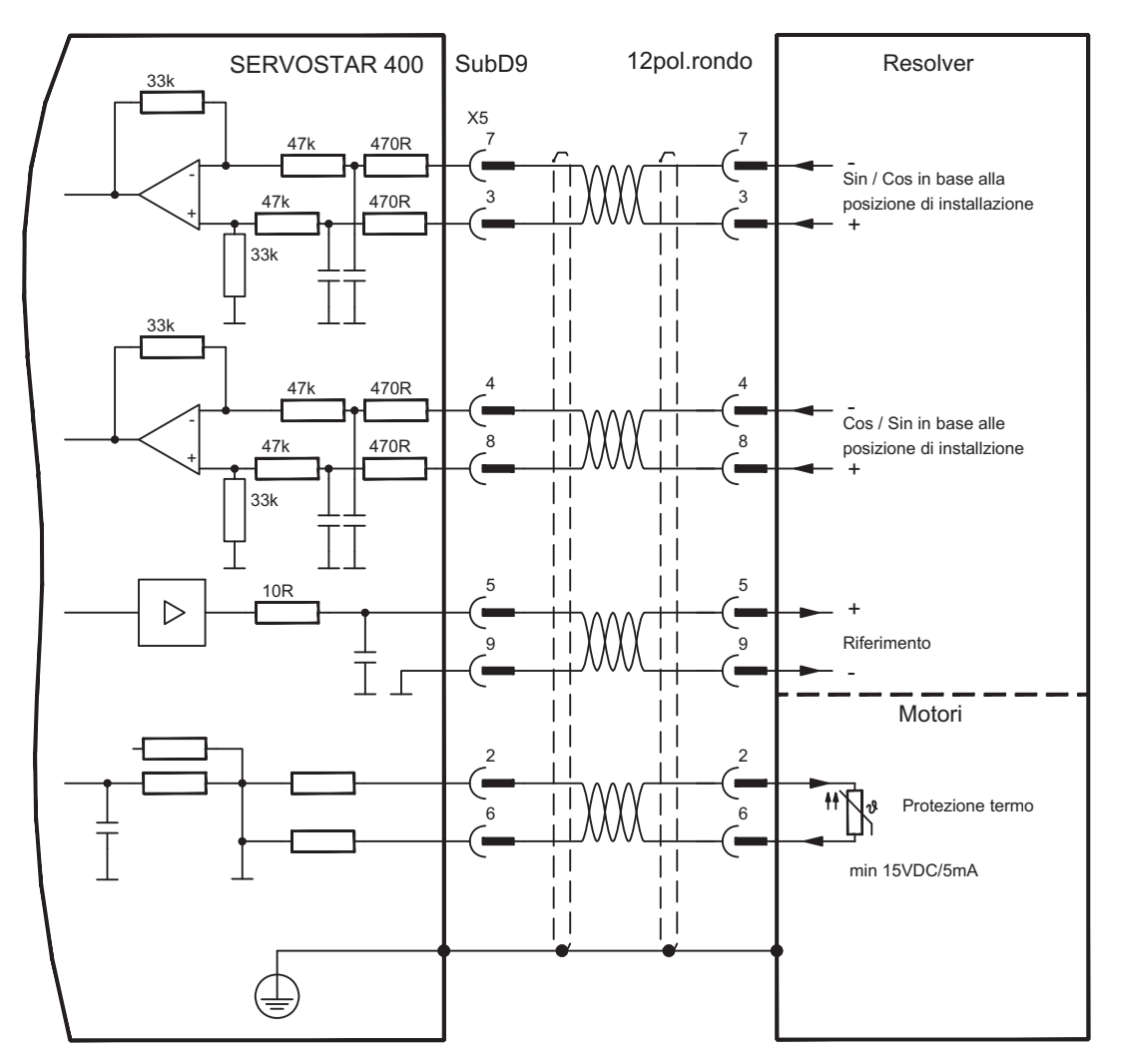

La piedinatura indicata sul lato trasduttore si riferisce ai motori Kollmorgen.

### <span id="page-56-0"></span>**8.12.2 Encoder seno 5V con BISS (X2)**

Collegamento di un sistema di retroazione realizzato con encoder sin/cos monogiro o multigiro e interfaccia BISS (dalla versione 6.68 dei firmware). Durante lo start-up dell'amplificatore i parametri immagazzinati nel eeprom del encoder uploaded, dopo quella fase soltanto che i segnali di sine/cosine sono usati.

Il protezione termica del motore viene collegato al connettore X2 mediante il cavo encoder. Il nostro cavo di collegamento encoder preconfezionato consente di collegare tutti i segnali.

Se si prevedono cavi di lunghezza superiore a 50m rivolgersi al nostro settore applicazioni.

Frequenza limite (sin, cos): 350 kHz FBTYPE: 20

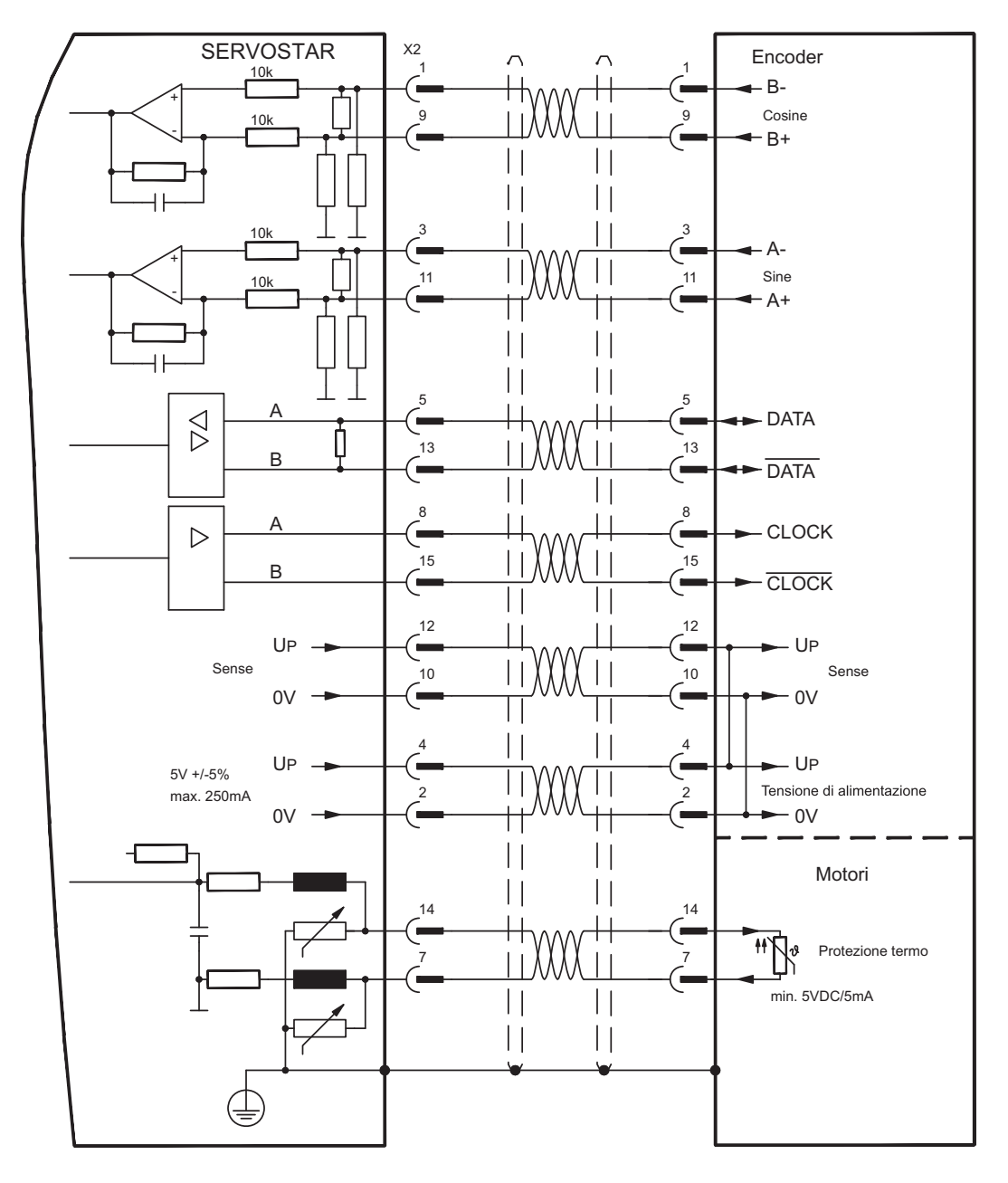

La piedinatura indicata sul lato trasduttore si riferisce ai motori Kollmorgen.

### <span id="page-57-0"></span>**8.12.3 Encoder seno con EnDat 2.1 o HIPERFACE (X2)**

Collegamento di un sistema di retroazione realizzato con encoder sin/cos monogiro o multigiro. I tipi da preferirsi sono i trasduttori ECN1313 e EQN1325.

Il protezione termica del motore viene collegato al connettore X2 mediante il cavo encoder. Il nostro cavo di collegamento encoder preconfezionato consente di collegare tutti i segnali. Se si prevedono cavi di lunghezza superiore a 25m rivolgersi al nostro settore applicazioni.

Frequenza limite (sin, cos): 350KHz Encoder con EnDat: FBTYPE 3, 4 Encoder con HIPERFACE: FBTYPE 2, 3

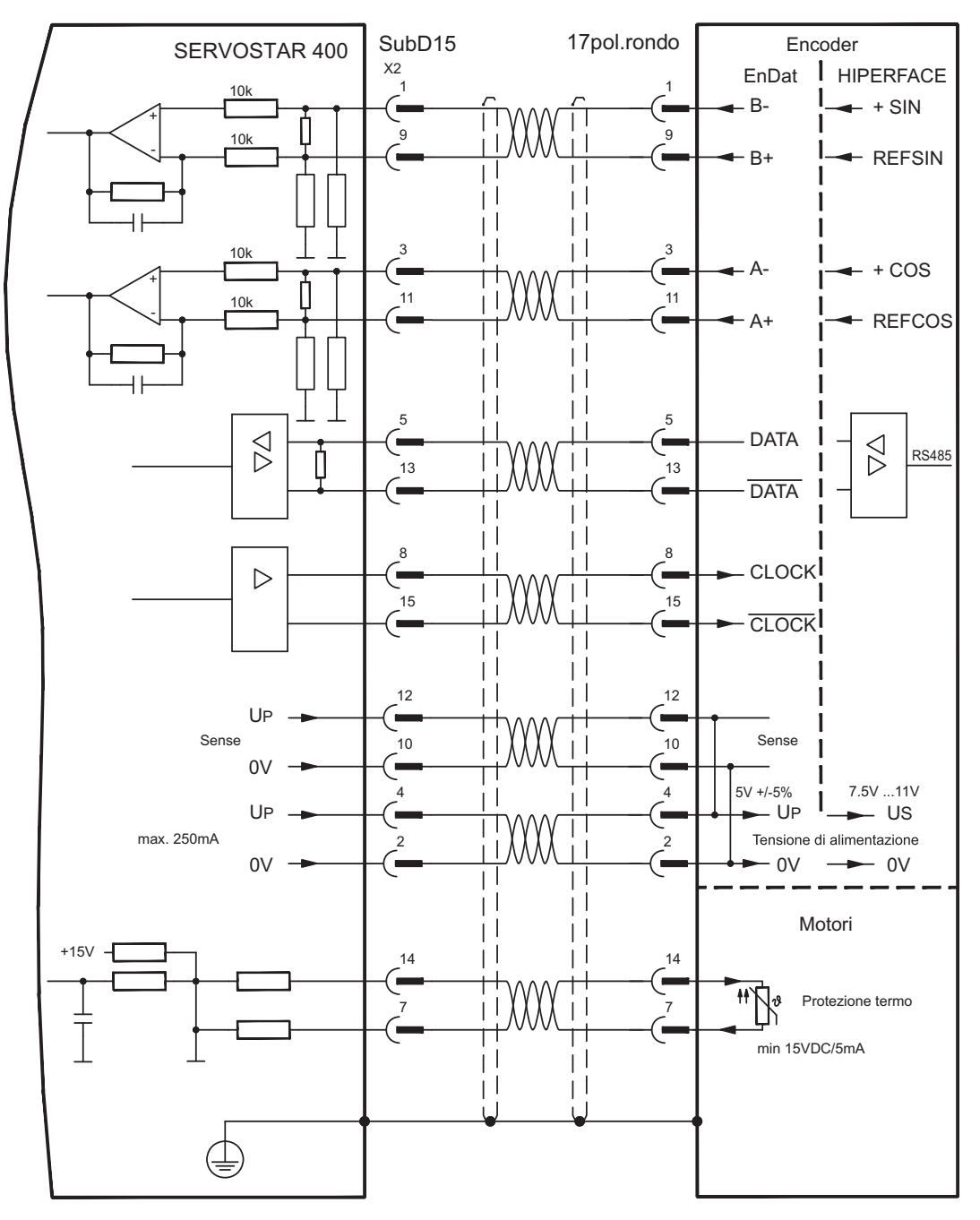

La piedinatura indicata sul lato trasduttore si riferisce ai motori Kollmorgen.

# <span id="page-58-0"></span>**8.12.4 Encoder seno senza traccia dati (X2)**

Collegamento di un sistema di retroazione realizzato con un encoder sin/cos senza traccia dati. Ad ogni inserzione dell'alimentazione a 24V l'amplificatore richiede le informazioni di partenza per il regolatore di posizione (parametro MPHASE). In base al tipo di retroazione si esegue un Wake&Shake o si rileva il valore di MPHASE dalla EEPROM del servoamplificatore.

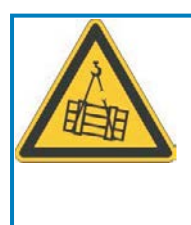

# **AVVERTENZA**

In caso di asse verticale il carico può cadere liberamente, in quanto la funzione Wake&Shake rilascia il freno e non è possibile erogare una coppia sufficiente a trattenerlo. Non usare Wake&Shake con carichi sospesi verticali.

Il protezione termica del motore viene collegato al connettore X2 mediante il cavo encoder. Se si prevedono cavi di lunghezza superiore a 50m rivolgersi al nostro settore applicazioni. Frequenza limite (sin, cos): 350KHz

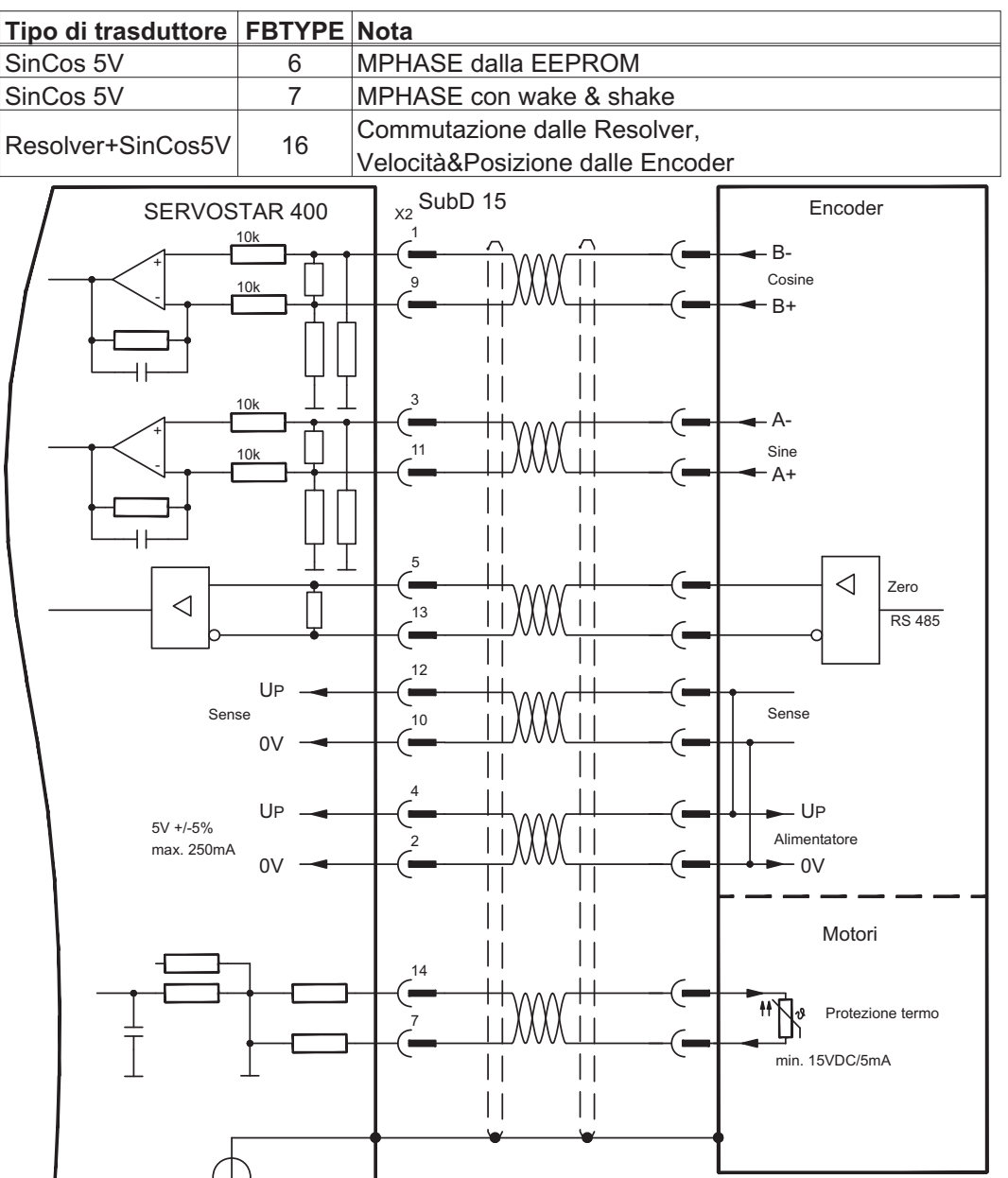

### <span id="page-59-0"></span>**8.12.5 Trasduttore incrementale / Encoder seno con Hall (X2)**

I trasduttori (incrementali o sin/cos) che non forniscono dati di commutazione assoluti si possono analizzare come sistemi di retroazione completi con un sensore di Hall aggiuntivo. Tutti i segnali si collegano al connettore X2.

Se si prevedono cavi di lunghezza superiore a 25m rivolgersi al nostro settore applicazioni.

Frequenza limite (A, B): 350KHz ROD mit Hall: FBTYPE 12 Encoder mit Hall: FBTYPE 11

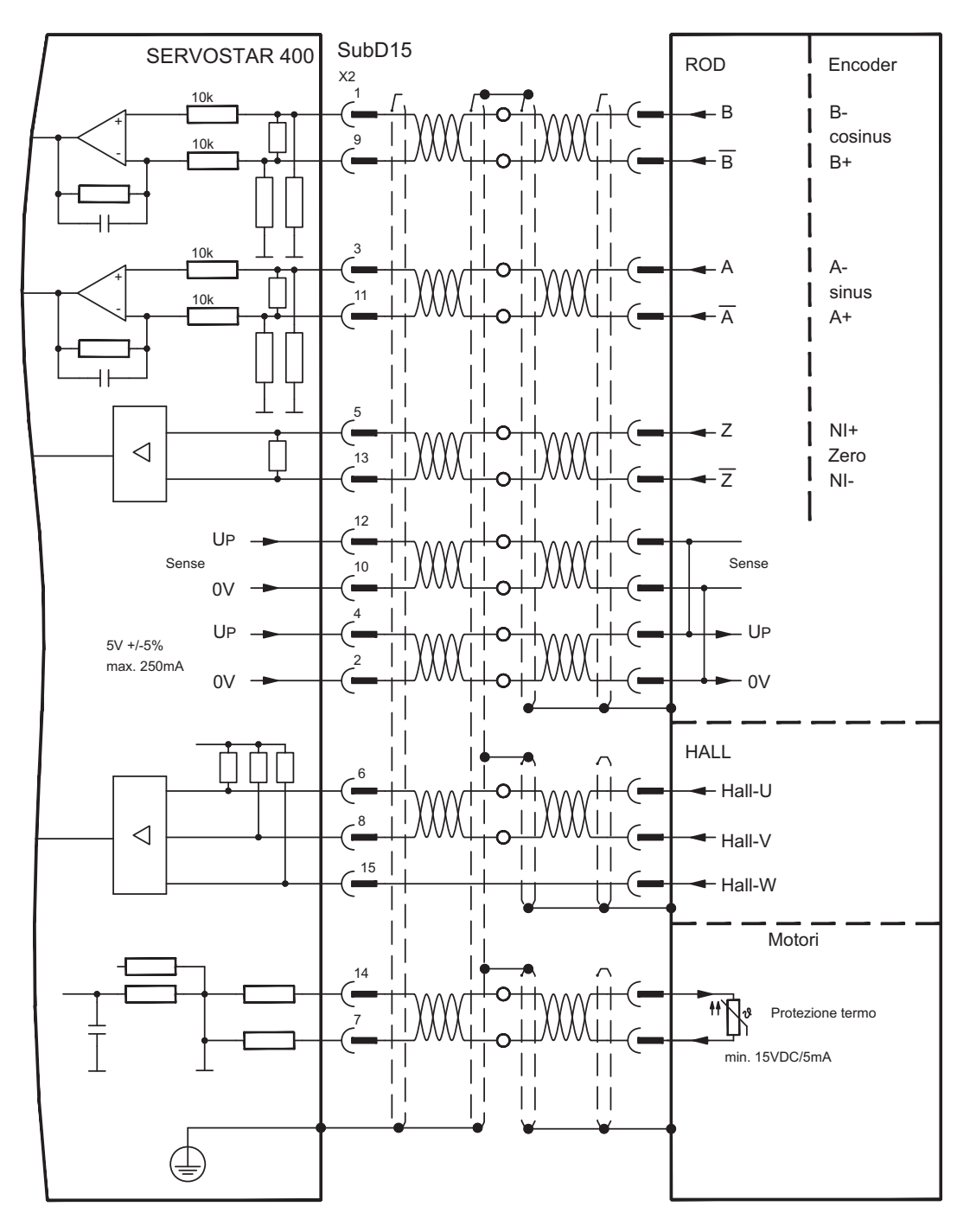

### <span id="page-60-0"></span>**8.12.6 ComCoder (X2)**

Collegamento di una unità di retroazione realizzata con ComCoder. Per la commutazione si utilizzano sensori di Hall, per la risoluzione un trasduttore incrementale integrato.

Il protezione termica del motore viene collegato al connettore X2 mediante il cavo Com-Coder e qui analizzato. Il nostro cavo di collegamento ComCoder preconfezionato consente di collegare tutti i segnali.

Se si prevedono cavi di lunghezza superiore a 25m rivolgersi al nostro settore applicazioni.

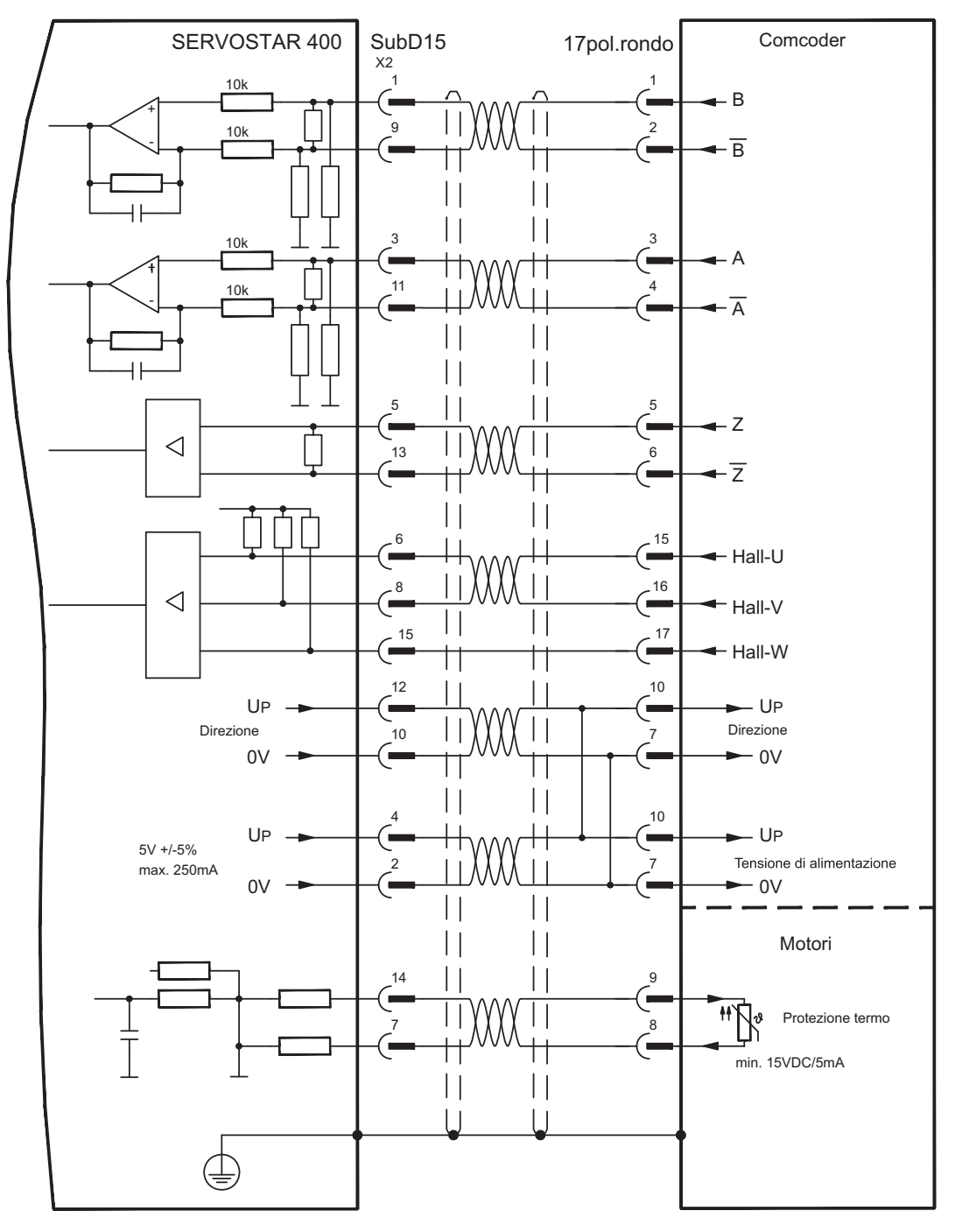

Frequenza limite (A, B): 350KHz, FBTYPE 12

La piedinatura indicata sul lato trasduttore si riferisce ai motori Kollmorgen.

### <span id="page-61-0"></span>**8.12.7 Trasduttore incrementale (X4)**

Come sistema di retroazione standard si può utilizzare un trasduttore incrementale.

Ad ogni inserzione dell'alimentazione a 24V l'amplificatore richiede le informazioni di partenza per il regolatore di posizione (parametro MPHASE). In base al tipo di retroazione si esegue un Wake&Shake o si rileva il valore di MPHASE dalla EEPROM del servoamplificatore.

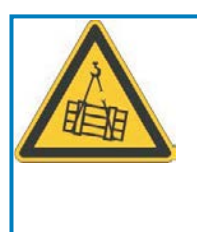

#### Ū **AVVERTENZA**

In caso di asse verticale il carico può cadere liberamente, in quanto la funzione Wake&Shake rilascia il freno e non è possibile erogare una coppia sufficiente a trattenerlo. Non usare Wake&Shake con carichi sospesi verticali.

Il protezione termica del motore viene collegato all'amplificatore mediante il connettore X2 (p[.58](#page-57-0)) o X5 (p[.56\)](#page-55-0).

Per informazioni in merito alla tensione di alimentazione dell'encoder e per cavi di lunghezza superiore ai 50m contattare il nostro settore applicazioni.

Frequenza limite: 1,5MHz

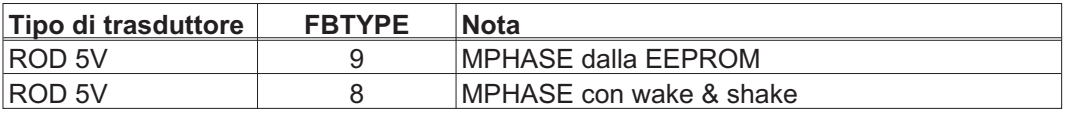

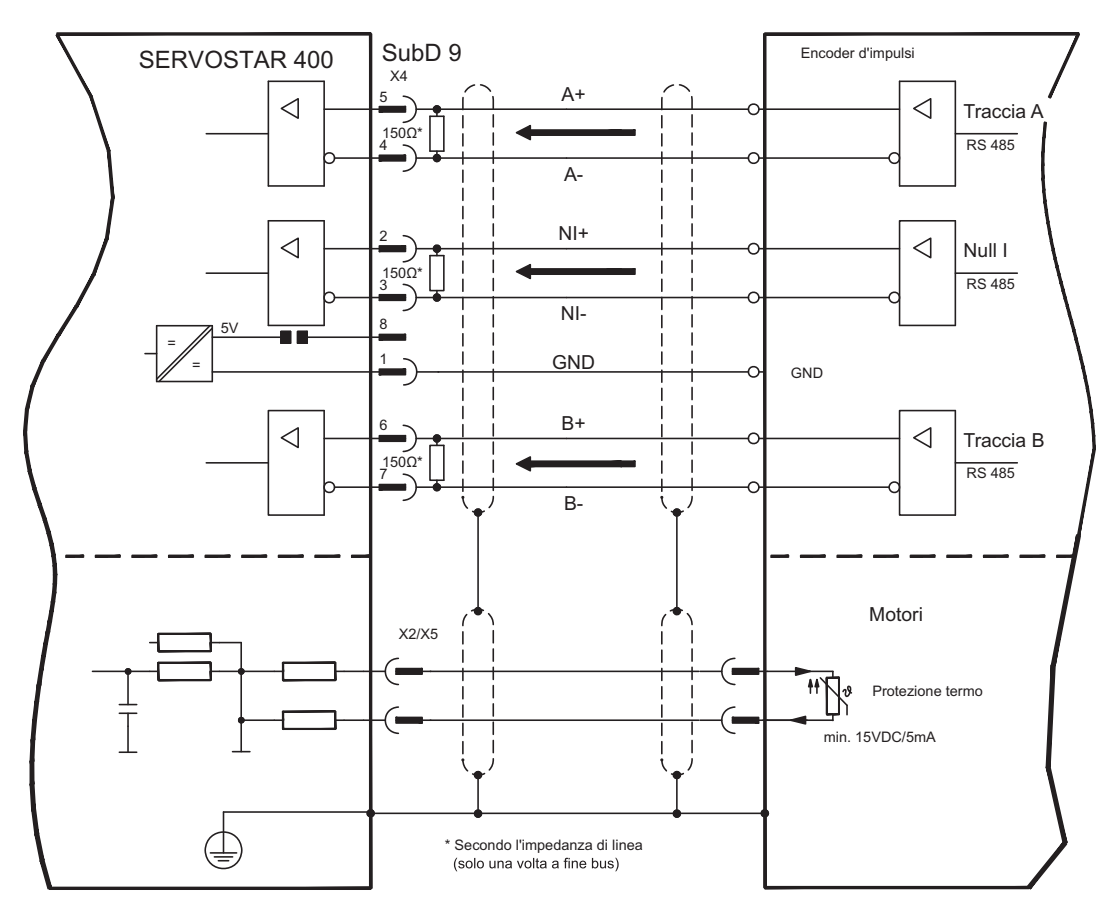

# <span id="page-62-0"></span>**8.13 Trasmissione elettronico / master-slave**

Con la funzione "Trasmissione elettronica" (vedere il software di messa in funzione e la descrizione del parametro GEARMODE) il servoamplificatore viene comandato da una retroazione secondaria in qualità di "follower". È possibile realizzare sistemi master-slave, usare un encoder esterno come trasduttore di valori nominali oppure collegare l'amplificatore all'unità di controllo di un motore passo-passo. I parametri del servoamplificatore vengono impostati con il software di messa in funzion.

**Retroazione primario:** sulla videata "Feedback" (FBTYPE) **Retroazione secondario:** sulla videata "POSIZIONE" e "Rapp.Elettronico" (EXTPOS, GEARMODE) Master: uscita di posizione sulla videata "ROD/SSI/Encoder" (ENCMODE) Slave: sulla videata "POSIZIONE" e "Rapp.Elettronico" (EXTPOS, GEARMODE)

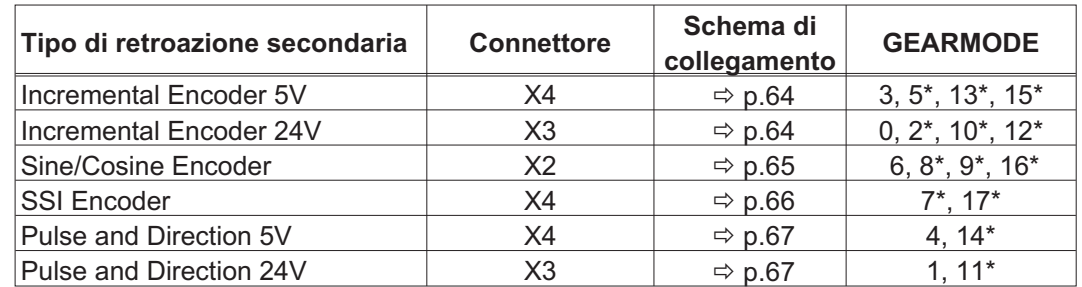

Si possono usare i trasduttori esterni indicati di seguito:

\* regolazione sulla videata TERMINALE

La seguente tabella mostra le combinazioni permesse di retroazione:

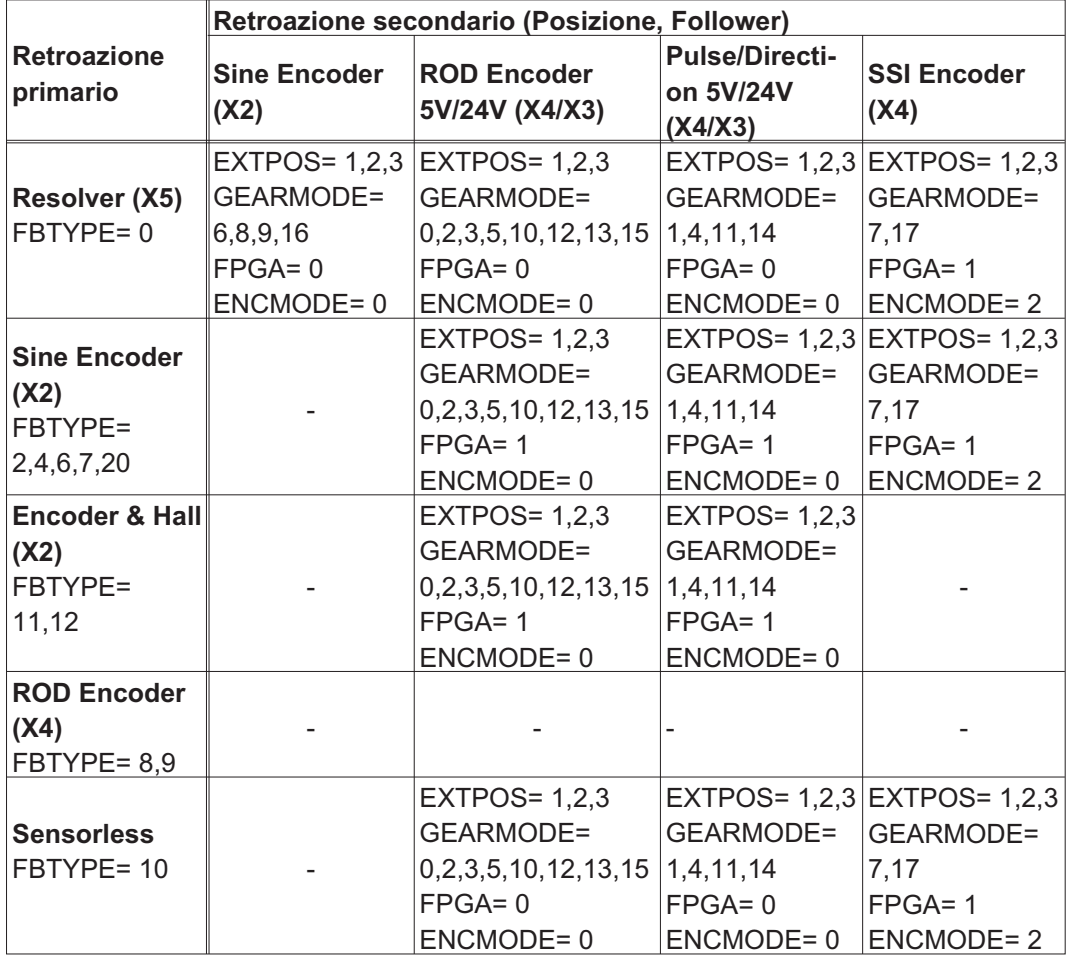

### <span id="page-63-0"></span>**8.13.1 Collegamento al master di SERVOSTAR, livello di 5V (X4)**

È possibile collegare insieme più amplificatori SERVOSTAR 400 (funzionamento master-slave). In questo modo il master comanda fino a 16 amplificatori slave mediante l'uscita dell'encoder. A questo scopo viene utilizzato il connettore X4 SubD.

Frequenza limite: 1 MHz, transconduttanza tv  $\leq 0,1$ µs

INFORMAZIONI Occorre collegare sempre AGND (morsetto X3/1) con la massa dell'unità di controllo!

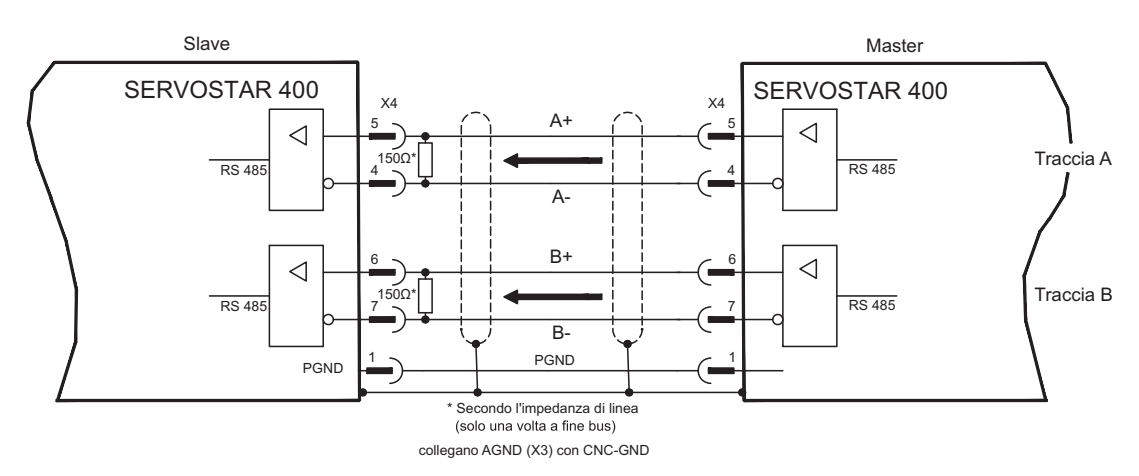

### **8.13.2 Collegamento all'encoder con livello segnale di 24V (X3)**

Mediante questa interfaccia è possibile gestire il SERVOSTAR 400 come slave mediante un encoder con livello di segnale di 24V (funzionamento master-slave). A questo scopo vengono utilizzati gli ingressi digitali DIGITAL-IN 1 e 2 sul connettore X3.

Frequenza limite: 100 kHz, transconduttanza tv  $\leq 0.1$ µs

Occorre collegare sempre AGND (morsetto X3/1) con la massa dell'unità di controllo! **INFORMAZIONI** 

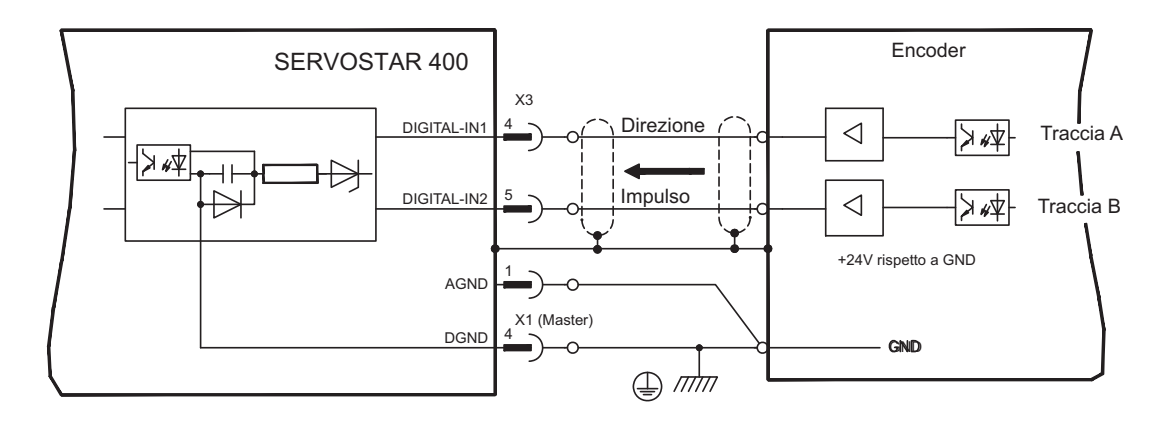

### <span id="page-64-0"></span>**8.13.3 Collegamento all'encoder sin/cos (X2)**

È possibile gestire il SERVOSTAR 400 come slave mediante un encoder sin/cos (funzionamento master-slave). A questo scopo viene utilizzato il connettore X2 SubD.

Se si prevedono cavi di lunghezza superiore a 50m rivolgersi al nostro settore applicazioni.

Frequenza limite (sin, cos): 350 kHz

INFORMAZIONI Occorre collegare sempre AGND (morsetto X3/1) con la massa dell'unità di controllo!

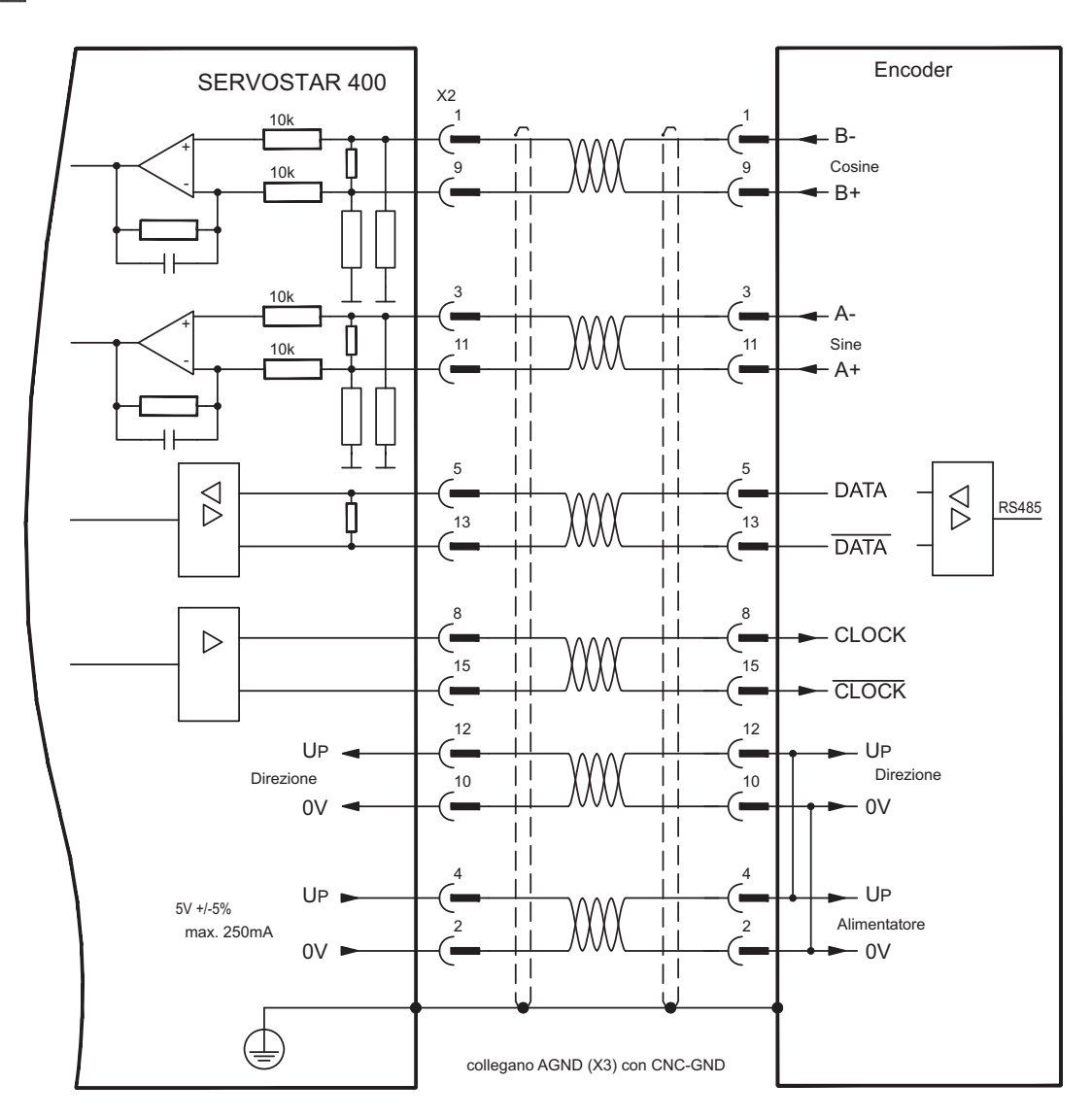

### <span id="page-65-0"></span>**8.13.4 Collegamento all'encoder SSI (X4)**

È possibile gestire il SERVOSTAR 400 come slave mediante un trasduttore assoluto sincrono-seriale (funzionamento master-slave). A questo scopo viene utilizzato il connettore X4 SubD. Per informazioni in merito alla tensione di alimentazione dell'encoder e per cavi di lunghezza superiore ai 50m contattare il nostro settore applicazioni.

Frequenza limite: 1 MHz

INFORMAZIONI Occorre collegare sempre AGND (morsetto X3/1) con la massa dell'unità di controllo!

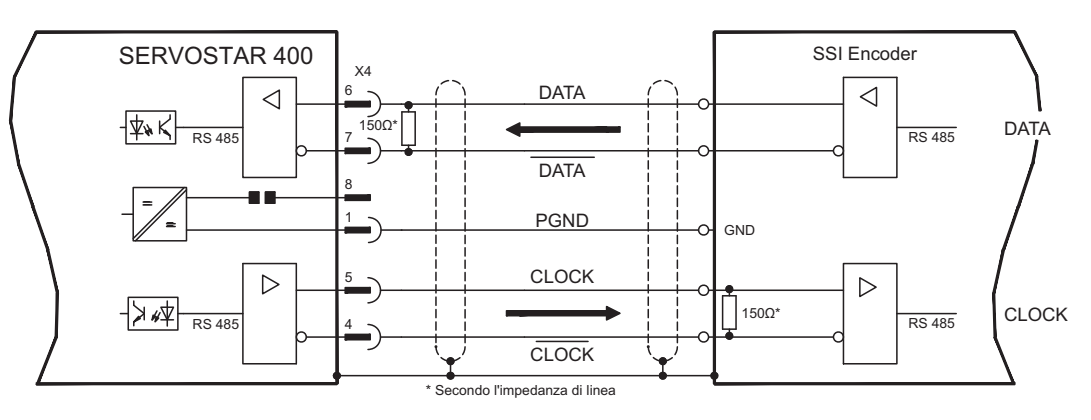

### **8.13.5 Collegamento al comandi motore passo-passo (direzione impulsi)**

È possibile collegare il servoamplificatore all'unità di controllo di un motore passo-passo (qualsiasi marca). I parametri del servoamplificatore vengono impostati con il software di messa in funzione (trasmissione elettrica). Il numero di passi è regolabile, in modo da poter adattare il servoamplificatore ai segnali di direzione/impulso di qualsiasi comando per motori passo-passo. È anche possibile emettere vari messaggi.

#### Rispettare le soglie di frequenza! L'uso di un trasduttore ROD (encoder incrementale) **INFORMAZIONI** consente una maggiore immunità elettromagnetica.

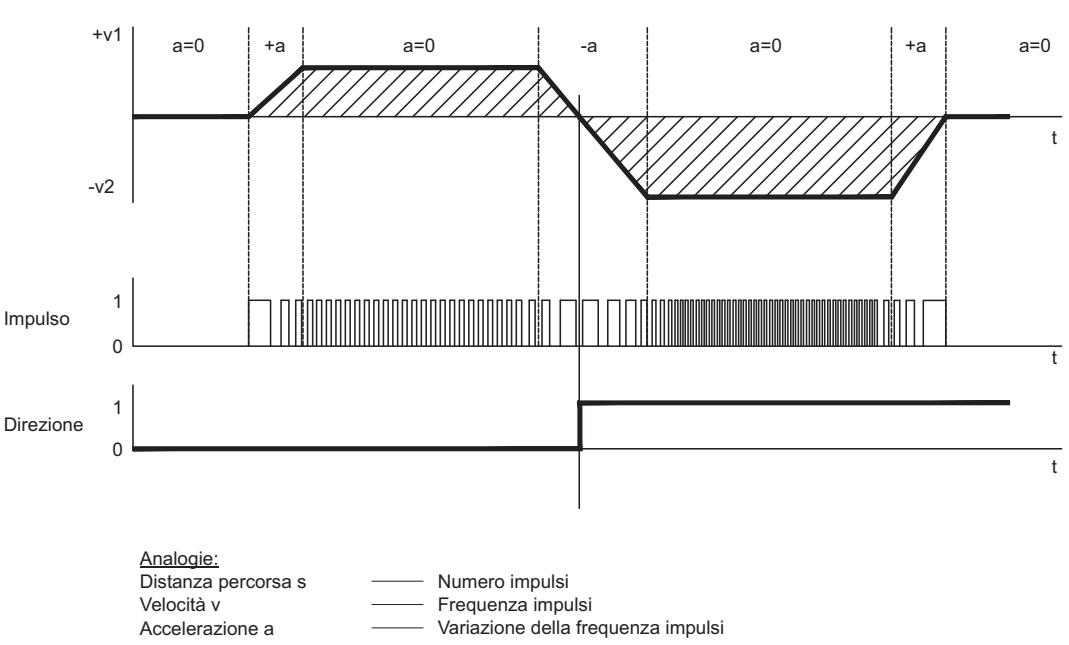

### **Profilo di velocità con schema dei segno**

### <span id="page-66-0"></span>**8.13.5.1 Direzione / impulsi di 5V (X4)**

Collegamento dei comando di un motore passo-passo con un livello del segnale di 5V. A questo scopo viene utilizzato il connettore X4 SubD. Frequenza limite: 1 MHz

**INFORMAZIONI** Occorre collegare sempre AGND (morsetto X3/1) con la massa dell'unità di controllo!

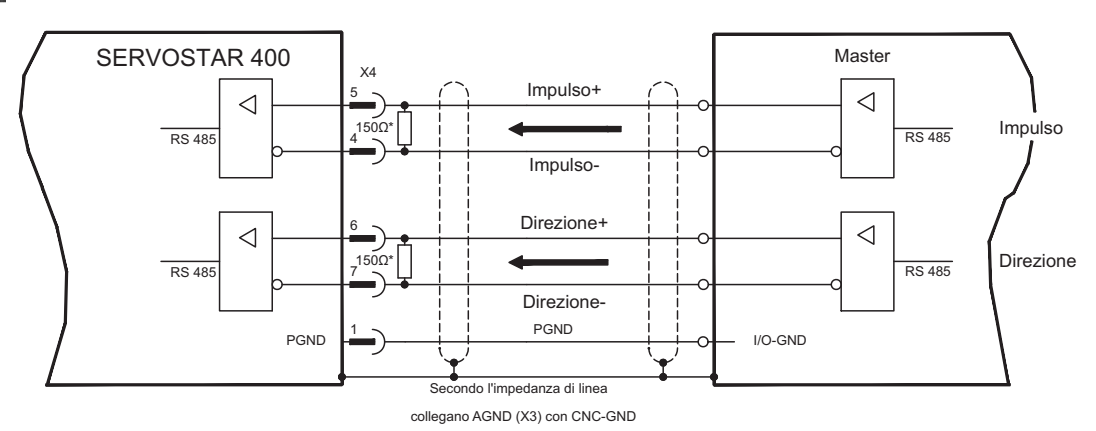

### **8.13.5.2 Direzione / impulsi di 24V (X3)**

Collegamento dei comando di un motore passo-passo con un livello del segnale di 24V. A questo scopo vengono utilizzati gli ingressi digitali DIGITAL-IN 1 e 2 sul connettore X3. Frequenza limite: 100 kHz

**INFORMAZIONI** Occorre collegare sempre AGND (morsetto X3/1) con la massa dell'unità di controllo!

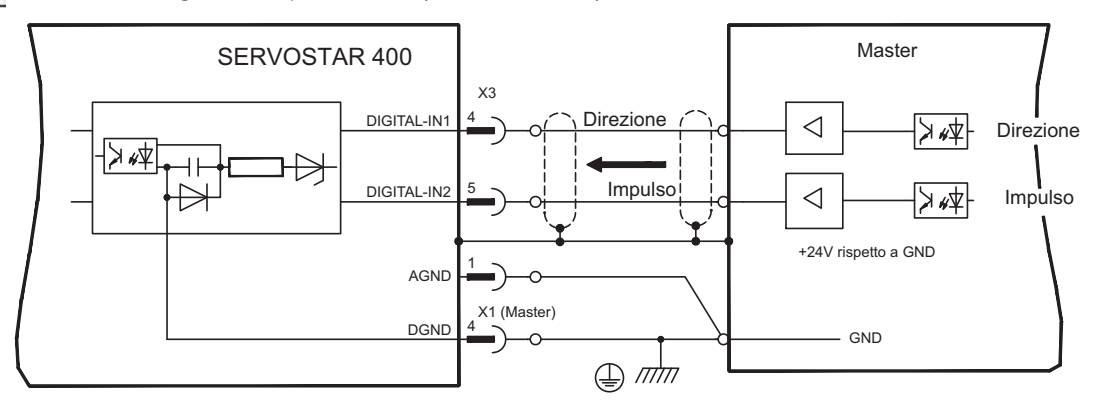

### <span id="page-67-0"></span>**8.14 Emulazioni encoder**

### **8.14.1 Interfaccia trasduttore incrementale (X4)**

L'interfaccia del trasduttore incrementale è compresa nella dotazione. Scegliere la funzione dell'encoder ROD (videata "Encoder", funzione "ENCMODE"). La posizione dell'albero motore viene calcolata nel servoamplificatore sulla base dei segnali ciclici assoluti del resolver o dell'encoder. In funzione di queste informazioni vengono generati impulsi compatibili con il trasduttore incrementale. Sul connettore X4 SubD gli impulsi vengono emessi sotto forma di due segnali A e B sfasati elettricamente di 90° e di un impulso di zero. La risoluzione può essere impostata con il parametro RESOLUTION:

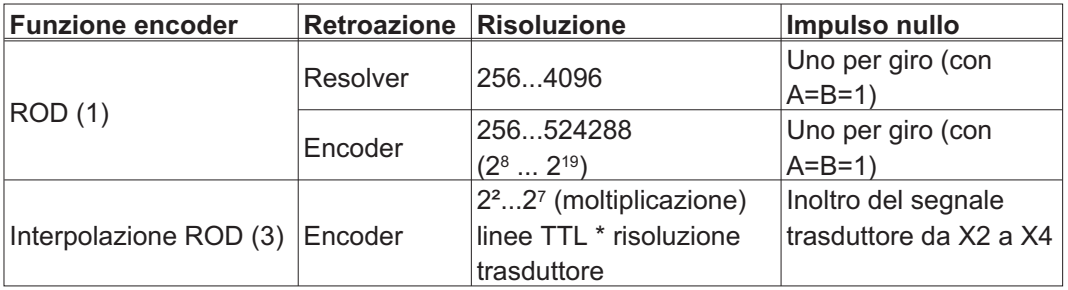

È possibile impostare e memorizzare la posizione dell'impulso di zero in un giro meccanico (parametro NI-OFFSET). La massa di riferimento dell'interfaccia è PGND (X4/1).

### **INFORMAZIONI**

In ogni caso, deve essere collegata con la massa degli ingressi dell'unità di controllo. La lunghezza massima ammessa per i cavi è 10 m.

Descrizione del collegamento e dei segnali dell'interfaccia del trasduttore incrementale: La direzione di numerazione è impostata in modo ascendente rispetto all'asse motore con rotazione destrorsa.

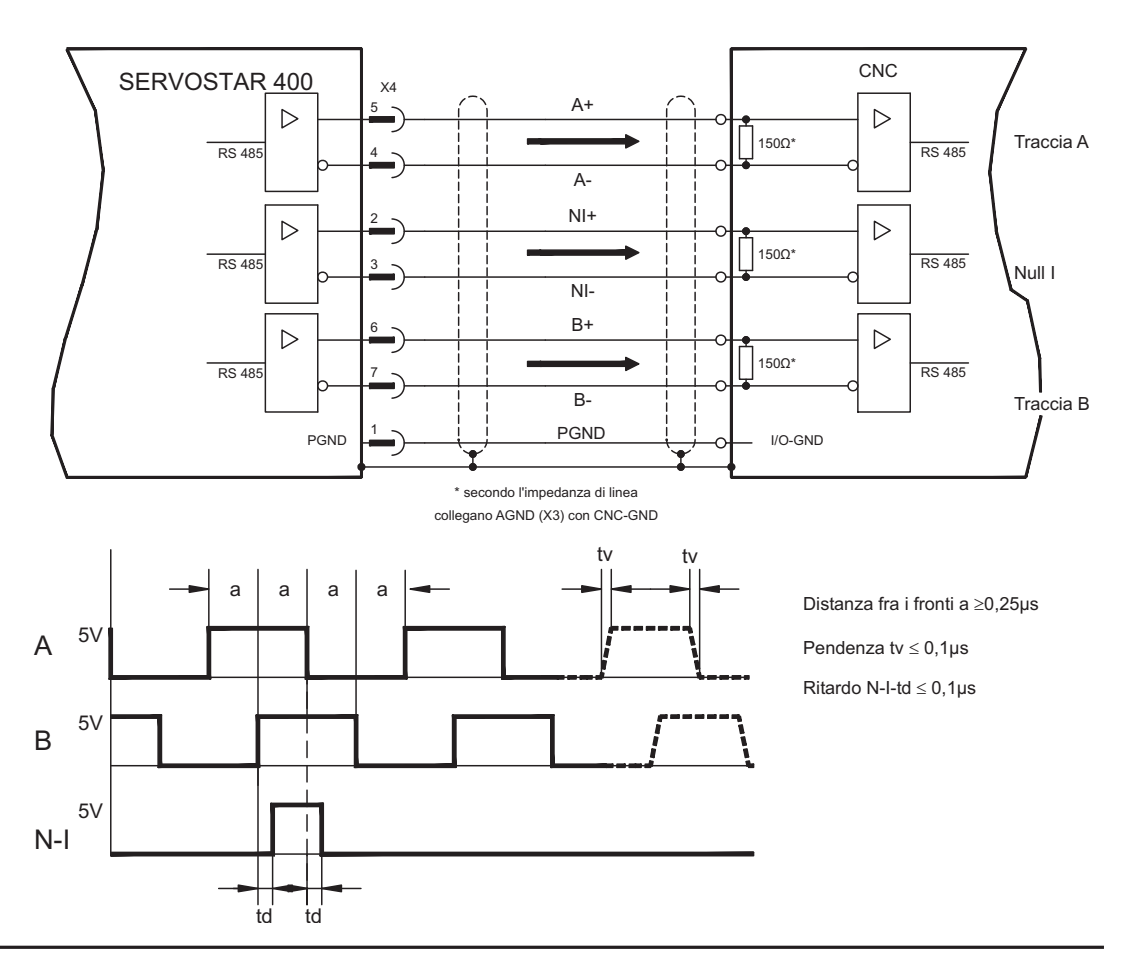

### <span id="page-68-0"></span>**8.14.2 Interfaccia SSI (X4)**

L'interfaccia SSI (emulazione del trasduttore assoluto sincrono-seriale) è compresa nella dotazione. Scegliere la funzione dell'encoder SSI (videata "Encoder").

La posizione dell'albero motore viene calcolata nel servoamplificatore sulla base dei segnali ciclici assoluti del resolver o dell'encoder. Da queste informazioni viene ricavata una data SSI (conforme al brevetto Stegmann DE 3445617C2).

28 bit sono trasferiti. I 12 bit dati iniziali rappresentano il numero di giri. I seguenti max. 16 bit rappresentano la risoluzione e non sono modificabili.

La seguente tabella indica l'allocazione della data SSI:

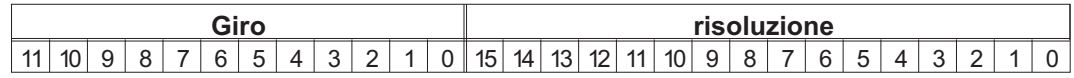

La sequenza dei segnali può essere emessa in formato **Gray** (standard) o **binario** (parametro SSI-CODE). Il servoamplificatore può essere adattato alla frequenza di clock della propria analisi mediante il parametro SSI-Timeout (cycle 1,3 µs / 10 µs). La massa di riferimento dell'interfaccia è PGND (X4/1).

**INFORMAZIONI** Deve essere collegata con la massa degli ingressi dell'unità di controllo.

Descrizione del collegamento e dei segnali dell'interfaccia SSI:

La direzione di numerazione è impostata in modo ascendente rispetto all'asse motore con rotazione destrorsa.

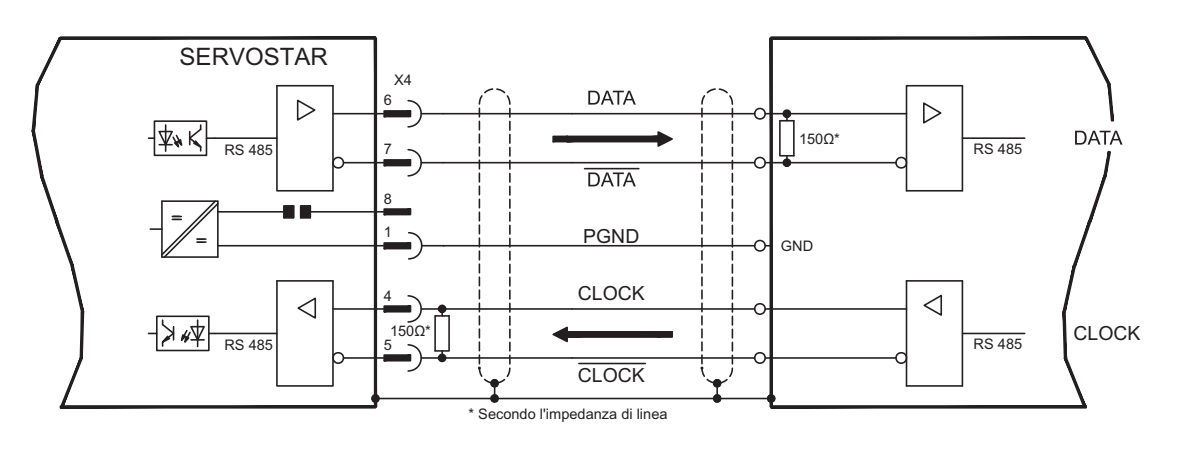

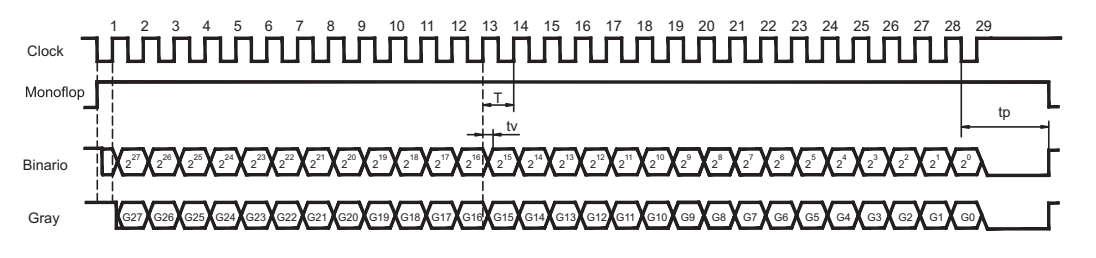

Tempo di commutazione dati tv  $\leq$  300ns Durata minima periodo T = 600 ns Time Out  $tp = 1.3 \mu s/10 \mu s$  (SSITOUT)

Ingresso  $|\Delta UI| \geq 0.3V$  $I$ ALII  $> 2V/20mA$ Uscita

### <span id="page-69-0"></span>**8.15 Ingressi/Uscite digitali e analogici**

### **8.15.1 Ingressi analogici (X3)**

Il servoamplificatore possiede un ingresso **programmabile** per i valori nominali analogici. Come riferimento di potenziale occorre collegare sempre AGND (X3/1) con CNC-GND dell'unità di controllo.

### **Caratteristiche tecniche**

- Tensione d'ingresso differenziale di max. ± 10 V
- Risoluzione 1,25 mV
- Massa di riferimento AGND, morsetto X3/1
- Resistenza d'ingresso di 20 k $\Omega$
- Intervallo tensione sincrona per entrambi gli ingressi di ulteriori ± 10 V
- Velocità di scansione 62,5 µs

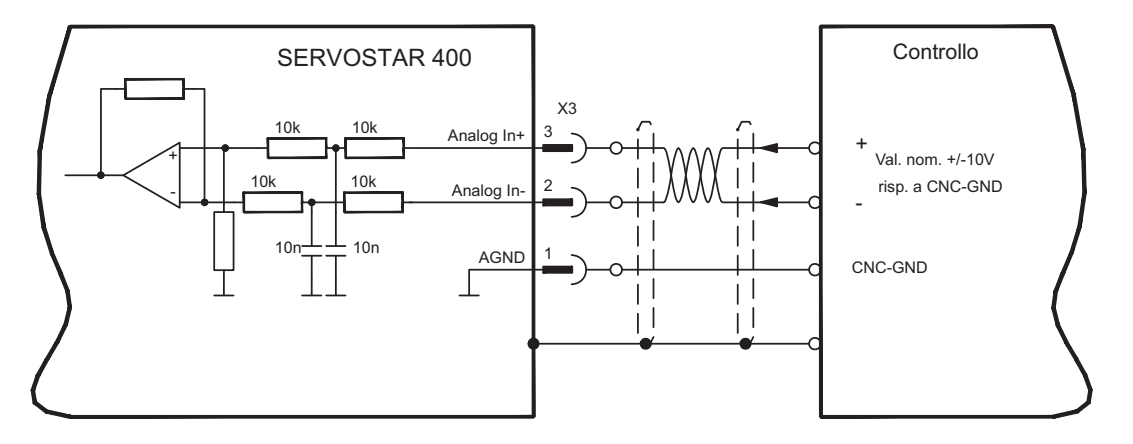

### **Ingresso Analogi-In (morsetti X3/X2-3)**

Tensione d'ingresso di max. ± 10 V, risoluzione a 14 bit, scalabile. Impostazione standard: valore nominale velocità

### **Assegnazione del senso di rotazione**

Impostazione standard: rotazione a destra dell'albero motore (visto dall'albero) in caso di tensione positiva su morsetto X3/3(+) presa morsetto X3/2(-).

Per invertire il senso di rotazione è possibile scambiare l'assegnazione dei morsetti X3/2-3 o modificare il parametro SENSO DI ROTAZIONE sulla videata "regolatore velocità".

### **8.15.2 Ingressi digitali (X3)**

Tutti gli ingressi digitali sono accoppiati mediante optoaccoppiatori **a potenziale zero**.

### **Caratteristiche tecniche**

- La massa di riferimento è **Digital**-GND (DGND, morsetto X1/4,5 sul master)
- La logica è predisposta per +24V/7mA (**PLC compatibile**)
- Livello alto di +12...36V/7mA, livello basso di 0...7V/0 mA
- Velocità di scansione: Software 250 µs / Hardware 2µs

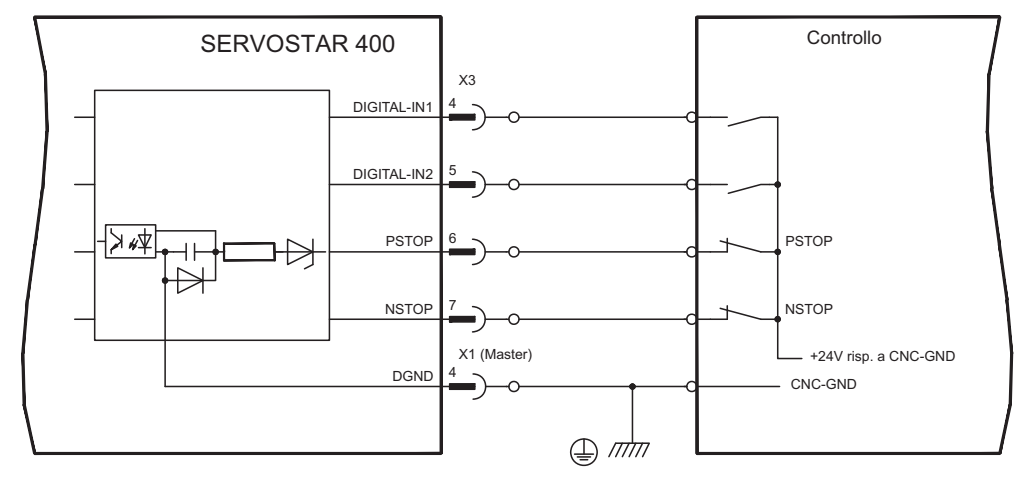

È possibile utilizzare gli ingressi digitali PSTOP / NSTOP / DIGITAL-IN1 e DIGITAL-IN2 per attivare funzioni memorizzate preprogrammate nel servoamplificatore. La guida online contiene un elenco delle funzioni preprogrammate.

Quando ad un ingresso viene assegnata una funzione preprogrammata, il record di dati deve essere memorizzato nella EEPROM del servoamplificatore e l'alimentazione della tensione ausiliaria a 24V del servoamplificatore deve essere disinserita e reinserita (reset del software dell'amplificatore).

### **Finecorsa PSTOP / NSTOP**

I morsetti X3/6 e X3/7 sono destinati al collegamento degli interruttori di fine corsa. Sono comunque disattivati alla consegna del prodotto. Se questi ingressi non sono utilizzati a questo scopo possono essere utilizzati per altre funzioni.

Finecorsa positivi/negativi (**PSTOP/NSTOP**, morsetti X3/6 e X3/7), livello alto nel modo normale (protetti contro rotture dei cavi). Un segnale basso (aperto) blocca il senso di rotazione assegnato.

### **DIGITAL-IN 1 / DIGITAL-IN 2**

È possibile collegare gli ingressi digitali, morsetto X3/4 (DIGITAL-IN 1) o morsetto X3/5 (DIGITAL-IN 2) con una funzione preprogrammata.

### **8.15.3 Uscite digitali (X3)**

### **Caratteristiche tecniche**

- La massa di riferimento è Digital-GND (DGND, morsetto X1/4,5 sul master)
- Tutte le uscite digitali sono a potenziale zero
- DIGITAL-OUT1 e 2: Open-Emitter, max. 30V DC, 10mA
- Velocità di scansione 250 µs

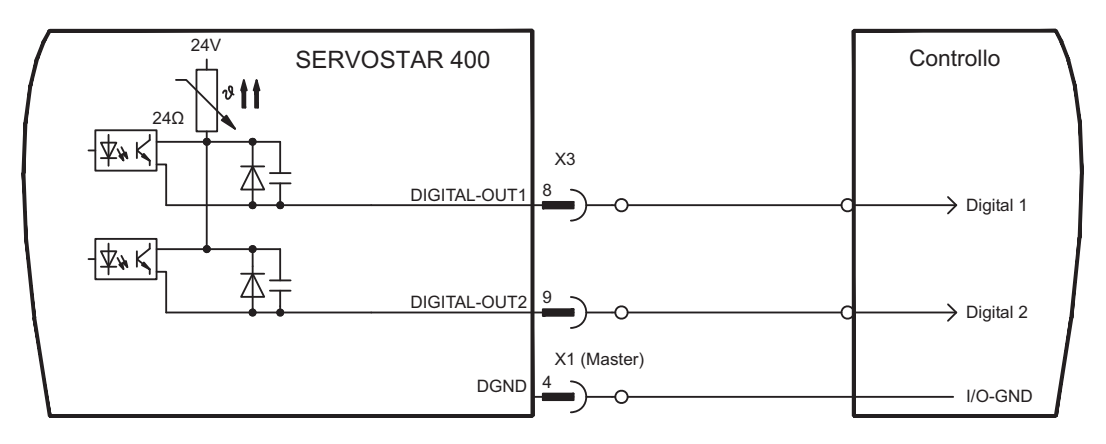

### **Uscite digitali programmabili DIGITAL-OUT 1/2:**

È possibile utilizzare le uscite digitali DIGITAL-OUT1 (morsetto X3/8) e DIGITAL-OUT2 (morsetto X3/9) per emettere messaggi delle funzioni memorizzate preprogrammate nel servoamplificatore.

La guida online contiene un elenco delle funzioni preprogrammate.

Quando ad un'uscita viene assegnato il messaggio di una funzione preprogrammata, il record di dati deve essere memorizzato nella EEPROM del servoamplificatore e l'alimentazione della tensione ausiliaria a 24V del servoamplificatore deve essere disinserita e reinserita (reset del software dell'amplificatore).
# <span id="page-72-0"></span>**8.15.4 Segnali di comando digitali sull modulo di master (X1)**

#### **Caratteristiche tecniche**

- La massa di riferimento è **Digital**-GND (DGND, morsetto X1/4,5)
- La logica è predisposta per +24V/7mA (**PLC compatibile**)
- Livello alto di +12...36V/7mA, livello basso di 0...7V/0 mA BTB/RTO: uscita relè, max. 30V DC o 42V AC, 0.5A

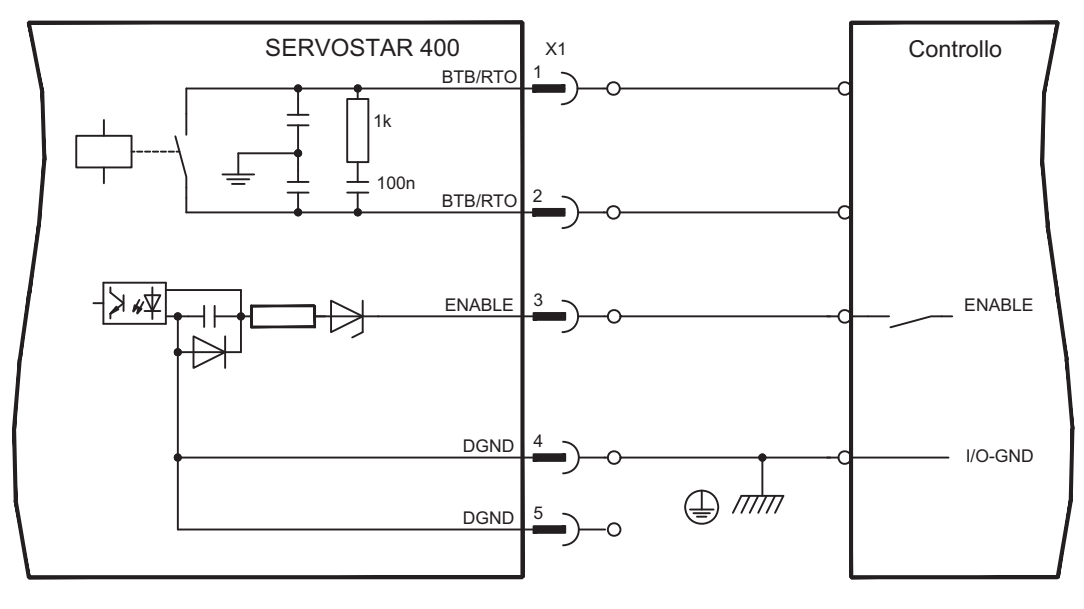

#### **Abilitazione ingresso ENABLE**

abilitano gli stadi finali di tutti i servoamplificatori del sistema con il segnale di abilitazione (morsetto X1/3, ingresso 24V, **alto attivo**).

Nello stato bloccato (segnale basso) i motori collegati sono privi di coppia.

#### **Contatto di pronto per l'uso BTB/RTO**

La disponibilità per l'uso (morsetto X1/1 e X1/2 ) viene segnalata da un contatto relè **a potenziale zero**.

Il contatto è **chiuso** quando tutti i servoamplificatori del sistema sono pronti per l'uso; il messaggio **non** viene influenzato dal segnale di abilitazione, dalla limitazione I²t e dalla soglia della resistenza di frenatura.

Tutti gli errori comportano una caduta del contatto BTB e la disinserzione dello stadio **INFORMAZIONI** finale (con contatto BTB aperto lo stadio finale è bloccato -> potenza nulla). Per l'elenco dei messaggi d'errore si rimanda a pagina [96.](#page-95-0)

# <span id="page-73-0"></span>**8.16 Interfaccia RS232, collegamento per PC (X8) (solo master)**

L'impostazione dei parametri d'esercizio, di regolazione della posizione e dei record di movimento può avere luogo con il software di messa in funzione su un normale personal computer.

**Con tensioni di alimentazione disinserite** collegare mediante un cavo null modem l'interfaccia PC (X8) del servoamplificatore con un'interfaccia seriale del PC

#### Non usare un cavo null modem power link! **INFORMAZIONI**

L'interfaccia si trova sullo stesso potenziale della logica interna ed ha AGND come massa di riferimento.

L'interfaccia viene selezionata e impostata nel software di messa in funzione. Per ulteriori indicazioni si rimanda alla pagina [80](#page-79-0) .

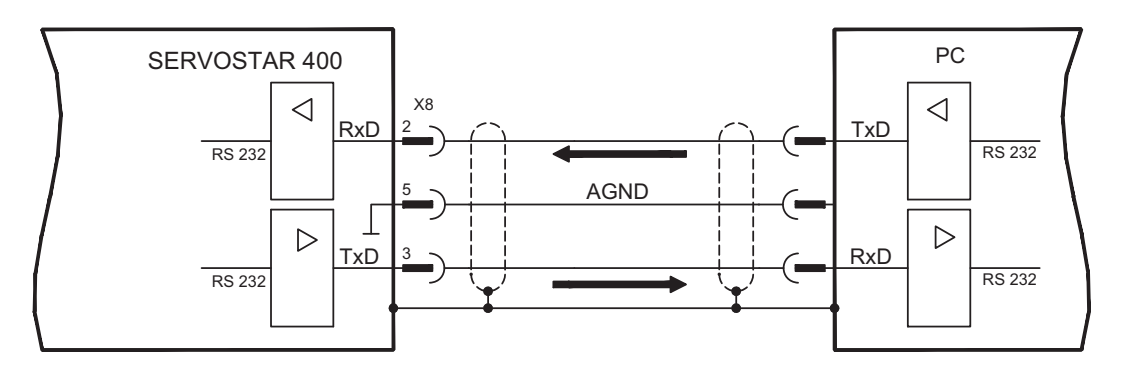

#### Cavo di trasmissione tra PC e servoamplificatore della serie SERVOSTAR 400:

(Vista dall'alto dei connettori SubD montati; corrisponde al lato di saldatura dei connettori femmina SubD sul cavo)

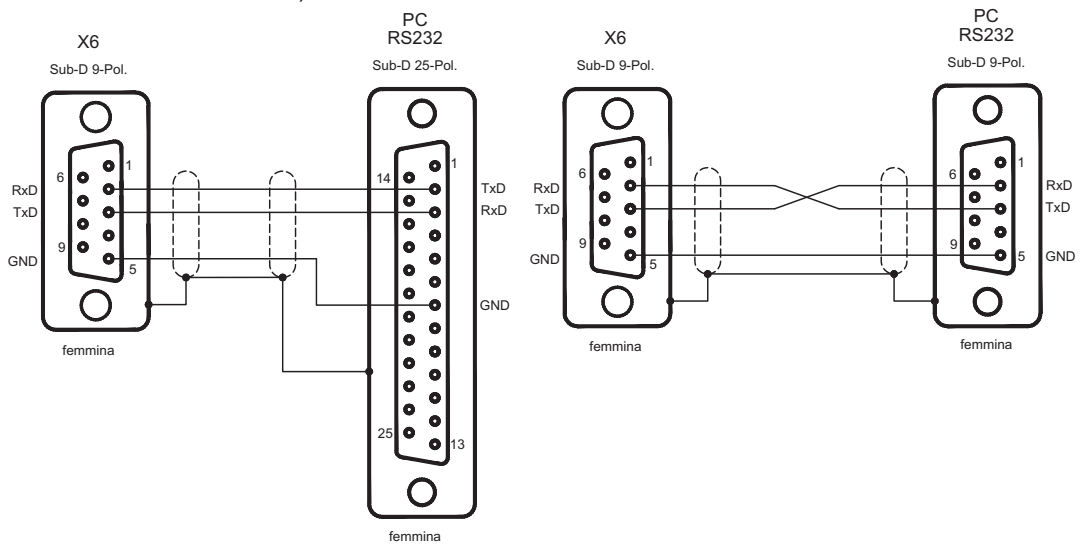

# <span id="page-74-0"></span>**8.17 Collegamento del bus di campo**

# **8.17.1 Interfaccia CANopen (X7)**

Interfaccia per il collegamento al CAN Bus (valore predefinito: 500 kBaud). Sul master è presente un ingresso CAN. Tutti i moduli asse del sistema sono ad esso collegati mediante il bus interno. Sull'ultimo modulo asse è presente un'uscita CAN in cui il bus CAN può essere condotto verso ulteriori utenze o terminato attraverso una resistenza terminale.

Il profilo integrato si basa sul profilo di comunicazione CANopen DS301 e sul profilo di trasmissione DS402. In base al regolatore di posizione, tra le altre sono disponibili le funzioni seguenti: passo-passo con velocità variabile, corse al punto di riferimento, avvio di un task di traslazione, avvio di un task di traslazione diretto, predefinizione dei valori nominali digitali, funzioni di trasmissione dati e molto altro. Per informazioni dettagliate si rimanda al manuale CANopen.

L'interfaccia si trova sullo stesso potenziale della logica interna ed ha AGND come massa di riferimento.

**INFORMAZIONI** Ai fini di una compensazione di potenziale è necessario collegare AGND al sistema di controllo!

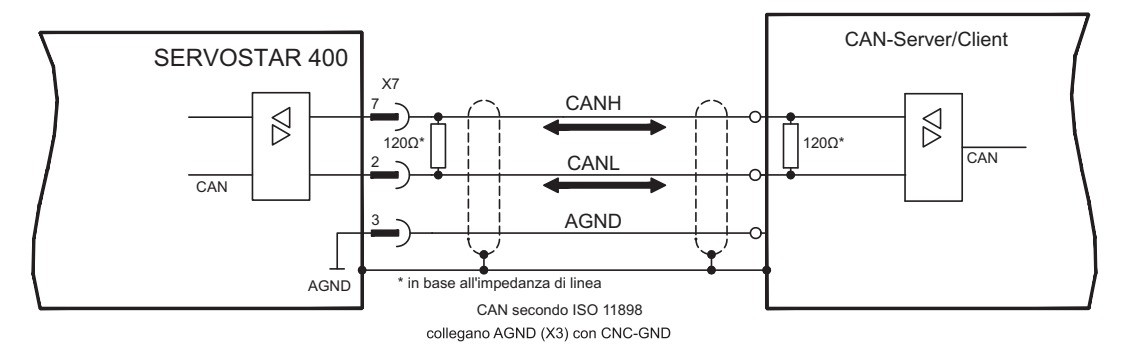

#### **Cavo bus CAN**

Ai sensi della norma ISO 11898 occorre utilizzare un cavo bus con un'impedenza caratteristica di 120  $\Omega$ . La lunghezza del cavo utilizzabile per garantire una comunicazione sicura diminuisce con l'aumento della velocità di trasmissione. Come indicazione è possibile utilizzare i seguenti valori, da noi misurati, che tuttavia non sono da considerarsi come valori limite:

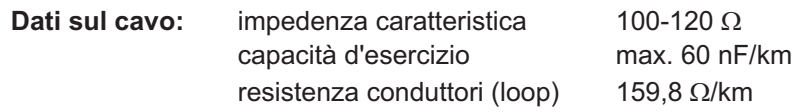

**Lunghezza del cavo a seconda delle velocità di trasmissione**

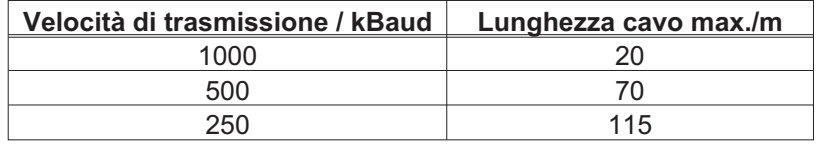

Con capacità d'esercizio (max. 30 nF/km) e resistenza dei conduttori ridotte (loop,  $115\Omega/km$ ) è possibile raggiungere distanze di trasmissione maggiori (impedenza caratteristica 150 ± 5 $\Omega \Rightarrow$  resistenza terminale 150 ± 5 $\Omega$ ). Per ragioni di compatibilità elettromagnetica il corpo connettore SubD deve rispondere ai seguenti requisiti:

- corpo metallico o rivestito in metallo
- Possibilità di collegamento per la schermatura nel corpo, collegamento su ampia superficie

# <span id="page-75-0"></span>**8.17.2 Interfaccia PROFIBUS (X7), optional**

Questo paragrafo descrive l'interfaccia PROFIBUS di SERVOSTAR 400. Le informazioni sul volume di funzioni e sul protocollo software si trovano nella descrizione "Profilo di comunicazione PROFIBUS DP".

La scelta dei cavi, la conduttività dei cavi, la schermatura, il connettore di collegamento bus, la terminazione bus e i tempi d'esercizio sono descritti nelle "Indicazioni di montaggio PROFIBUS-DP/FMS" dell'Associazione degli utenti PROFIBUS PNO.

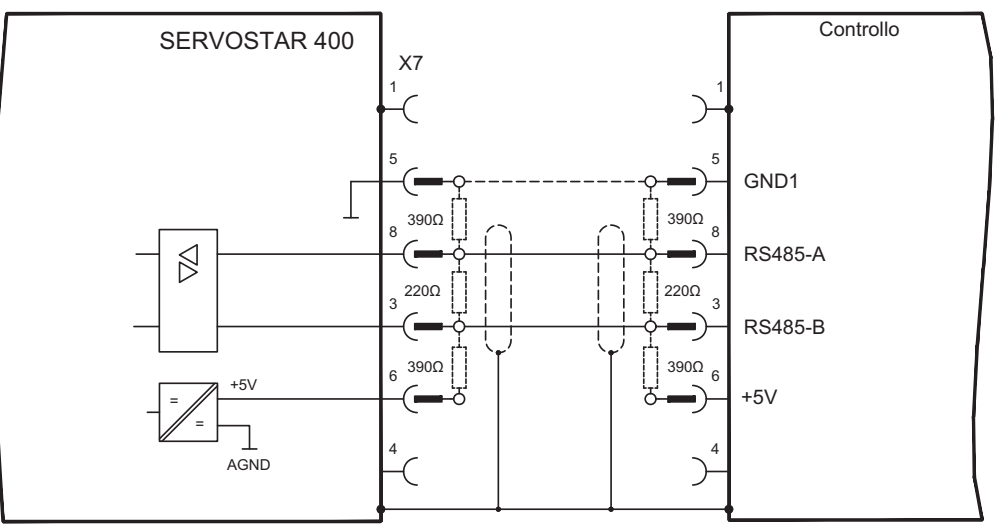

# **INFORMAZIONI** Usi soltanto i tipi identici del cavo di un fornitore.

**Raccomandazioni per 1.5 MBit/s e 3 MBit/s**

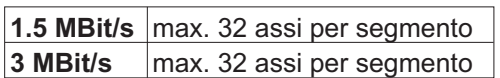

#### **Raccomandazioni per 6 MBit/s e 12 MBit/s**

Per affidabilità di lunga durata del sistema con 6 MBit/s e 12 MBit/s suggeriamo collegare i segmenti con i ripetitori ed usare uno SERVOSTAR 400-Master per il segmento soltanto (veda l'esempio).

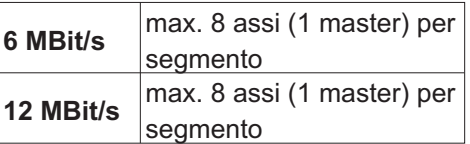

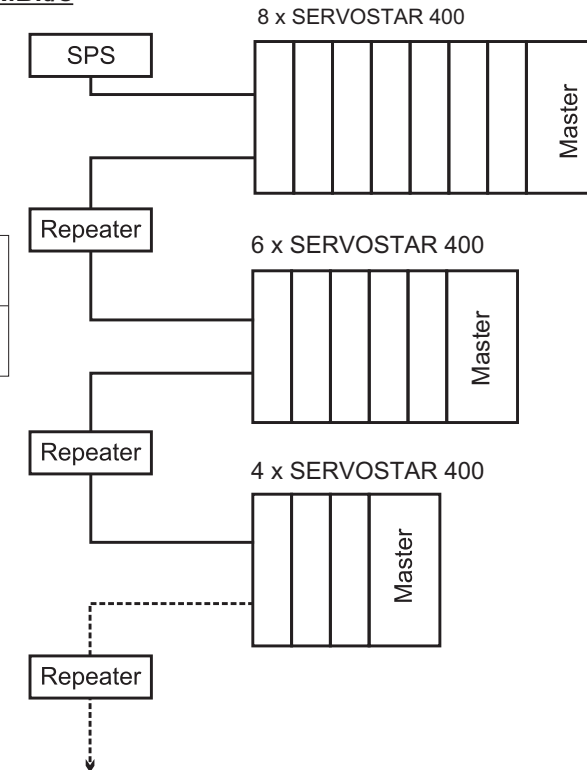

# <span id="page-76-0"></span>**8.17.3 Interfaccia SERCOS (X13/X14), optional**

Questo capitolo descrive la scheda di espansione SERCOS per SERVOSTAR 400. Le informazioni sul volume di funzioni e sul protocollo software si trovano nella nostra descrizione "Guida di riferimento SERCOS".

Per il collegamento del cavo di fibra ottica, si consiglia di utilizzare soltanto componenti SERCOS conformi allo standard IEC 61491.

# **8.17.3.1 Diodi luminosi**

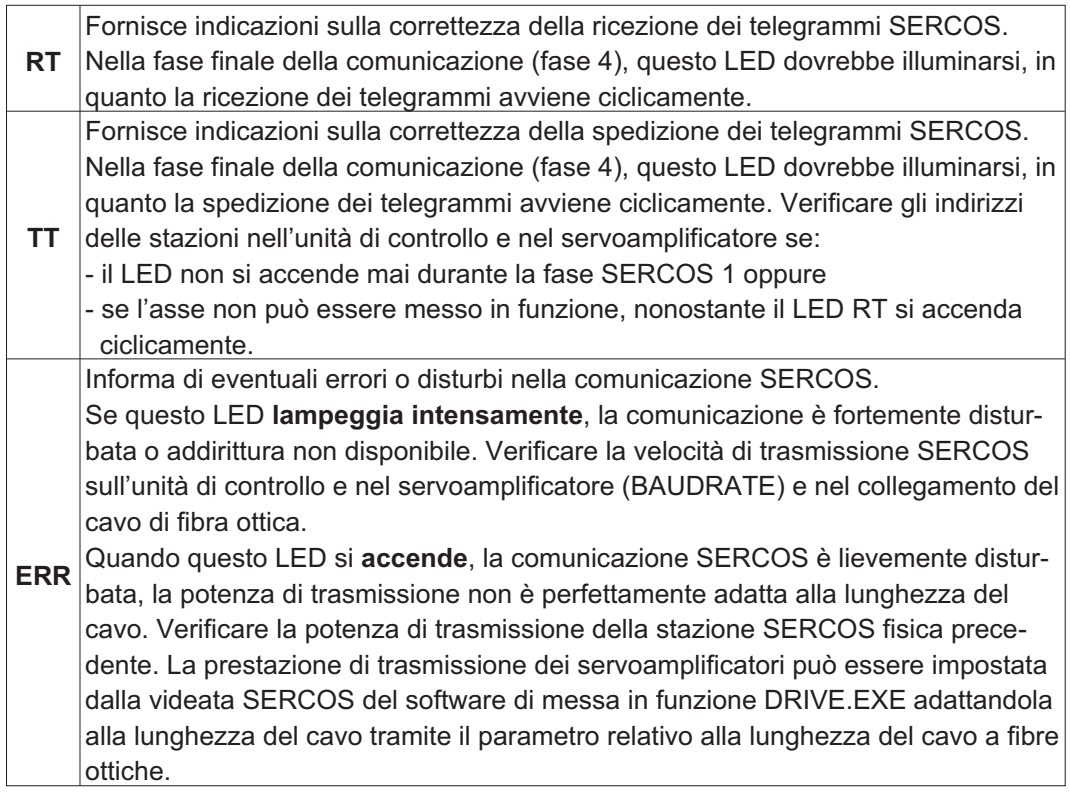

# **8.17.3.2 Schema collegamenti**

Struttura del sistema bus SERCOS ad anello con cavo di fibra ottica (schema elementare)

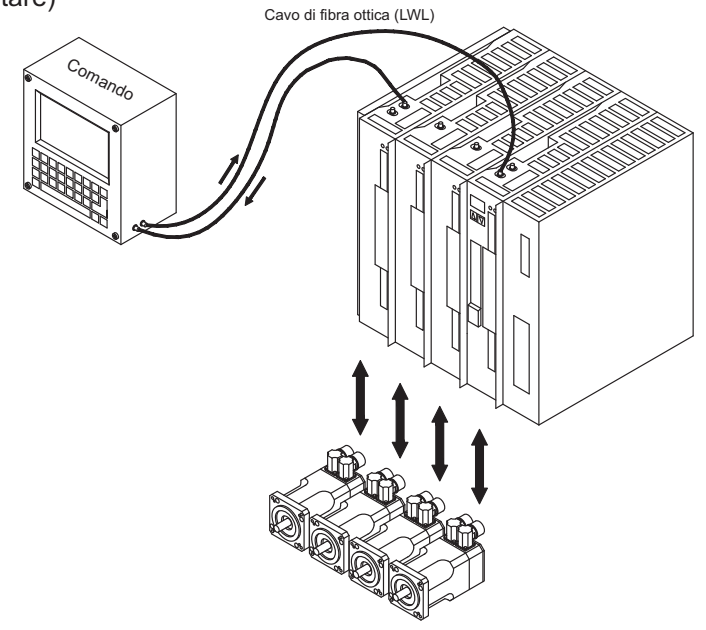

### <span id="page-77-0"></span>**8.17.4 Interfaccia EtherCat (X7), optional**

Questo capitolo descrive la interfaccia EtherCat per il SERVOSTAR 400, per informazioni sulle funzioni e sul protocollo software consultare la documentazione EtherCat (in preparazione). Questa interfaccia consente di collegare il servoamplificatore alla rete EtherCat.

# **8.17.4.1 Collegamenti EtherCat, connettore X7A/B (RJ-45)**

Collegamenti alla rete EtherCat tramite connettori femmina RJ-45 (porte IN e OUT)

### **8.17.4.2 Schema collegamenti**

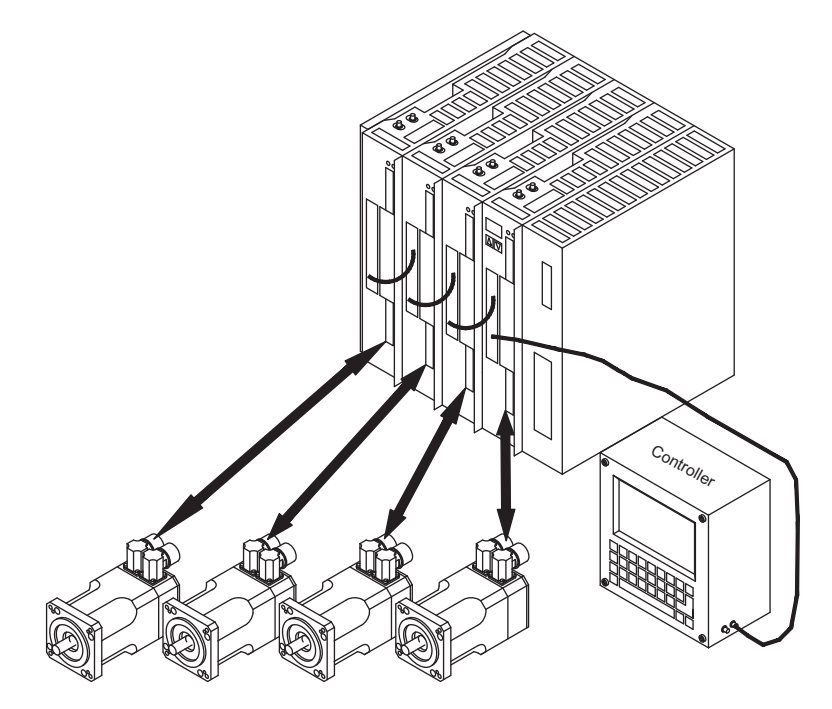

# <span id="page-78-0"></span>**9 Messa in funzione**

A titolo di esempio descriviamo la procedura da seguire per la messa in funzione. A seconda del tipo di apparecchi impiegati può risultare opportuna una procedura diversa. In caso di sistemi multiasse mettere in funzione ogni servoamplificatore singolarmente. Il produttore della macchina è tenuto a realizzare una valutazione di rischio per il macchinario e ad adottare le misure necessarie, affinché eventuali movimenti imprevisti non causino danni a persone o a cose.

# **9.1 Indicazioni importanti**

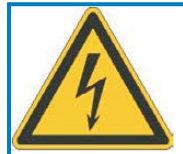

# **PERICOLO**

# **Tensione letale!**

Rischio di scossa elettrica. Pericolo di morte in prossimità di parti del dispositivo sotto tensione.

- Le misure di protezione integrate come l'isolamento o la schermatura non possono essere rimosse.
- $\bullet$  I lavori sull'impianto elettrico possono essere eseguiti unicamente da personale qualificato e debitamente addestrato, nel rispetto della normativa vigente in materia di sicurezza sul lavoro, e solo con l'interruttore principale spento e protetto da un riavvio indesiderato.

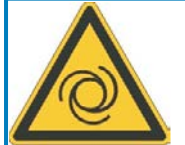

# **A** AVVERTENZA

# **Riavvio automatico!**

Sussiste il pericolo di lesioni gravi o di morte per il personale addetto ai lavori sulla macchina. L'azionamento potrebbe riavviarsi automaticamente dopo l'accensione, cali di tensione o interruzione della tensione di alimentazione, a seconda della parametrizzazione. Se il parametro [AENA](http://www.wiki-kollmorgen.eu/wiki/DanMoBilder/file/s400600help/aena.html) è impostato su 1,

- $\bullet$  occorre apporre un cartello di avvertenza sulla macchina (Avvertenza: riavvio automatico dopo l'inserzione!).
- $\bullet$  assicurarsi che l'inserzione della tensione di rete non sia possibile in presenza di persone nella zona pericolosa della macchina.

Se il servoamplificatore è rimasto fermo per più di un anno, i condensatori del circuito **AVVISO** intermedio devono essere ricondizionati. A questo scopo, allentare tutti i collegamenti elettrici. Alimentare il servoamplificatore per ca. 30 minuti con una corrente monofase di 230V AC sui morsetti L1/L2. In questo modo i condensatori vengono ricondizionati.

#### **INFORMAZIONI** Ulteriori informazioni sulla messa in funzione:

l'adeguamento dei parametri e gli effetti sul tipo di controllo sono descritti nel manuale del software di messa in funzione.

La messa in funzione dell'interfaccia del bus di campo viene descritta nel relativo manuale. Ulteriori approfondimenti in merito vengono forniti durante i nostri corsi di addestramento (su richiesta).

### <span id="page-79-0"></span>**9.2 Software di messa in funzione**

#### **9.2.1 Indicazioni generali**

Questo capitolo descrive l'installazione del software di messa in funzione DRIVE.EXE per i servoamplificatori digitali SERVOSTAR 400.

Su richiesta offriamo corsi di addestramento e di pratica.

#### **9.2.1.1 Uso conforme**

Il software di messa in funzione serve per modificare e memorizzare i parametri d'esercizio dei servoamplificatori della serie SERVOSTAR 400. Il servoamplificatore collegato viene messo in funzione mediante il software - a questo proposito, l'azionamento può essere comandato direttamente con le funzioni di assistenza.

L'impostazione online dei parametri di un azionamento in funzione è consentita esclusivamente al personale addetto che disponga delle conoscenze tecniche descritte a pagina [7.](#page-6-0)

I record di dati memorizzati si supporto non sono protetti da modifiche accidentali. Dopo il caricamento di un record di dati prima di abilitare il servoamplificatore occorre pertanto controllare dettagliatamente tutti i parametri.

#### **9.2.1.2 Descrizione des software**

I servoamplificatori devono essere adeguati alle condizioni della macchina in uso. L'impostazione dei parametri generalmente non viene eseguita sull'amplificatore, ma su un personal computer (PC) mediante il software di messa in funzione. Il PC è collegato ad un cavo null modem (seriale, - p. [74](#page-73-0)) con il servoamplificatore. Il software di messa in funzione instaura la comunicazione tra PC e SERVOSTAR 400.

Il software di messa in funzione è contenuto nel CD-ROM allegato e nella pagina Internet della sezione download.

Con estrema facilità è possibile modificare i parametri e riconoscerne immediatamente l'effetto sull'azionamento, in quanto sussiste un collegamento costante (online) con l'amplificatore. Contemporaneamente i valori reali dall'amplificatore vengono letti e visualizzati sul monitor del PC (funzioni oscilloscopio).

I moduli delle interfacce eventualmente incorporati nell'amplificatore (schede d'espansione) vengono riconosciuti automaticamente; i parametri supplementari necessari per la regolazione della posizione o la definizione dei record di movimento risultano quindi subito disponibili.

È possibile memorizzare i record di dati su un supporto (archivio) da cui ricaricarli. I record di dati possono essere stampati.

I nostri record predefiniti riferiti al motore si applicano a tutte le possibili combinazioni tra servoamplificatore e motore, e nella maggior parte delle applicazioni consentono di mettere in funzione l'azionamento in uso senza alcun problema.

**AVVISO** 

### <span id="page-80-0"></span>**9.2.1.3 Requisiti hardware**

L'interfaccia PC (X8, RS232) del master viene collegata mediante un cavo null modem (non un cavo null modem link) con un'interfaccia seriale del PC  $(\Rightarrow p.74)$  $(\Rightarrow p.74)$ .

#### Estrarre e inserire il cavo di collegamento solo con tensioni di alimentazione disinserite (amplificatore e PC).

L'interfaccia nel servoamplificatore è isolata galvanicamente mediante optoaccoppiatori ed ha lo stesso potenziale dell'interfaccia CANopen.

#### **Requisiti minimi per il PC:**

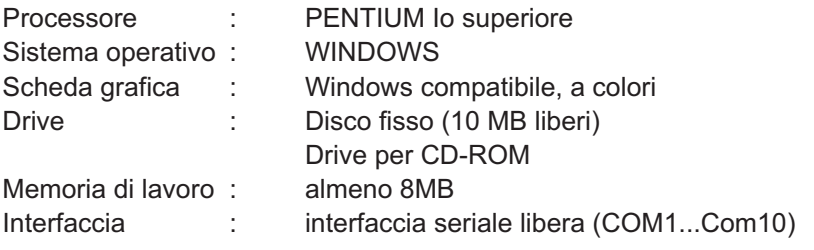

#### **9.2.1.4 Sistemi operativi**

#### **WINDOWS 95(c) / 98 / 2000 / ME / NT / XP / Vista / 7**

DRIVE.EXE è compatibile con WINDOWS 95(c) / 98 / 2000 / ME / NT 4.0 / XP / Vista / 7. Il sistema ausiliario HTML **non** può essere utilizzato in Windows 95a e 95b. In casi di emergenza è possibile comandare il sistema con un'emulazione ASCII del terminale (senza interfaccia uomo-macchina). Impostazione dell'interfaccia: 9600 baud, no parity, no handshake

#### **WINDOWS PER WORKGROUPS 3.xx, DOS, OS2, Unix e Linux**

DRIVE.EXE **non** è compatibile con WINDOWS 3.xx, DOS, OS2, Unix e Linux.

#### **WINDOW 8, 10**

DRIVE.EXE **non** è testato con WINDOWS 8 o 10.

#### **9.2.2 Installazione sotto WINDOWS**

Il CD-ROM contiene un programma per l'installazione del software di messa in funzione.

#### **Installazione**

Funzione Autorun attivata:

Introdurre il CD-ROM nel drive. Si apre la videata di avvio del CD, che contiene un collegamento al software di messa in funzione DRIVE.EXE. Fare clic sul collegamento e seguire le istruzioni.

Funzione Autorun disattivata:

Introdurre il CD-ROM nel drive. Fare clic su **START** (barra dei comandi), poi su **Esegui**. Nella finestra d'immissione, inserire il percorso del programma : **x:\index.htm** (x= lettera dell'unità CD). Fare clic su **OK** e procedere come indicato sopra.

#### **Collegamento all'interfaccia seriale del PC**

Collegare il cavo di trasmissione ad un'interfaccia seriale del PC e all'interfaccia PC (X8) di SERVOSTAR 400 ( $\Leftrightarrow$  p.[74\)](#page-73-0).

# <span id="page-81-0"></span>**9.3 Avvio immediato, test rapido**

#### **9.3.1 Preparazione**

#### **Disimballi, monti e configuri il servoamplificatore**

- 1. Togliere dall'imballo il servoamplificatore e gli accessori.
- 2. Rispettare gli avvertimenti riportati nei manuali
- 3. Montare il servoamplificatore come descritto nel cap. [7.3](#page-37-0)

4. Cablare il servoamplificatore come descritto nel cap. [8.3](#page-42-0) o allestire il cablaggio minimo per il test rapido (vedi cap. [9.3.1\)](#page-82-0)

- 5. installi il software come descritto nel cap. [9.2](#page-79-0)
- 6. Informazioni necessarie sui componenti di azionamento:
	- Tensione di rete nominale
	- Tipo di motore (dati del motore, se il motore non è contemplato nella banca dati consultare la [assistenza online\)](http://www.wiki-kollmorgen.eu/wiki/DanMoBilder/file/s400600help/kms.htm)
	- Unità di retroazione integrata nel motore (tipo, numero di poli/numero di linee/protocollo dati, ecc.)
	- Momento d'inerzia del carico

#### **Documentazione**

La documentazione necessaria è la seguente (in formato PDF sul CD-ROM del prodotto con la possibilità di scaricare la versione via via più aggiornata del manuale dal nostro sito web):

- $\bullet$ Manuale di Istruzioni
- $\bullet$ Manuale degli accessori

In funzione dell'interfaccia del bus di campo integrata si richiede una delle seguenti documentazioni:

- $\bullet$ Profilo di comunicazione CANopen
- $\bullet$ Profilo di comunicazione PROFIBUS DP
- $\bullet$ Profilo di comunicazione SERCOS
- $\bullet$ Profilo di comunicazione EtherCat

Per leggere i file in PDF occorre Acrobat Reader. Su ogni videata del CD-ROM del prodotto è presente un link per l'installazione.

#### <span id="page-82-0"></span>**Cablaggio minimo richiesto per il test rapido**

**INFORMAZIONI** Questi collegamenti non soddisfano alcune condizioni a sicurezza o a funzionalità della vostra applicazione ma mostrano solamente i collegamenti richiesti per provare l'azionamento senza carico.

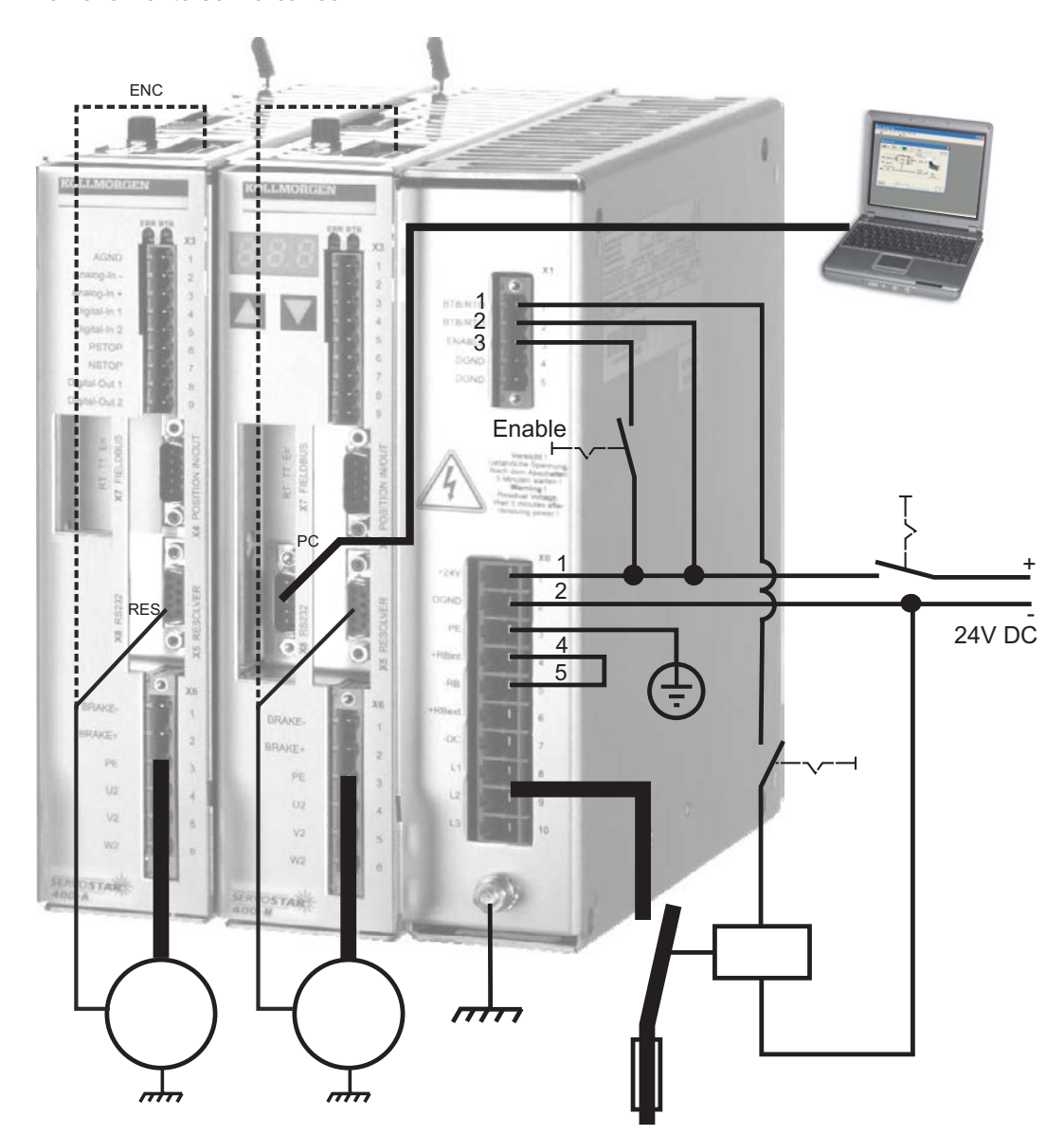

### **9.3.2 Collegamenti**

- $\bullet$  Collegare il cavo di trasmissione seriale a un'interfaccia seriale del PC e all'interfaccia seriale X8 del servoamplificatore. Come opzione si può utilizzare un convertitore seriale USB.
- $\bullet$ Inserire l'alimentazione a 24 V del servoamplificatore.
- $\bullet$  Attendere ca. 30s, finché il display sulla piastra frontale del servoamplificatore non indica i tipi di corrente (per es. $\exists \theta$ ,  $\exists$ , per 3 A). Se anche l'alimentazione di potenza è inserita, compare l'indicazione di una P di riferimento (per es.  $9.8$  er Power, 3 A).

**INFORMAZIONI** Qualora sia riportato un codice di guasto ( $\exists \exists \exists$ ) o un'avvertenza ( $\exists \exists \exists$ ) o un'indicazione (./\_ / E/S), cercare nel Manuale di Istruzioni la relativa descrizione e i

rimedi consigliati. In caso di codice di guasto: eliminare la causa.

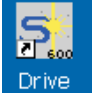

Per avviare il software DRIVE.EXE cliccare sull'icona presente sul desktop di Windows.

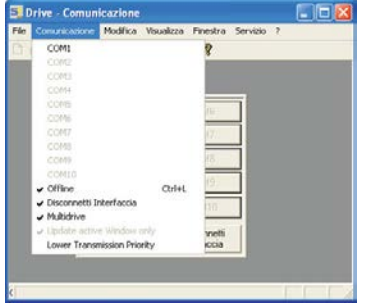

**Nel menu "Comunicazione" deve essere attivato "Multidrive"!**

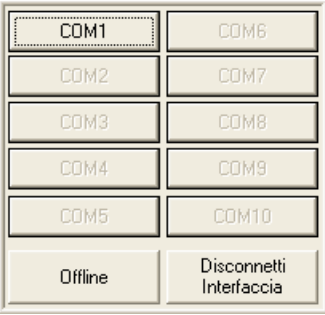

DRIVE.EXE offre la possibilità di lavorare off-line oppure on-line.

Lavoriamo on-line. A tal fine selezionare l'interfaccia alla quale è collegato il servoamplificatore.

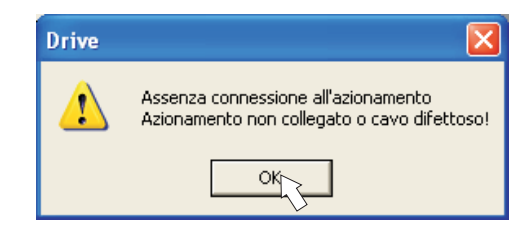

Il software tenta ora di creare un collegamento con il servoamplificatore. Se non si stabilisce una comunicazione, appare il seguente messaggio di errore:

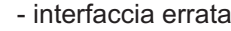

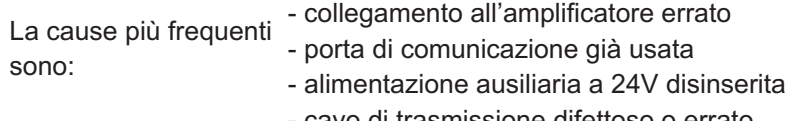

di trasmissione difettoso o errato

Confermare il messaggio di errore. Cercare ed eliminare l'errore o il guasto che ostacola la comunicazione. Riavviare il software.

Se si stabilisce una comunicazione, compare la selezione dell'amplificatore:

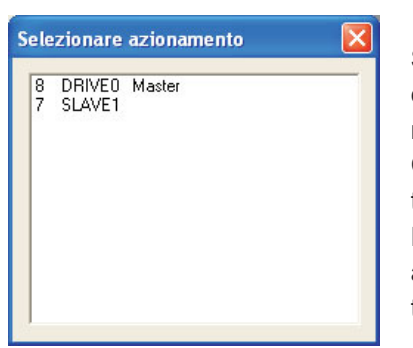

Sono rappresentati i moduli master e i moduli asse con relativo indirizzo della stazione e nome. Il modulo master è contrassegnato a parte.

Cliccare due volte sull'amplificatore che si vuole mettere in funzione.

È possibile aggiungere successivamente altri moduli asse, raffigurarli in parallelo sullo schermo e parametrizzarli (funzione Multidrive).

Ora i parametri vengono letti dal servoamplificatore selezionato. Successivamente compare la videata di avvio.

**AVVISO** 

Assicurarsi che il sistema sia disabilitato (ingresso HW-Enable morsetto X1/3 sul master 0V o aperto)!

### **9.3.3 Elementi principali della videata**

#### **Funzione di guida**

Nella [guida in linea](http://www.wiki-kollmorgen.eu/wiki/DanMoBilder/file/s400600help/kms.htm) sono riportate informazioni dettagliate su tutti i parametri che il servoamplificatore può elaborare.

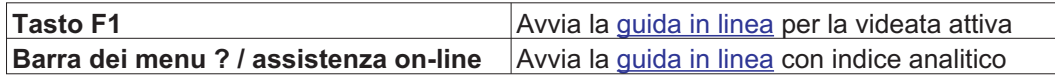

#### **Barra degli strumenti**

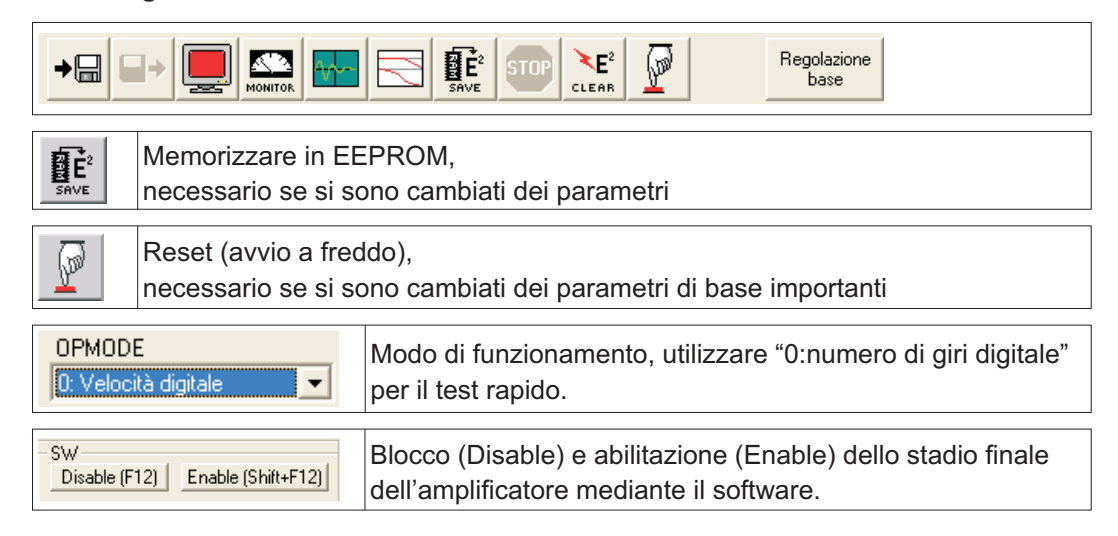

#### **Barra di stato**

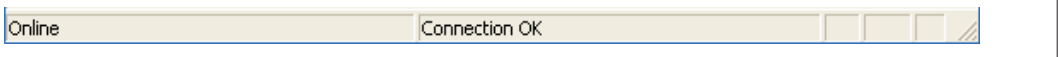

#### **9.3.4 Impostazioni di base**

**Nella videata di avvio selezionare il pulsante "Impostazioni di base".**

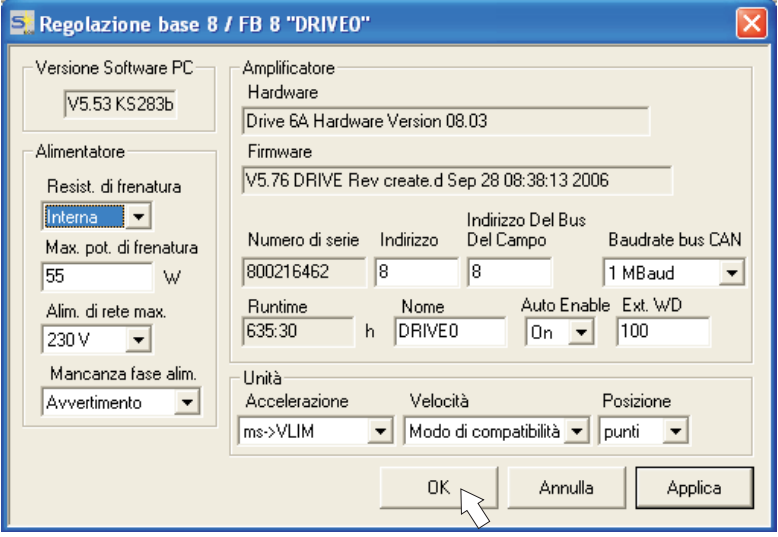

**Resistenza di frenatura:** Modificare solo se si utilizza una resistenza di recupero esterna. La maggior parte delle applicazioni non necessitano di una resistenza di recupero supplementare.

**Alimentazione di rete max.:** Impostare la tensione nominale di rete disponibile

**Mancanza fase di alimentazione:** Si può decidere se un'assenza di fase di rete genera l'avvertenza "n05" o il guasto "F19". "F19" determina la disattivazione dello stadio finale, "n05" viene trattato come messaggio.

#### **Unità: accelerazione, velocità/numero di giri, posizione**

Selezionare le unità opportune per l'applicazione in relazione al carico in movimento.

**Indirizzo**: Impostare solo con il master (= indirizzo supremo del sistema ad amplificatore, vedi Manuale di Istruzioni: "Messa in funzione/Sistemi multiasse") Lasciare invariate tutte le altre impostazioni.

**Cliccare su OK.** Nella videata di avvio cliccare sul pulsante **"Motore".**

# **9.3.5 Motore (sincrono)**

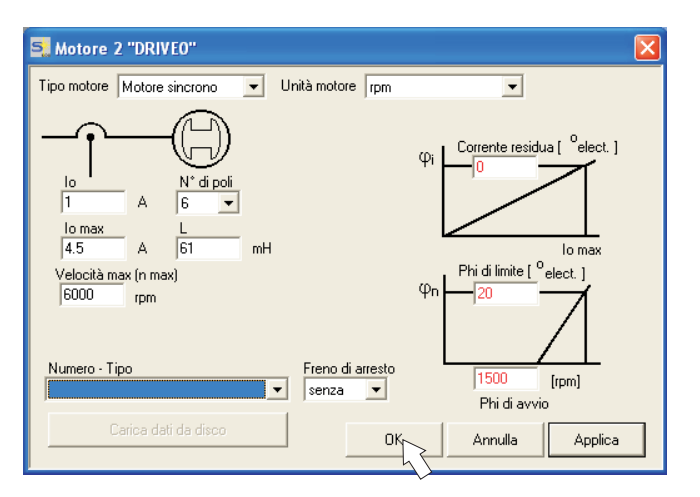

#### **AVVISO**

#### **Premere il tasto funzione F12 (software disable).**

**Tipo di motore:** Selezionare "Motore sincrono". Se si utilizza un motore lineare o un motore sincrono, rivolgersi al nostro servizio di assistenza clienti.

**Numero – Nome:** Cliccare sull'elenco: si carica la tabella dei motori memorizzata nel servoamplificatore. Cercare nell'elenco il motore collegato e selezionarlo. Se il motore in uso non è in elenco, rivolgersi al nostro servizio di assistenza clienti.

Per il test rapido lasciare invariati tutti gli altri campi.

#### **Cliccare su OK.**

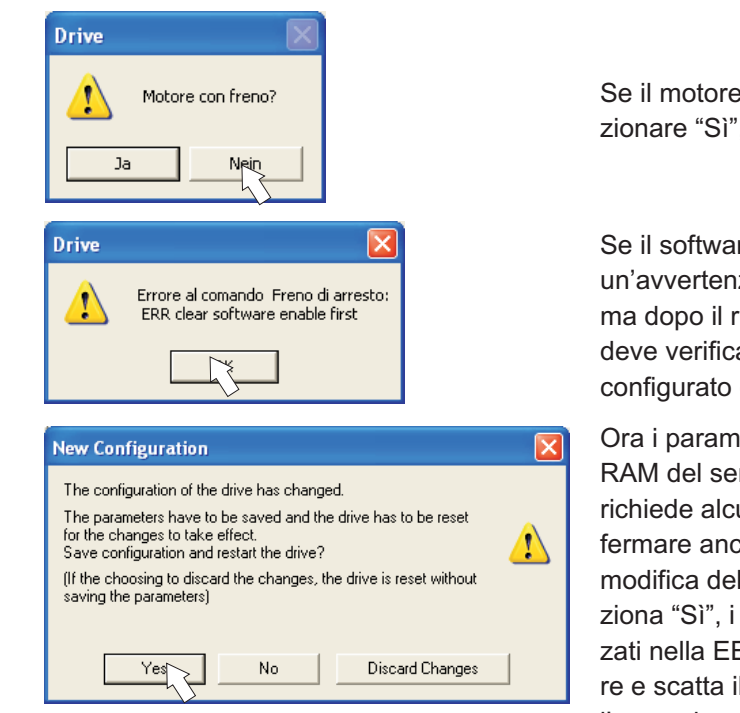

Se il motore ha un freno integrato, selezionare "Sì", in caso contrario "No"

Se il software Enable è attivo, compare un'avvertenza. È possibile continuare, ma dopo il riavvio dell'amplificatore si deve verificare se il freno di arresto è configurato correttamente.Cliccare "OK".

Ora i parametri vengono caricati nella RAM del servoamplificatore (l'operazione richiede alcuni secondi). Poi occorre confermare ancora una volta (o rifiutare) la modifica della configurazione. Se si seleziona "Sì", i parametri vengono memorizzati nella EEPROM del servoamplificatore e scatta il reset (avvio a freddo), l'operazione richiede alcuni secondi.

**Nella videata di avvio cliccare sul pulsante "Feedback" (retroazione).**

# **9.3.6 Feedback (retroazione)**

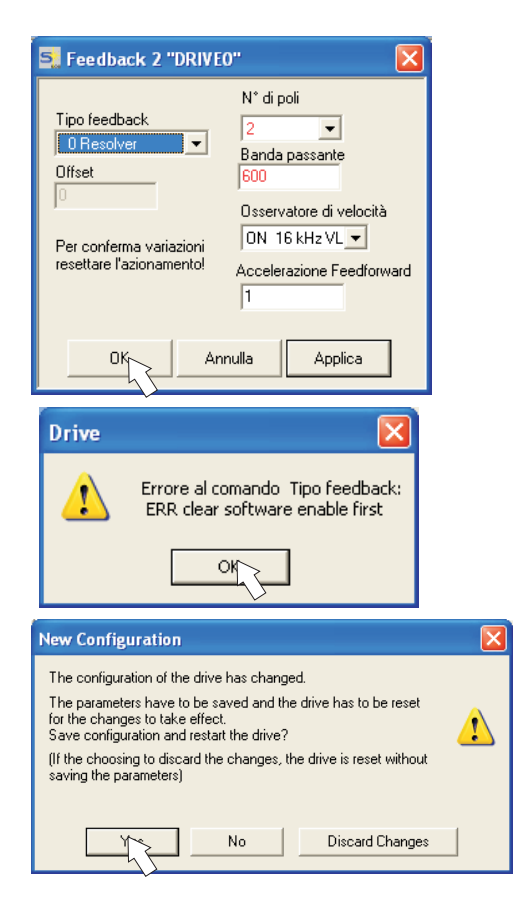

Premere F12 (SW disable) prima di modificare il parametri della retroazione.

Retroazione:

Selezionare il sistema di retroazione utilizzato. Lasciare invariati tutti gli altri campi.

Se il software Enable è attivo, compare un'avvertenza. Impossibile eseguire la modifica della configurazione.

Confermare l'avvertenza, premere F12 (SW Disable) e ricominciare la selezione della retroazione.

Se tutto è OK, si avvia l'upload dei parametri già descritto per la selezione del motore. Se si seleziona "Sì", i parametri vengono memorizzati nella EEPROM del servoamplificatore e scatta il reset (avvio a freddo), l'operazione richiede alcuni secondi.

#### **9.3.7 Memorizzazione parametri e riavvio**

Si sta per terminare l'installazione di base e si sono modificati/impostati dei parametri. A prescindere dai parametri che si sono variati, ora il programma può reagire in due modi:

#### **Sono stati modificati dei parametri di configurazione importanti**

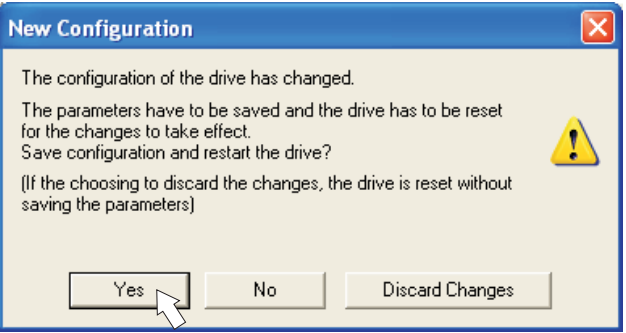

Compare un'avvertenza in cui si richiede il riavvio dell'amplificatore (avvio a freddo). Cliccare su SÌ. Ora i parametri vengono memorizzati automaticamente nella EEPROM del servoamplificatore e un comando di reset riavvia l'amplificatore (l'operazione richiede alcuni secondi). Ciò accade ad es. in seguito alla modifica del tipo di motore ovvero del feedback (retroazione).

#### **Sono stati modificati pochi parametri di rilievo**

Non compare alcuna avvertenza. Salvare i parametri nella EEPROM del servoamplifica-

tore manualmente. A tal fine cliccare sul simbolo  $\frac{B_i^2 \hat{F}^2}{\epsilon_{\text{av}}^2}$  nella barra degli strumenti. Non è necessario un riavvio dell'amplificatore.

#### **Ripristino del servoamplificatore (reset)**

Si può ripristinare l'amplificatore manualmente (reset, per es. in caso di errore).

Cliccare sul simbolo .

#### **9.3.8 Funzionamento a impulsi (numero di giri costante)**

**AVVISO** 

Verificare che la posizione in uso permetta i seguenti movimenti del carico. Altrimenti l'asse può traslare sul finecorsa hardware o sulla battuta meccanica. Assicurarsi che uno strappo o un'accelerazione improvvisa del carico non causi alcun danno.

- $\bullet$ Inserire l'alimentazione dell'azionamento.
- $\bullet$ **Hardware-Enable:** +24 V su Enable [X1/3].
- $\bullet$ **Software-Enable**: Cliccare su **Enable**<sup>(Shift+F12)</sup> nella videata di avvio o utilizzare la combinazione di tasti Shift+F12. Il display sulla piastra frontale adesso riporta E unitamente all'intensità di corrente (per es.  $\mathbb{R} \oplus \mathbb{R}$  per Enable, 3A).
- $\bullet$ Cliccare sul simbolo dell'oscilloscopio  $\frac{|\cdot|}{|\cdot|}$ e si apre la videata:
- Parametri Selezionare la modalità di servizio "Numero di giri F6", poi cliccare su  $\bullet$

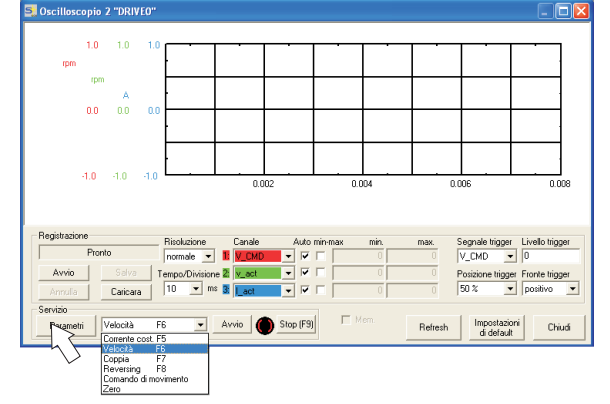

 $\bullet$  Immettere la velocità sicura desiderata in "Numero di giri costante". Il segno antistante definisce la direzione di movimento.

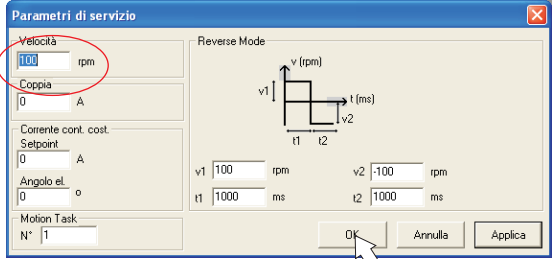

#### **AVVISO**

Per l'applicazione tenere conto dei requisiti di una "velocità ridotta sicura"!

Cliccare su OK.

 $\bullet$ 

 $\bullet$  Avviare la funzione Servizio (pulsante Avvio o F6). Confermare il controllo di sicurezza.

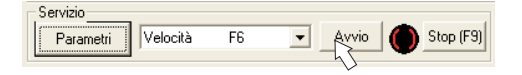

L'opmode viene inserito su 0 e lo stadio finale viene abilitato automaticamente. Il colore del simbolo della funzione diventa verde, finché la funzione è attiva.

- $\bullet$  La funzione è attiva fino a quando si aziona il pulsante STOP o si preme il tasto funzione F9.
- $\bullet$ Si può bloccare (disable) lo stadio finale con il tasto funzione F12.

#### **9.3.9 Stato**

Le avvertenze e gli errori in corso sono riportati nella videata **Stato** che si può richiamare dalla videata di avvio con il pulsante "Stato". Questo pulsante comunica lo stato attuale del servoamplificatore e perciò riporta scritte diverse.

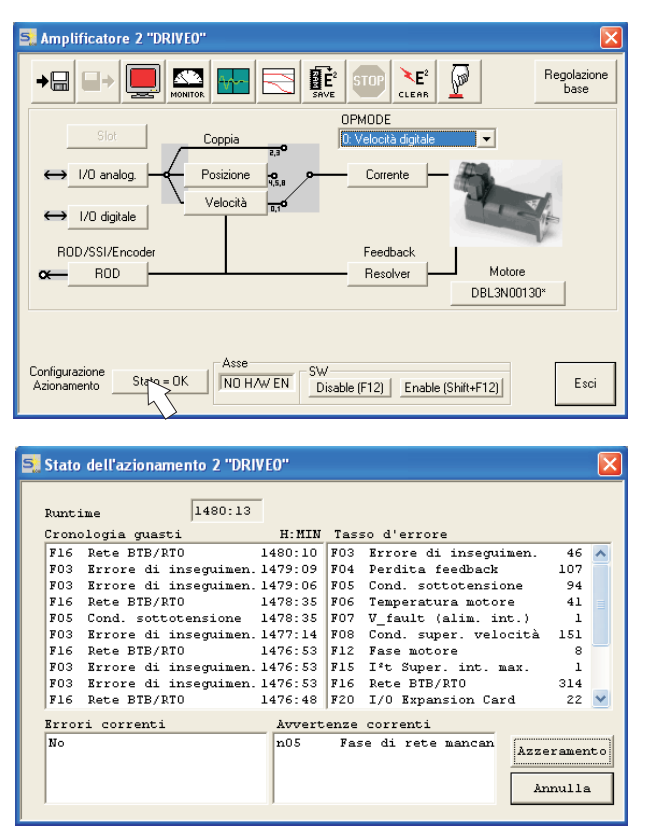

Il pulsante Azzeramento si può utilizzare per ripristinare alcuni errori (descrizione dei messaggi di errore / delle avvertenze: p.[96\)](#page-95-0)

A questo punto la messa in funzione e il test delle funzioni fondamentali dell'azionamento sono stati portati a termine con successo.

#### **9.3.10 Monitor**

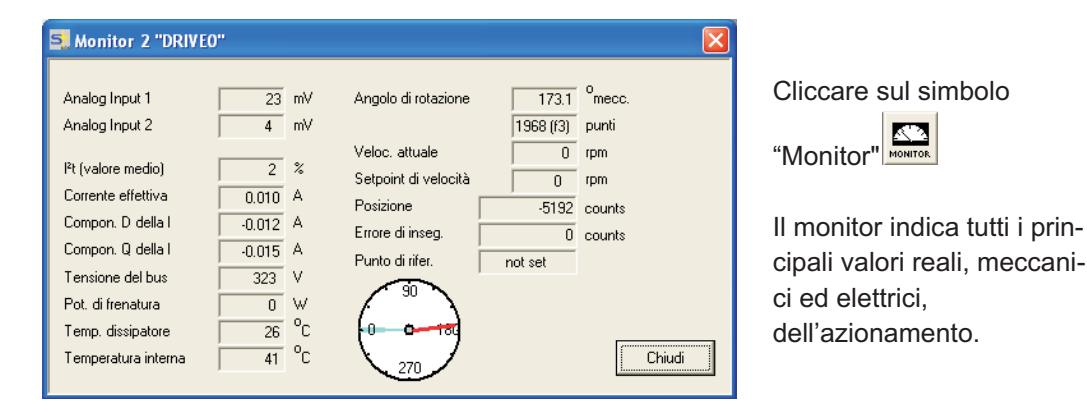

**9.3.11 Altre impostazioni possibili**

Per tutte le altre impostazioni possibili consultare le indicazioni dettagliate della guida in linea e i riferimenti ai comandi ivi integrati.

# <span id="page-91-0"></span>**9.4 Sistemi multiasse**

Attraverso l'interfaccia RS232 nel master è possibile impostare i parametri di tutti gli assi di un sistema. A questo scopo, tra il master e i moduli degli assi è presente un collegamento interno. Il cavo del PC deve essere collegato solo al master. L'assegnazione interna degli indirizzi viene eseguita automaticamente, in modo che debba essere impostato solo l'indirizzo del master.

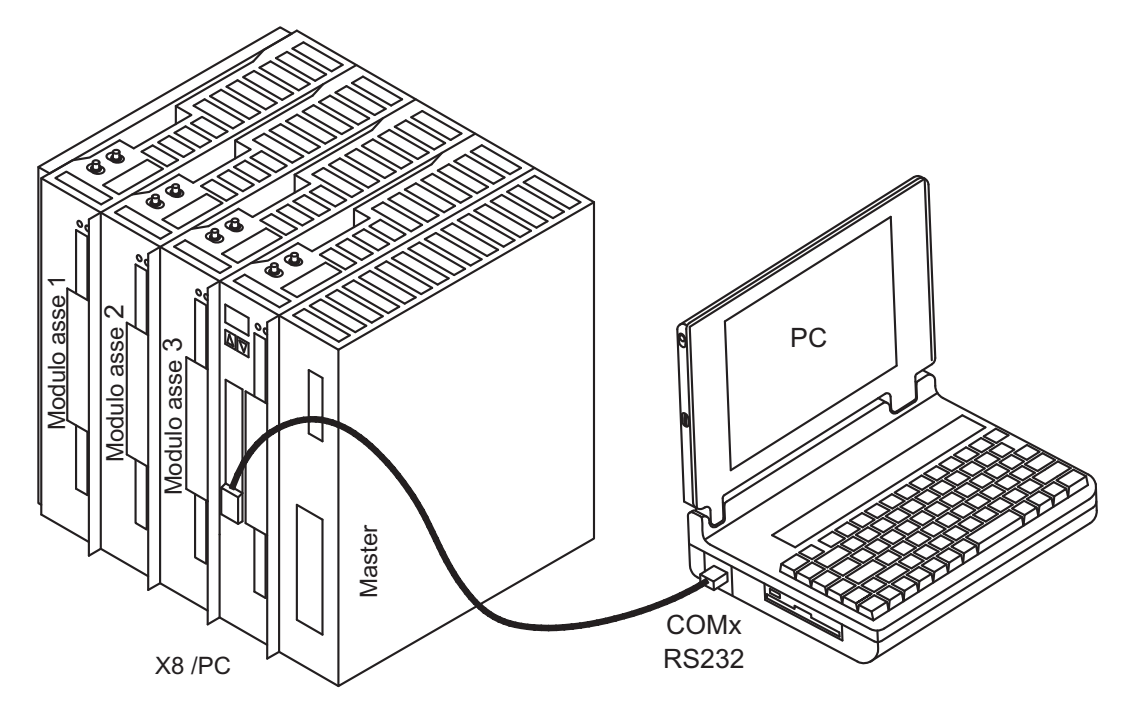

#### **9.4.1 Indirizza stazione**

Registri l'indirizzo del padrone con il software di messa in funzione. Gli indirizzi dei moduli di asse allora sono assegnati automaticamente.

INFORMAZIONI Dopo aver modificato l'indirizzo del master occorre disinserire e reinserire la tensione ausiliaria a 24V dei servoamplificatori.

> Ai moduli degli assi vengono assegnati indirizzi automaticamente decrescenti, se considerati a partire dal master.

La tabella seguente illustra in esempio con un master e tre moduli assi.

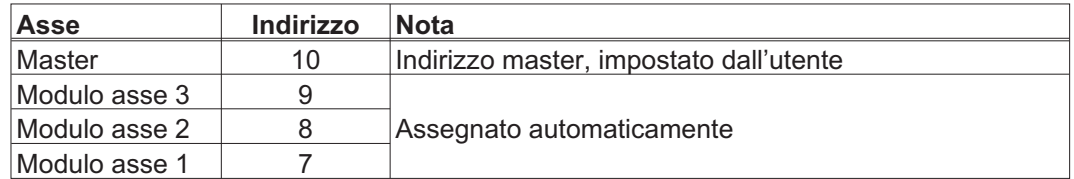

### INFORMAZIONI L'indirizzo del master più alto possibile è 128. L'indirizzo del master deve essere scelto in modo che all'ultimo modulo asse (di sinistra) venga assegnato almeno l'indirizzo 1. Nelle reti CAN e PROFIBUS occorre assicurarsi che gli indirizzi assegnati automaticamente non corrispondano agli altri nodi.

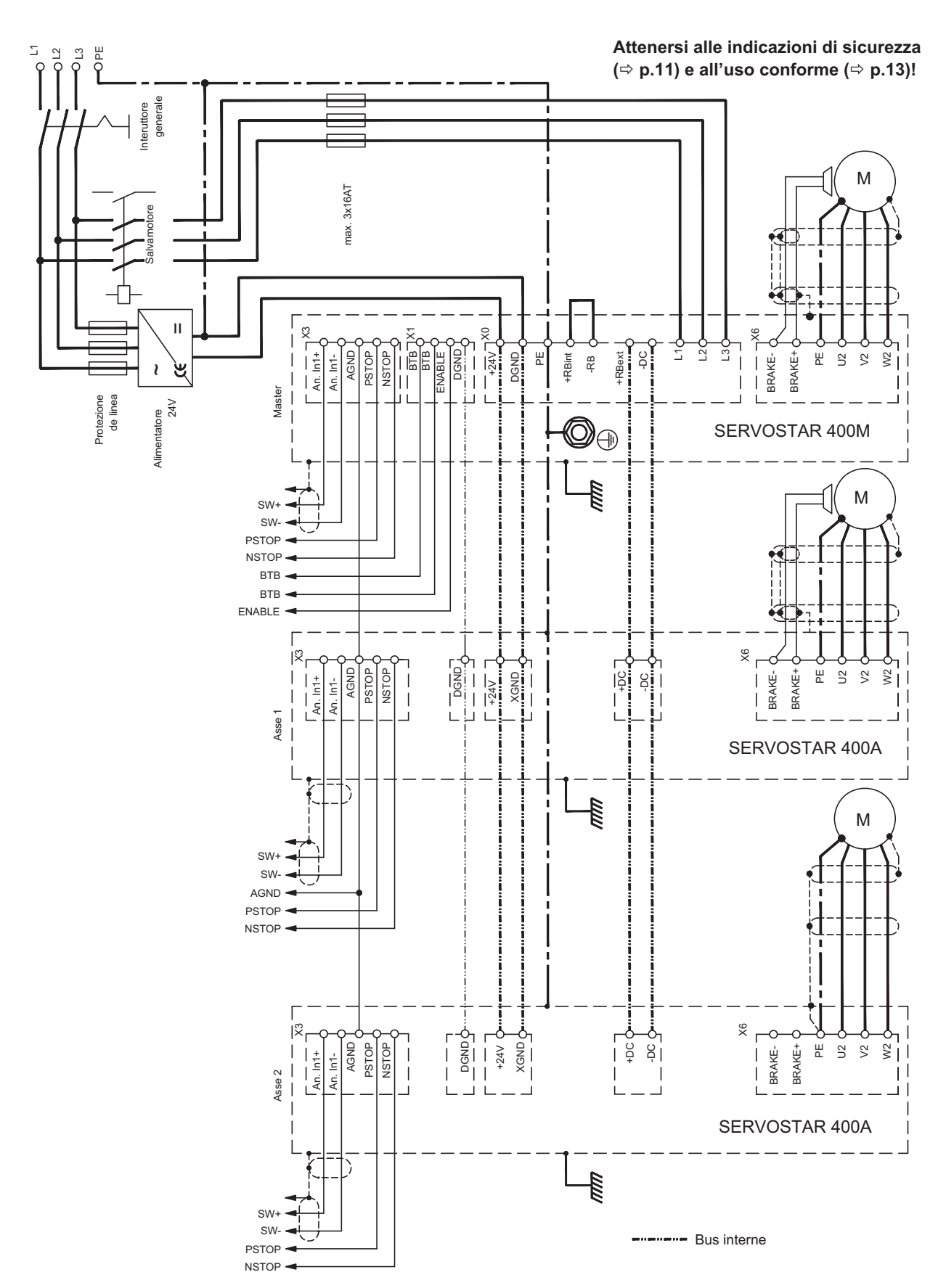

<span id="page-92-0"></span>

**9.4.2 Esempio di collegamento, sistema multiasse**

# <span id="page-93-0"></span>**9.5 Uso dei tasti / Indicatori di stato**

Sul master è presente un quadro di comando con due tasti. Qui è possibile immettere l'indirizzo master del sistema e richiamare informazioni sullo stato di tutti gli assi collegati.

#### **9.5.1 Uso**

I due tasti consentono di eseguire le funzioni qui elencate:

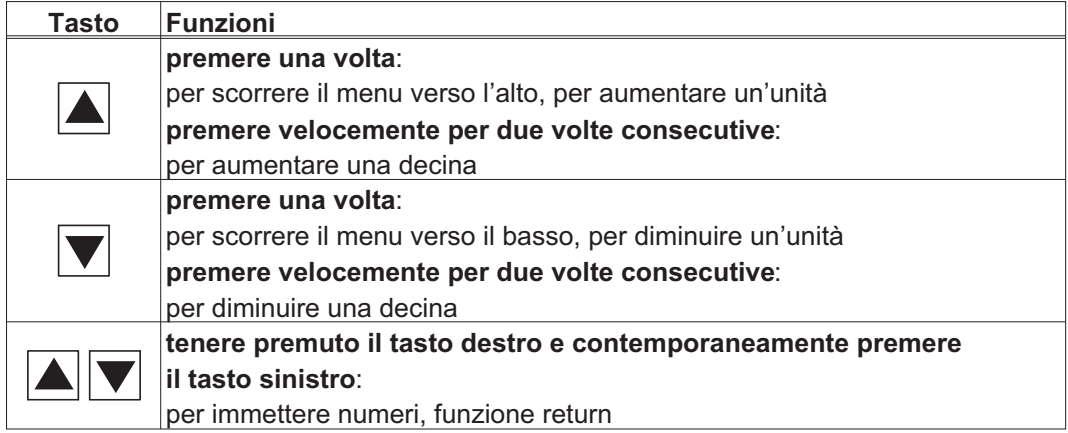

#### **9.5.2 Indicatore di stato sul modulo asse**

Ogni modulo asse dispone di 2 diodi luminosi per consentire una rapida visione d'insieme dello stato dell'apparecchio.

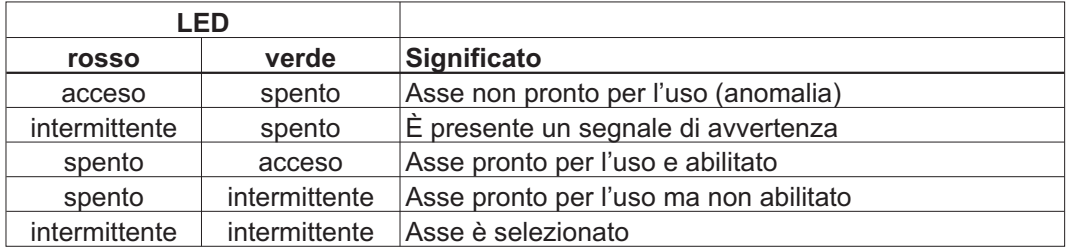

Una visualizzazione dettagliata delle avvertenze e delle anomalie può essere richiamata mediante il display del master ( $\Leftrightarrow$  p[.95](#page-94-0)).

<span id="page-94-0"></span>**9.5.3 Indicatore di stato sul master**

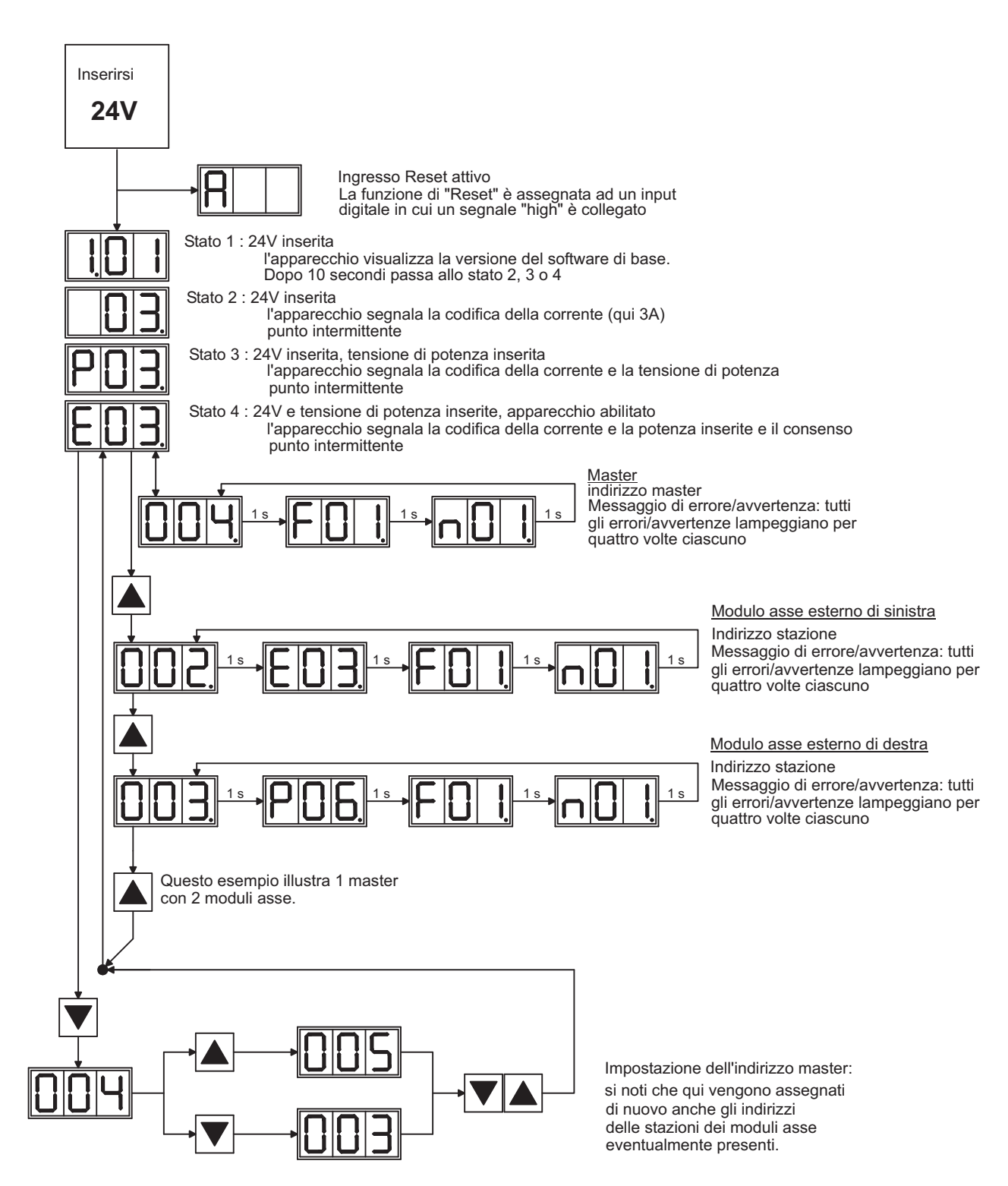

# <span id="page-95-0"></span>**9.6 Messagi d'errore**

Eventuali errori vengono visualizzati sotto forma di codice sul display a LED della piastra frontale. Tutti i messaggi d'errore comportano un'apertura del contatto BTB e la disinserzione dello stadio finale dell'amplificatore (il motore non ha coppia). Viene attivato il freno di arresto motore.

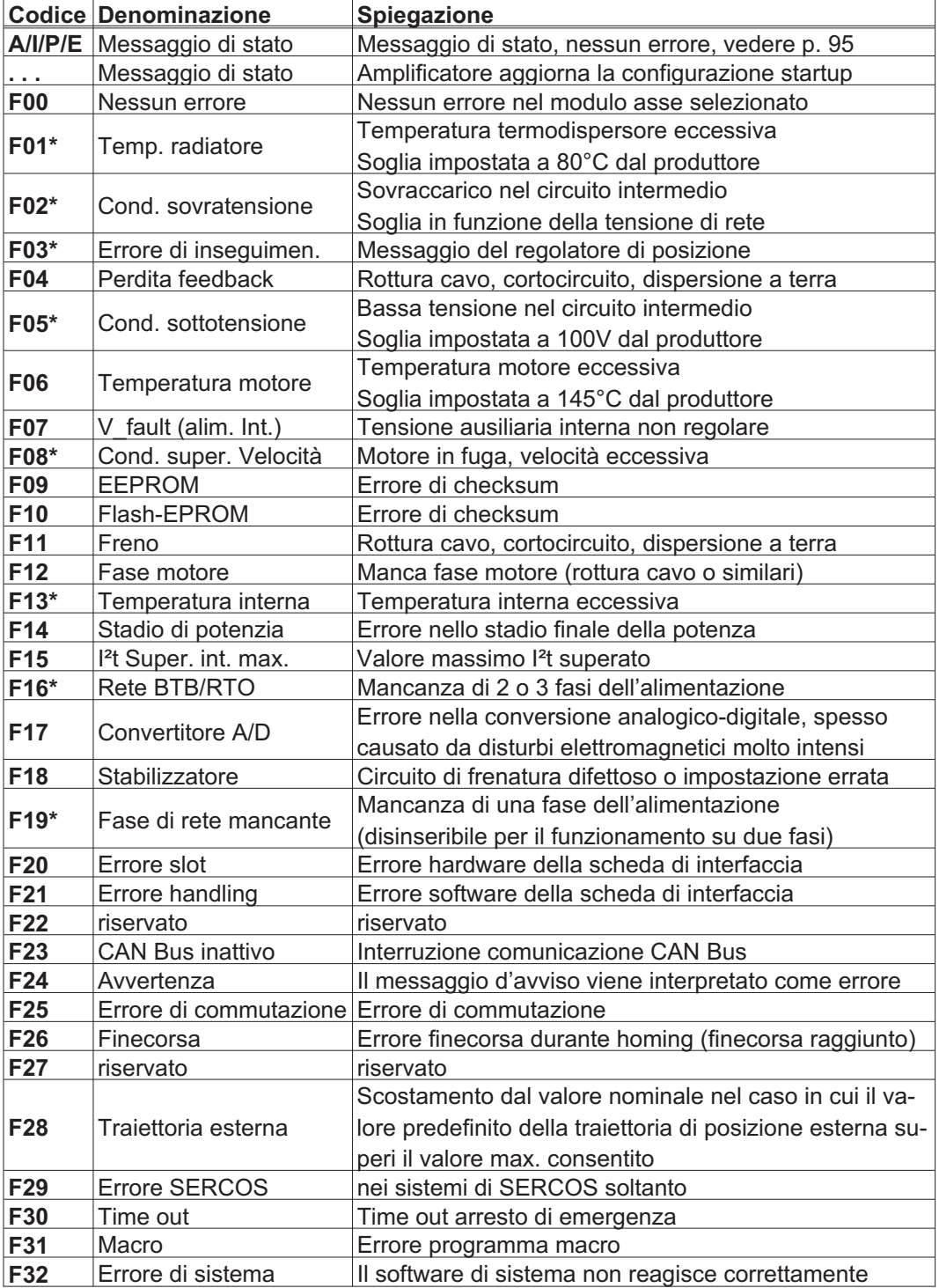

\* = questi messaggi d'errore possono essere ripristinati senza reset con il comando ASCII CLRFAULT. In presenza di un solo errore, premendo il pulsante RESET o usando la funzione I/O RESET viene comunque eseguito solo il comando CLRFAULT.

**INFORMAZIONI** Per ulteriori informazioni sui messaggi consultare il riferimento ASCII ([Online Help\)](http://www.wiki-kollmorgen.eu/wiki/DanMoBilder/file/s400600help/kms.htm), vedere Parametri [ERRCODE](http://www.wiki-kollmorgen.eu/wiki/DanMoBilder/file/s400600help/errcodes.html). I suggerimenti per rimozione dei difetti possono essere trovati in linea di aiuto nel capitolo "Eliminazione dei guasti".

# <span id="page-96-0"></span>**9.7 Messagi di avvertenza**

I guasti che non comportano la disinserzione dello stadio finale dell'amplificatore (il contatto BTB rimane chiuso) vengono visualizzati sotto forma di codice sul display a LED sulla piastra frontale.

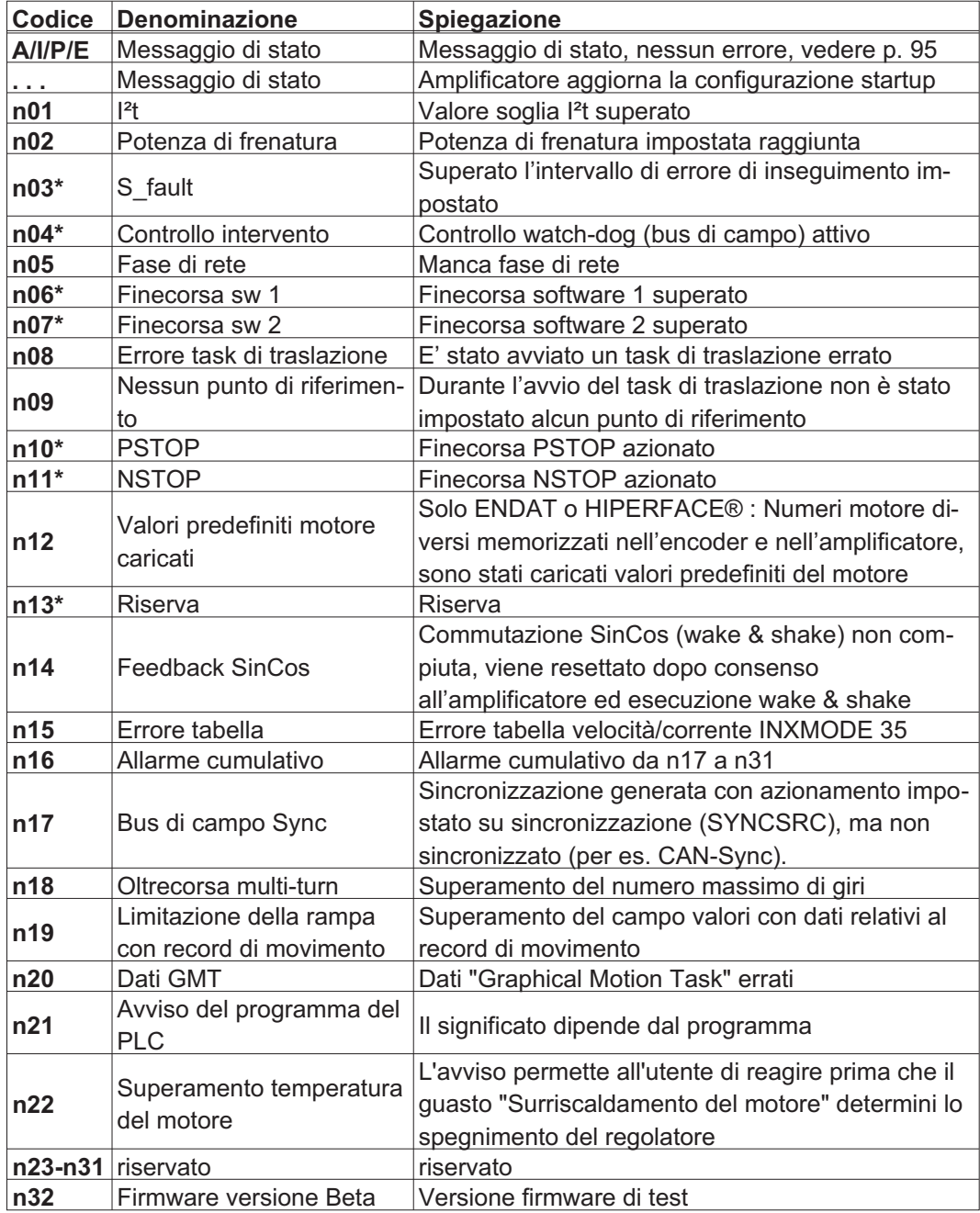

\* = questi messaggi comportano l'arresto controllato del motore (frenatura con rampa d'emergenza).

**INFORMAZIONI** Per ulteriori informazioni sui messaggi consultare il riferimento ASCII ([Online Help](http://www.wiki-kollmorgen.eu/wiki/DanMoBilder/file/s400600help/kms.htm)), vedere Parametri [STATCODE.](http://www.wiki-kollmorgen.eu/wiki/DanMoBilder/file/s400600help/statcodes.html) I suggerimenti per rimozione dei difetti possono essere trovati in linea di aiuto nel capitolo "Eliminazione dei guasti".

# <span id="page-97-0"></span>**9.8 Eliminazione dei guasti**

A seconda delle condizioni dell'impianto in uso diverse possono essere le cause di un'anomalia. Nei sistemi multiasse le ragioni possono essere a monte, anche non evidenti.

**AVVISO** 

Eliminare eventuali errori ed anomalie nel pieno rispetto delle norme in materia di sicurezza sul lavoro. L'eliminazione degli errori deve essere affidata unicamente a personale specializzato e qualificato.

**INFORMAZIONI** I suggerimenti per rimozione dei difetti possono essere trovati in [Online Help](http://www.wiki-kollmorgen.eu/wiki/DanMoBilder/file/s400600help/kms.htm) nel capitolo "Eliminazione dei guasti".

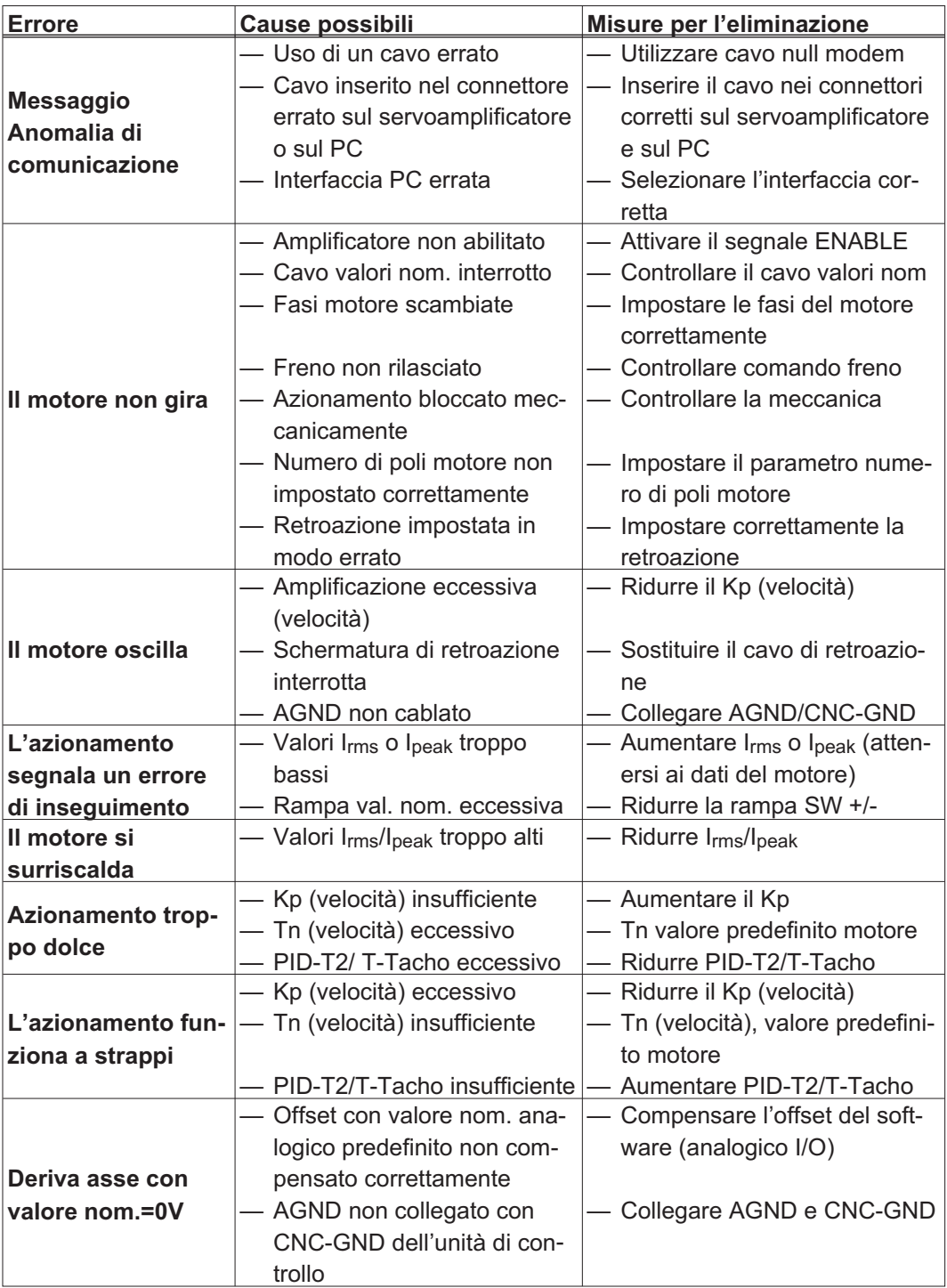

Il nostro settore applicazioni offrire un valido supporto.

<span id="page-98-0"></span>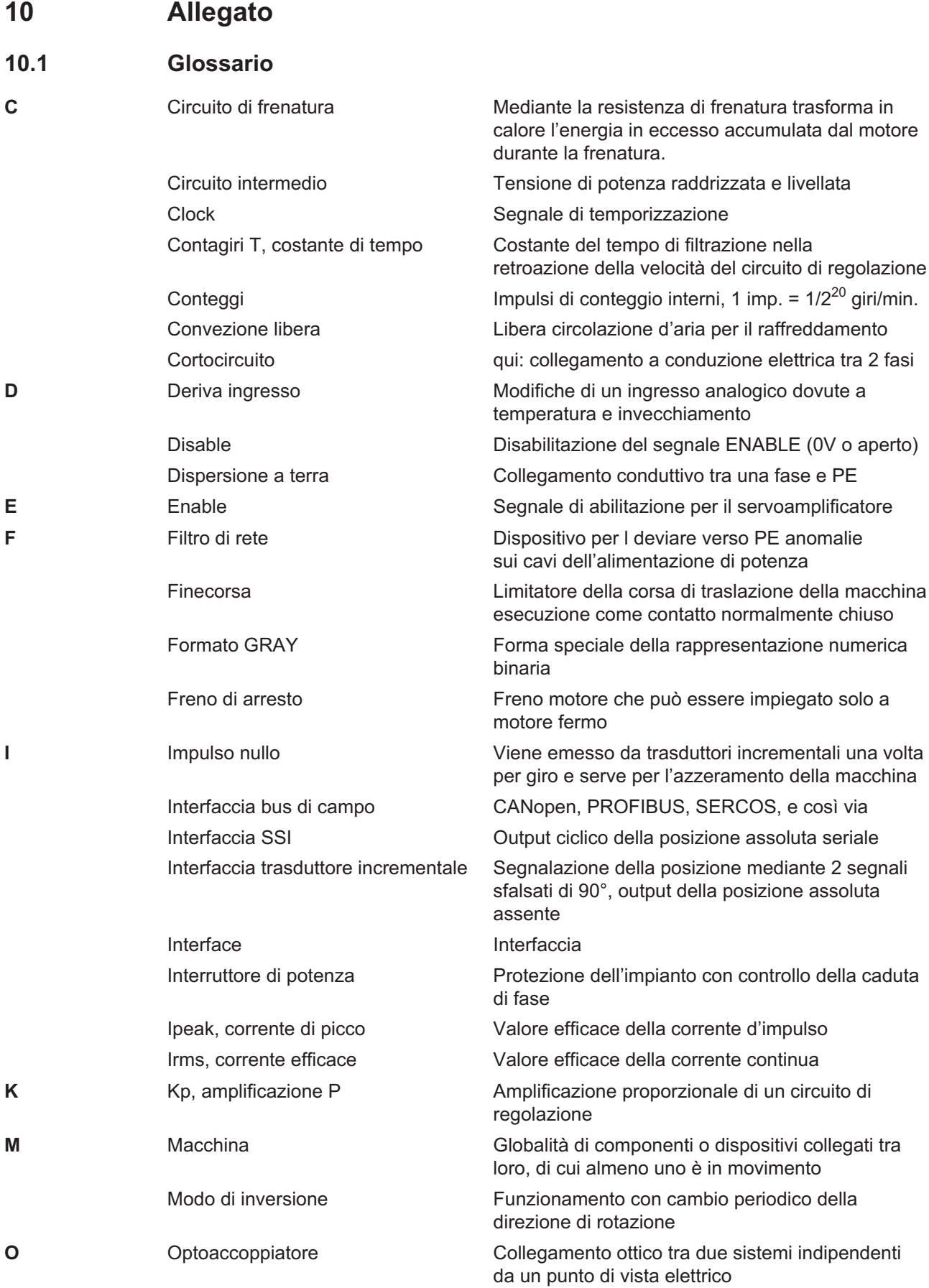

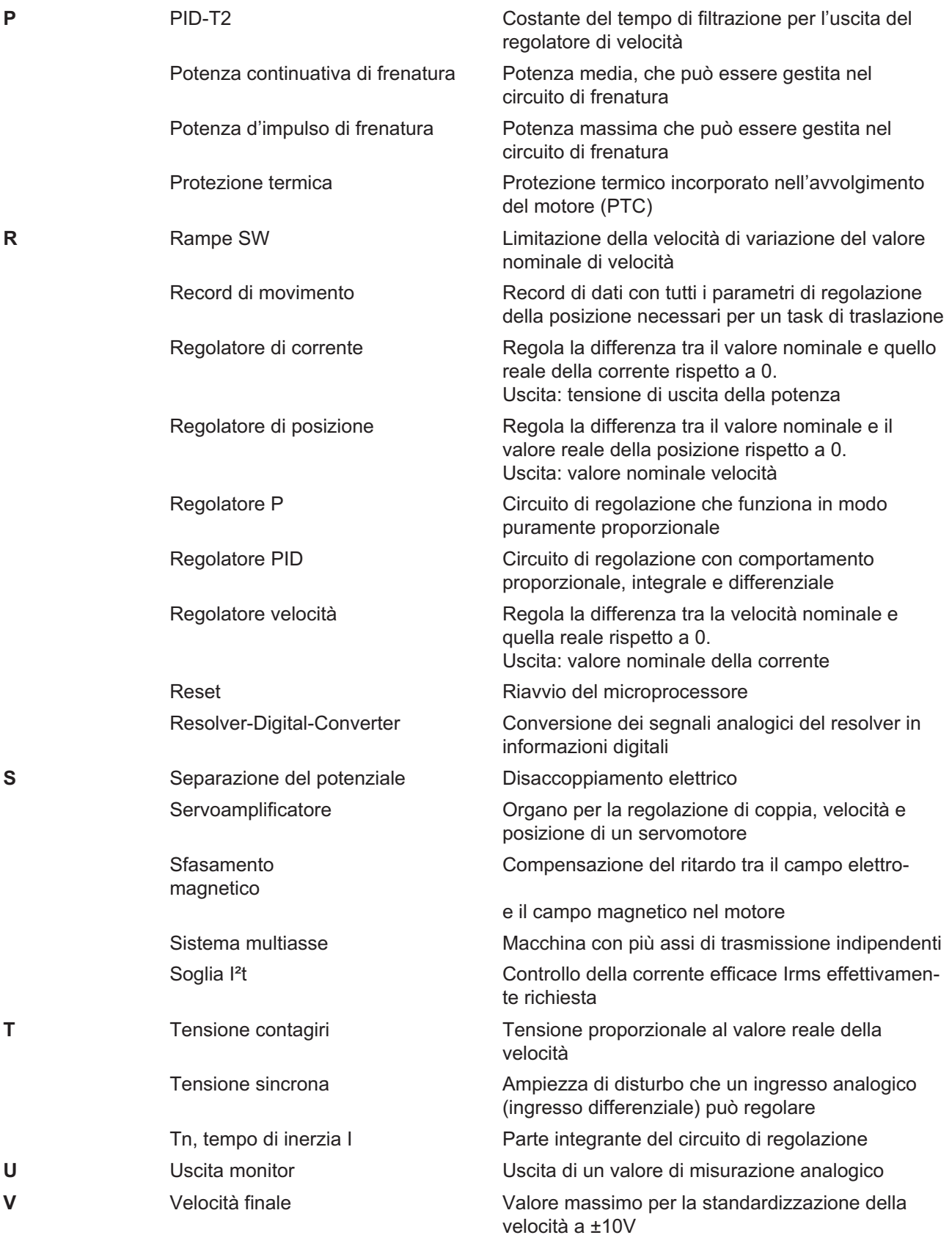

# <span id="page-100-0"></span>**10.2 Numeri di ordine**

Per numeri di ordinazione di accessori quali cavi, resistenze di carico, alimentatori e così via consultare il manuale degli accessori.

#### **10.2.1 Servoamplificatori**

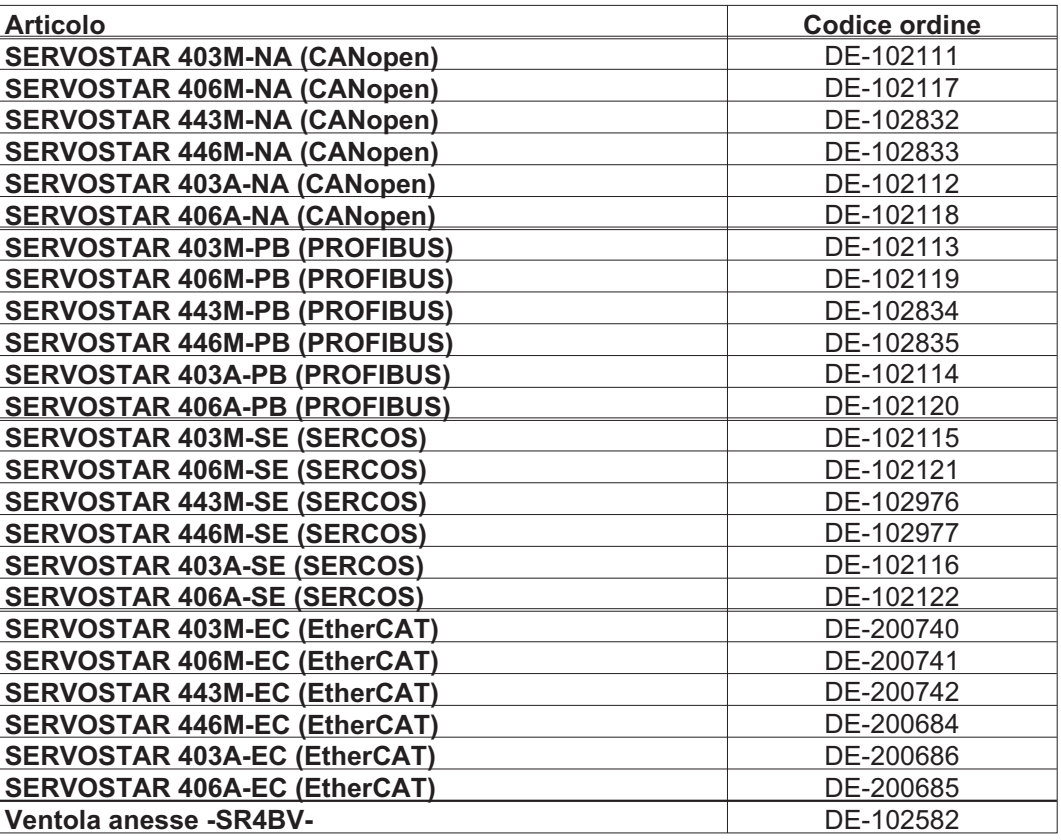

#### **10.2.2 Connettore**

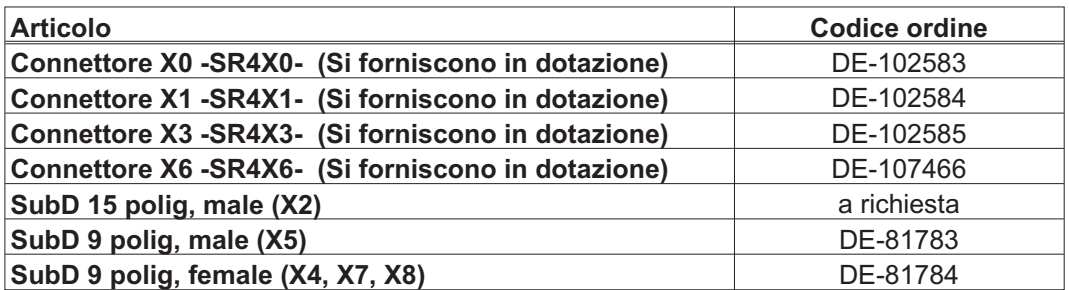

# **10.3 Index**

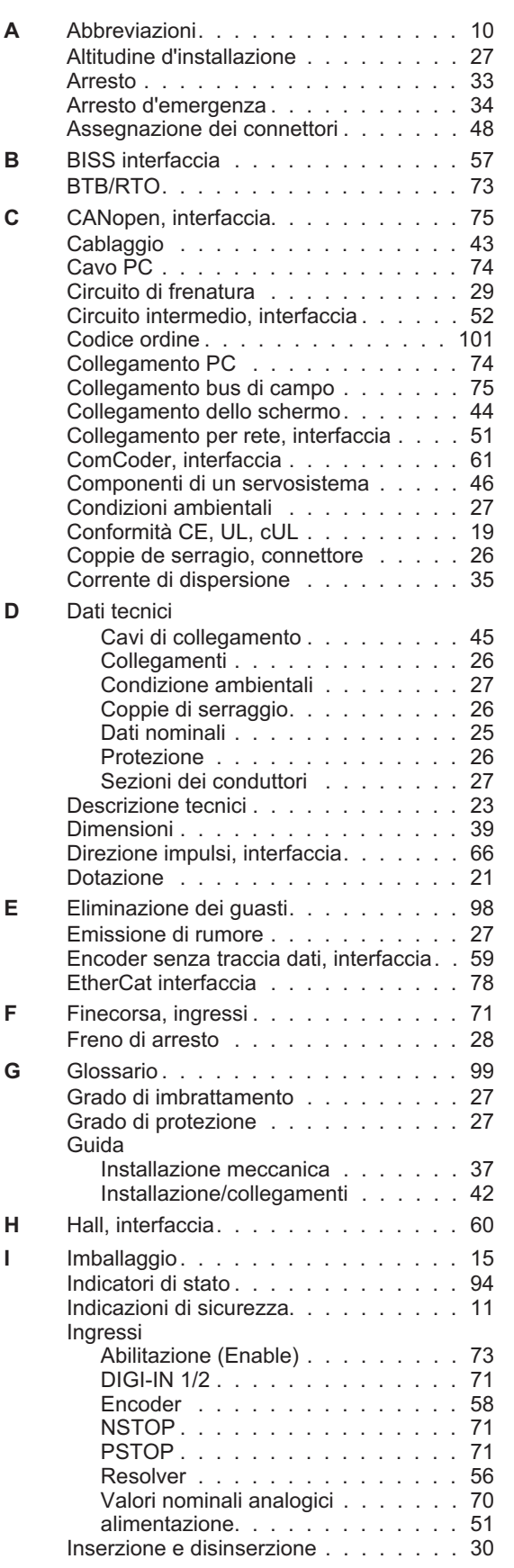

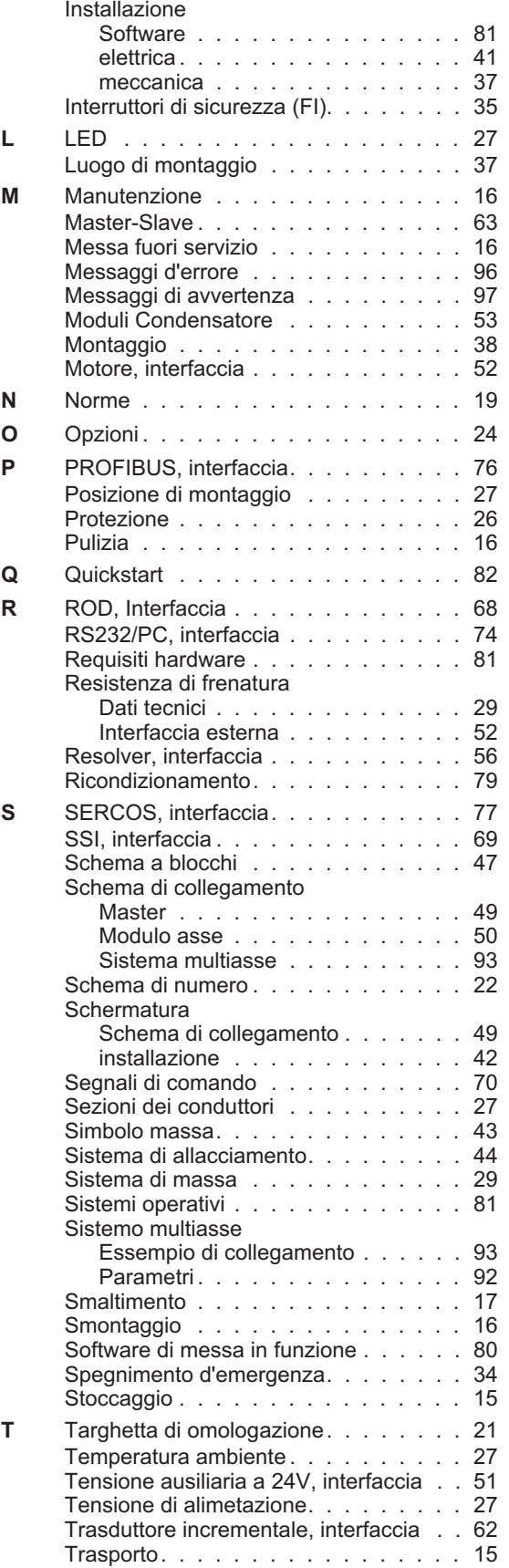

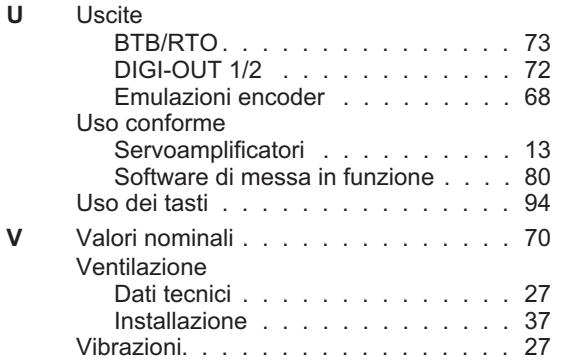

# **Servizio**

Ci impegniamo a fornire un servizio di qualità al cliente. Per servire nel senso più efficace, prego mettasi in contatto con il vostro rappresentante locale per assistenza. Contattateci per maggiori informazioni.

#### **Italia**

#### KOLLMORGEN Internet [www.kollmorgen.com](http://www.kollmorgen.com) E-Mail [mil-info@kollmorgen.com](mailto:mil-info@kollmorgen.com) Tel.: + 39 0362 / 594260<br>Fax: + 39 0362 / 594263 + 39 0362 / 594263

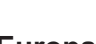

#### **Europa**

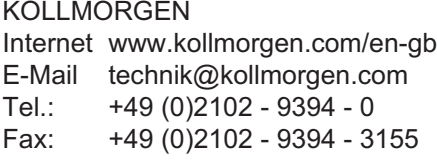

# **America del Nord**

KOLLMORGEN Internet [www.kollmorgen.com/en-us](http://www.kollmorgen.com/en-us) E-Mail [support@kollmorgen.com](mailto:support@kollmorgen.com) Tel.: +1 - 540 - 633 - 3545 Fax: +1 - 540 - 639 - 4162

# **America del Sud**

KOLLMORGEN Internet [www.kollmorgen.com/pt-br](http://www.kollmorgen.com/pt-br) E-Mail [support@kollmorgen.com](mailto:support@kollmorgen.com) Tel.: +55 11 4191 - 4771

# **Asia**

KOLLMORGEN Internet [www.kollmorgen.cn](http://www.kollmorgen.cn) E-Mail [sales.china@kollmorgen.com](mailto:sales.china@kollmorgen.com) Tel: +86 - 400 661 2802

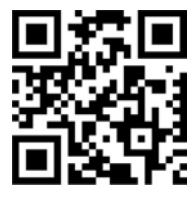

KOLLMORGEN European Italian Website **Product WIKI** 

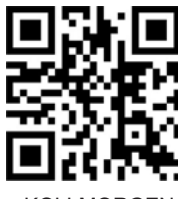

KOLLMORGEN European EU Website **Product WIKI** 

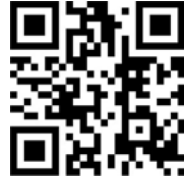

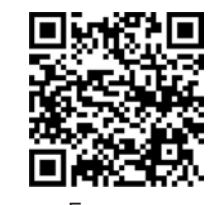

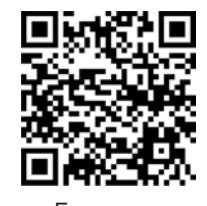

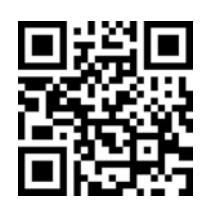

KOLLMORGEN KOLLMORGEN US Website **Developer Network** 

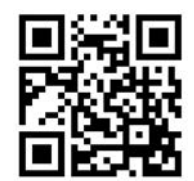

KOLLMORGEN Brazil Website

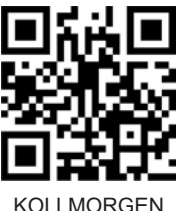

CN Website

# **KOLLMORGEN**